English.Book Page iii Thursday, June 28, 2001 2:11 PM

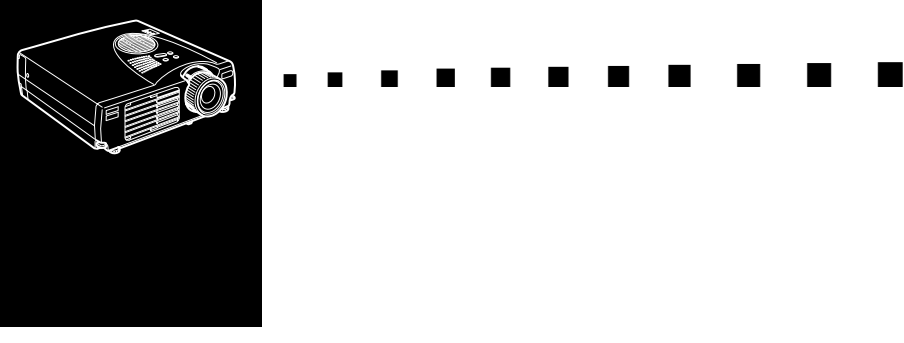

# **Sisällysluettelo**

### **Sisällysluettelo iii**

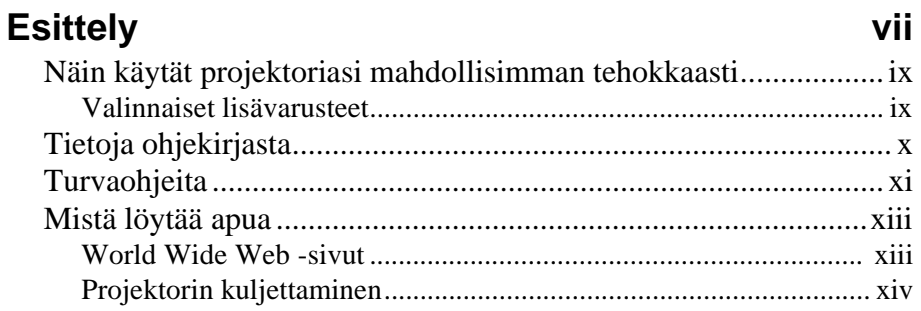

### **1 Asennus 1**

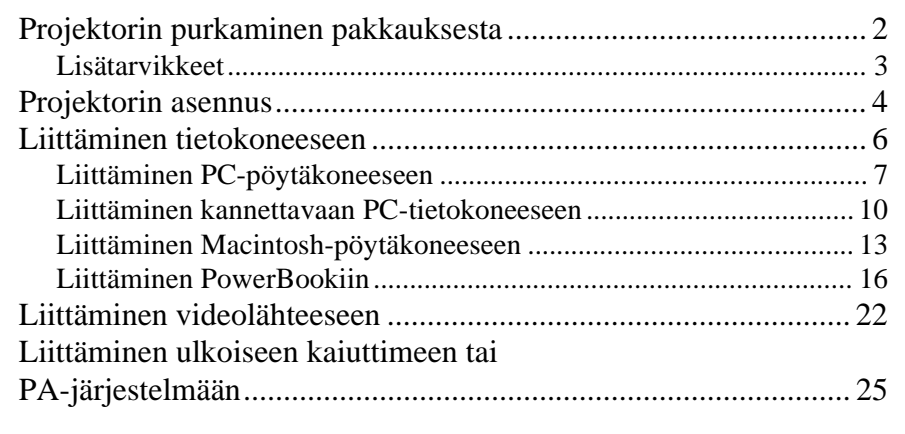

### **2 Projektorin käyttäminen 27**

iii

■ ■ ■ ■ ■ ■ ■ ■

 $\overrightarrow{English}$ . Book Page iv Thursday, June 28, 2001 2:11 PM

**STAR** 

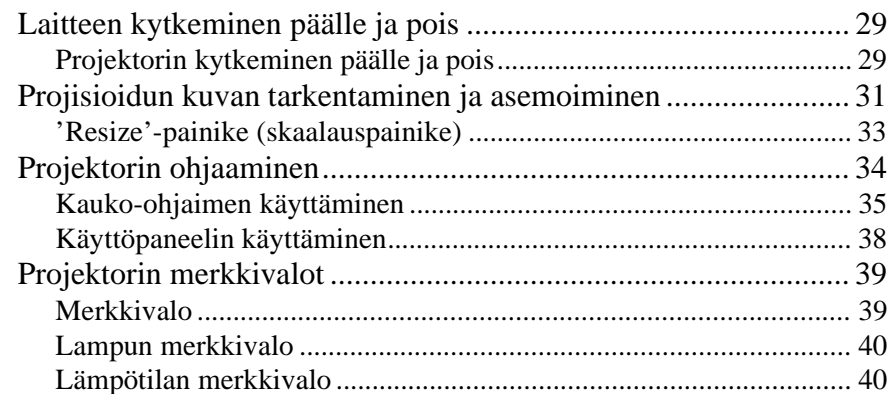

41

57

### 3 Projektorin valikoiden käyttämine

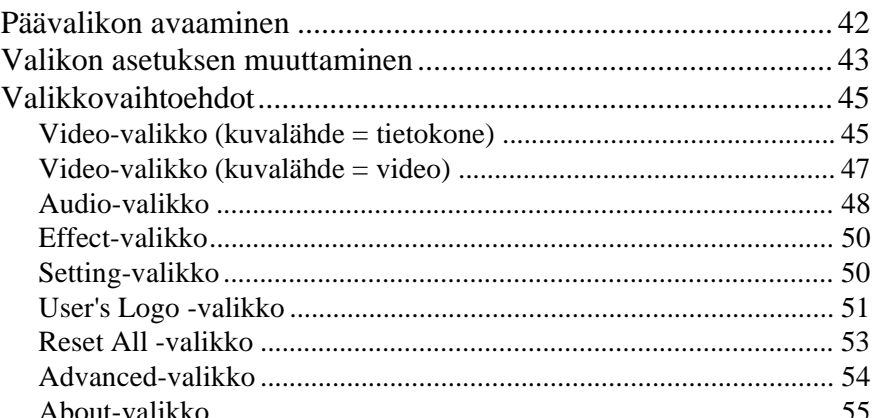

### 4 Huolto

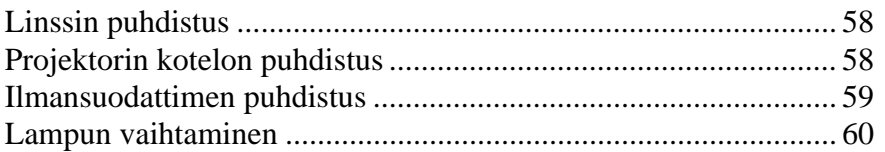

### 5 Vianetsintä

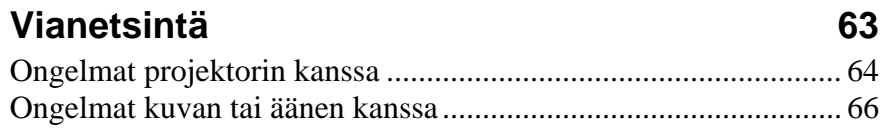

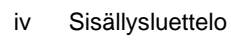

English.Book Page v Thursday, June 28, 2001 2:11 PM

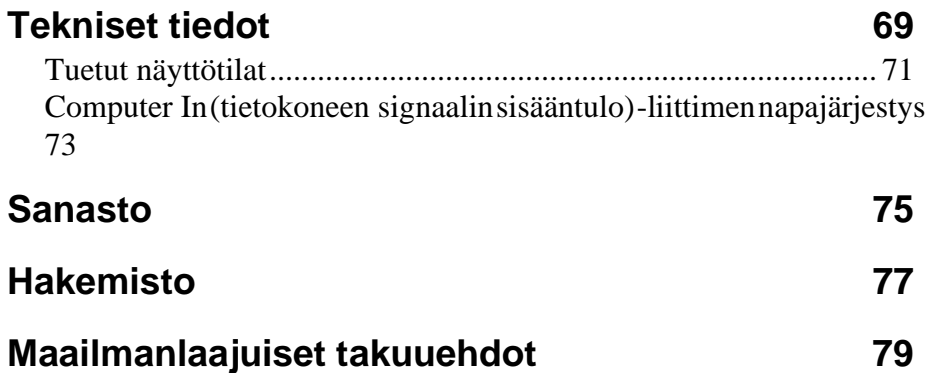

 $\bigoplus$ 

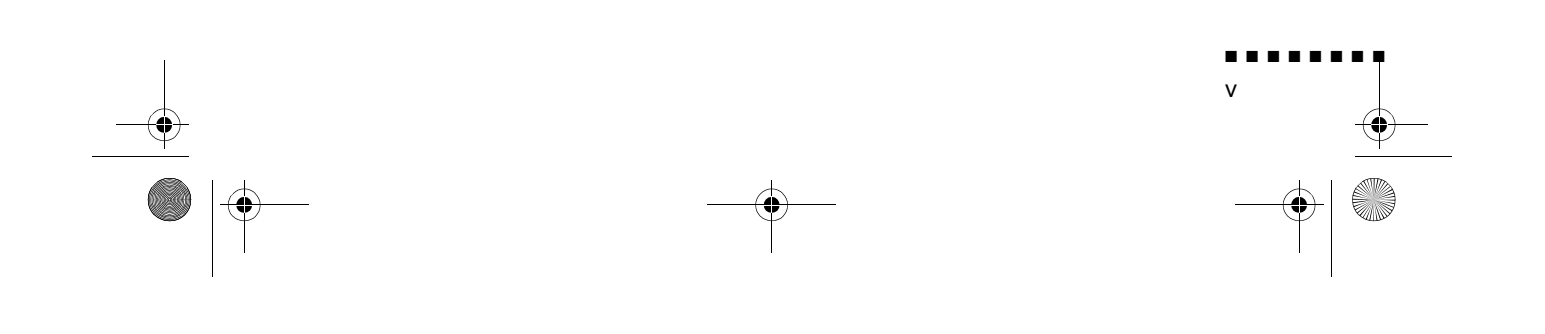

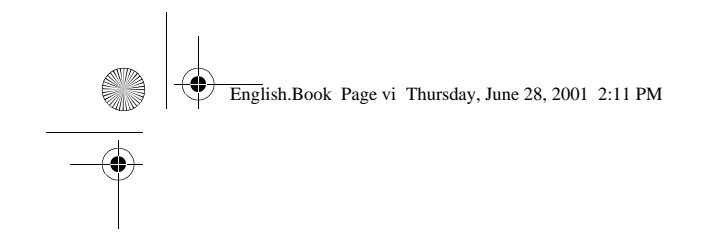

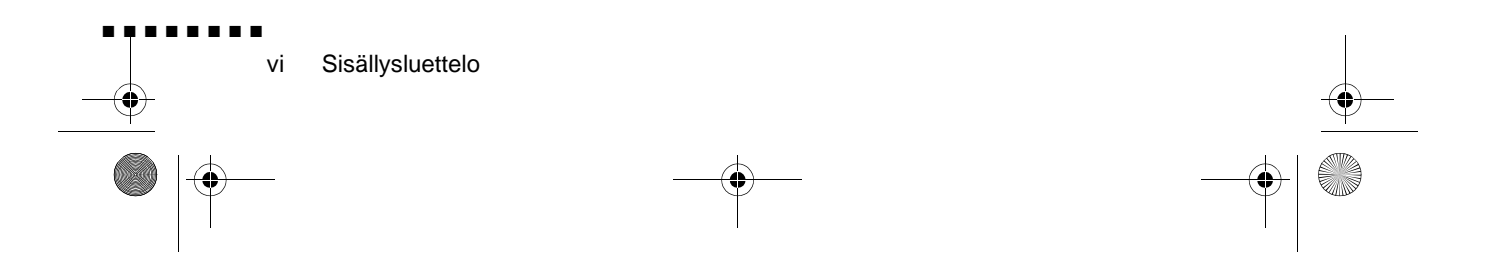

English.Book Page vii Thursday, June 28, 2001 2:11 PM

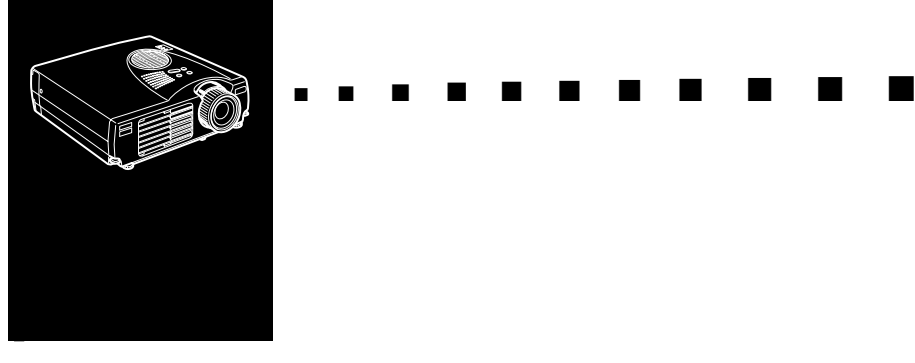

# **Esittely**

Pienikokoisella ja kevyellä EPSON EMP-710/700/500 projektorilla voit projisoida täysvärisiä kuvia ja videokuvaa suurelle kankaalle. Voit liittää sen yhtä aikaa kahteen kuvalähteeseen: yhteen PC- tai Apple® Macintosh® tietokoneeseen sekä yhteen videolähteeseen kuten videonauhuriin, videokameraan tai digitaalikameraan. Voit liittä myös äänilähteen kumpaankin kuvalähteeseen.

Kuvat näytetään täysvärisinä (16 670 000 väriä) 1024 x 768 pikselin XGA-resoluutiolla (EMP-710/700) tai 800 x 6 pikselin SVGA-resoluutiolla (EMP-500). Projektori tuottaa nii kirkkaita kuvia, että ne näkyvät helposti huoneessa, jonka valaistus riittää muistiinpanojen tekemiseen Täysin uusi AVTSS™-järjestelmä (automaattinen kuvataajuuden ja tahdistuksen tunnistus, patentti haussa) säätää asetukse automaattisesti tietokoneen tuottamalle kuvalle.

Projektoria ohjataan käteensopivalla kauko-ohjaimella, jolla kuvalähteen vaihtaminen ja kuvan säätö voidaan suorittaa valikosta. Kauko-ohjain toimii myös langattomana hiirenä, joll voit tehdä hiiritoiminnot tietokoneen ruudulla esityksen aikana

■ ■ ■ ■ ■ ■ ■ ■

vii

English.Book Page viii Thursday, June 28, 2001 2:11 PM

Projektorin kuvanskaalausteknologia on uusinta uutta DAR (Digital Active Resizing) tukee tietokoneiden VGA~UXGA (EMP-710/700) ja VGA~SXGA (EMP-500) kuvasignaaleita. Käytettiinpä kuvalähteenä minkälaista tietokoneen kuvasignaalia hyvänsä, tuloksena on täysikokoinen ja erinomaisen terävä videokuva.

Videokuvalähde voi olla NTSC-, PAL- tai SECAM-järjestelmän mukainen signaali komposiittivideo- tai S-Video-muodossa. Luku 6 sisältää tiedot tuetuista tietokoneista ja videoformaateista.

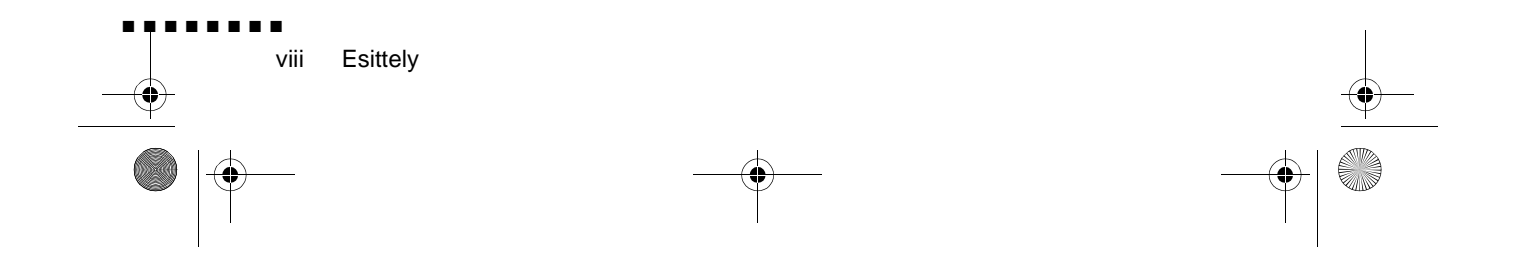

English.Book Page ix Thursday, June 28, 2001 2:11 PM

# **Näin käytät projektoriasi mahdollisimman tehokkaasti**

Projektorissa on täydelliset kuvien, videon ja äänen säätöominaisuudet. Tässä osassa on lyhyt yhteenveto projektorin tärkeimmistä ominaisuuksista.

### **Valinnaiset lisävarusteet**

EPSONilta on saatavana seuraavat valinnaiset lisävarusteet, jotk lisäävät projektorisi käyttömahdollisuuksia:

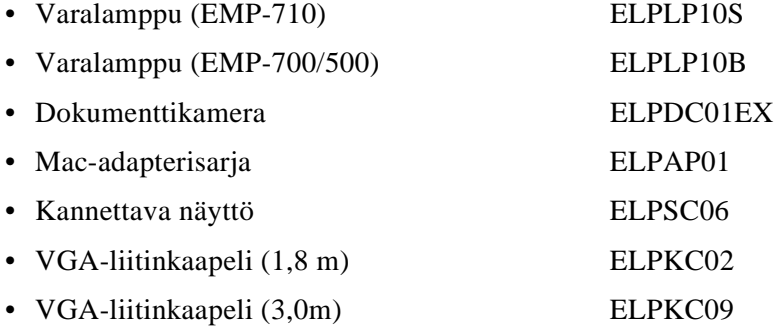

Voit hankkia nämä lisävarusteet jälleenmyyjältäsi

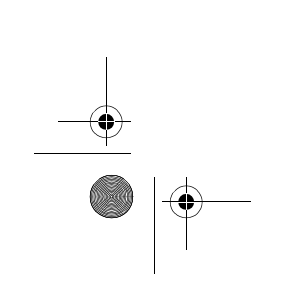

Näin käytät projektoriasi mahdollisimman tehokkaasti

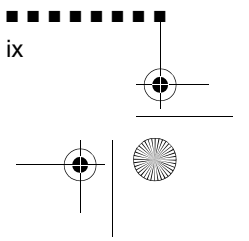

English.Book Page x Thursday, June 28, 2001 2:11 PM

# **Tietoja ohjekirjasta**

Luku 1, "Asennus", opastaa vaihe vaiheelta, miten projektori asennetaan ja liitetään tietokoneeseen, videokuvalähteeseen ta ulkoisiin kaiuttimiin tai PA-järjestelmään. Lue oma järjestelmäsi kokoonpanoa käsittelevät asennusohjeet.

Luku 2, "Projektorin käyttö", sisältää ohjeet projektorin käynnistämiseen ja sammuttamiseen sekä yksinkertaisten projektorin asetusten säätämiseen kauko-ohjaimen tai käyttöpaneelin avulla.

Luku 3, "Valikoiden käyttö", kertoo kuinka valikoiden avull säädetään värien ja kuvan asetuksia, muokataan projisoitavia kuvia ja muutetaan ääniasetuksia.

Luku 4, "Kunnossapito", sisältää ohjeet projektorin puhdistamiseen ja yksinkertaisten huoltotoimenpiteiden tekemiseen.

Luku 5, "Vianetsintä", kertoo mitä projektorin merkkivalot tarkoittavat ja sisältää hyödyllistä tietoa, jonka avulla voidaan välttää virheitä, taata korkea kuvanlaatu ja ratkaista ongelmia.

Luku 6, "Tekniset tiedot", sisältää projektorin tekniset tiedot

Ohjekirjan lopussa on sanasto ja hakemisto.

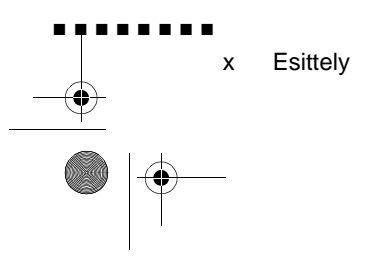

English.Book Page xi Thursday, June 28, 2001 2:11 PM

# **Turvaohjeita**

Noudata näitä turvaohjeita, kun asennat ja käytät projektoria:

- 1. Älä sijoita projektoria epävakaalle vaunulle, telineelle ta pöydälle.
- 2. Älä käytä projektoria veden tai lämmönlähteiden lähellä.
- 3. Käytä lisävarusteita ainoastaan suositellulla tavalla
- 4. Käytä ainoastaan projektorissa ilmoitetun kaltaista virtalähdettä. Jos et ole varma virtalähteen jännitteestä, ot yhteyttä jälleenmyyjään tai paikalliseen sähköyhtiöön.
- 5. Sijoita projektori lähelle pistorasiaa, josta virtajohto on helposti irrotettavissa
- 6. Kytke projektorin virtajohto maadoitettuun pistorasiaan. Älä käsittele virtapistoketta, jos kätesi ovat märät
- 7. Noudata seuraavia turvaohjeita käsitellessäsi virtapistoketta. Näiden ohjeiden noudattamatta jättäminen saattaa aiheuttaa kipinöintiä tai tulipalon.
	- Älä kytke virtapistoketta pölyiseen pistorasiaan.
	- Kytke virtapistoke tukevasti pistorasiaan.
- 8. Älä ylikuormita pistorasioita, jatkojohtoja ta haaroitusrasioita. Tämä saattaa aiheuttaa tulipalon tai sähköiskun.
- 9. Älä aseta projektoria paikkaan, jossa sen virtajohdon päälle voidaan astua. Se voi aiheuttaa johdon kulumista tai virtapistokkeen vahingoittumisen.
- 10. Irrota projektorin virtajohto pistorasiasta ennen puhdistamista. Käytä puhdistukseen kosteaa riepua. Älä käytä nestemäisiä tai aerosolipuhdistusaineita.

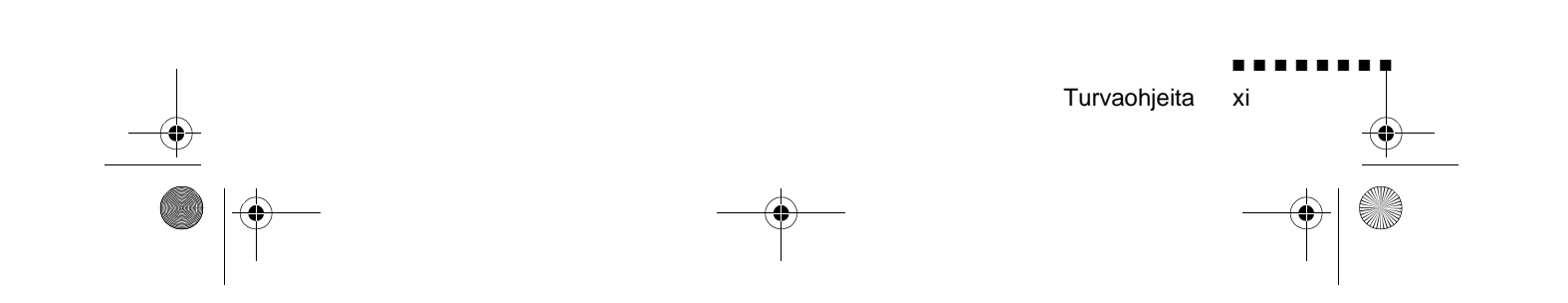

English.Book Page xii Thursday, June 28, 2001 2:11 PM

- 11. Älä tuki projektorin kotelon aukkoja. Muuten projektori ei saa tuuletusilmaa ja voi ylikuumentua. Älä aseta projektoria sohvalle, matolle tai muulle pehmeälle pinnalle, äläkä suljettuun kaappiin, ellei riittävää tuuletusta ole järjestetty
- 12. Älä koskaan työnnä mitään esineitä sisään kotelon aukoista. Älä päästä mitään nestettä kaatumaan projektorin päälle.
- 13. Älä yritä itse huoltaa laitetta tässä oppaassa nimenomaan selitettyjä toimenpiteitä lukuun ottamatta. Jätä kaikk huoltotoimenpiteet pätevälle huoltohenkilöstölle. Kotelon avaaminen tai poistaminen saattaa altistaa sinut vaaralliselle jännitteelle ja muille vaaroille.
- 14. Irrota projektorin virtajohto pistorasiasta ukkosmyrskyjen j pitkien käyttökatkojen ajaksi.
- 15. Älä aseta projektoria ja kauko-ohjainta lämpöä tuottavan laitteiston päälle tai kuumaan paikkaan kuten autoon
- 16. Irrota virtajohto pistorasiasta ja anna huoltaminen pätevä huoltohenkilöstön tehtäväksi seuraavissa tilanteissa:
	- Jos virtajohto tai pistoke on vaurioitunut tai kulunut
	- Jos projektorin päälle on kaatunut nestettä, tai se altistunut sateelle tai vedelle
	- Jos se ei toimi normaalisti käytettäessä ohjeiden mukaisesti, tai jos sen toiminnassa tapahtuu selvä muutos, joka ilmaisee huoltotarvetta
	- Jos projektori on pudonnut tai sen kotelo on vaurioitunut
- 17. Kun käytät projektoria eri maassa kuin mistä ostit sen, käytä maan olosuhteisiin sopivaa virtajohtoa

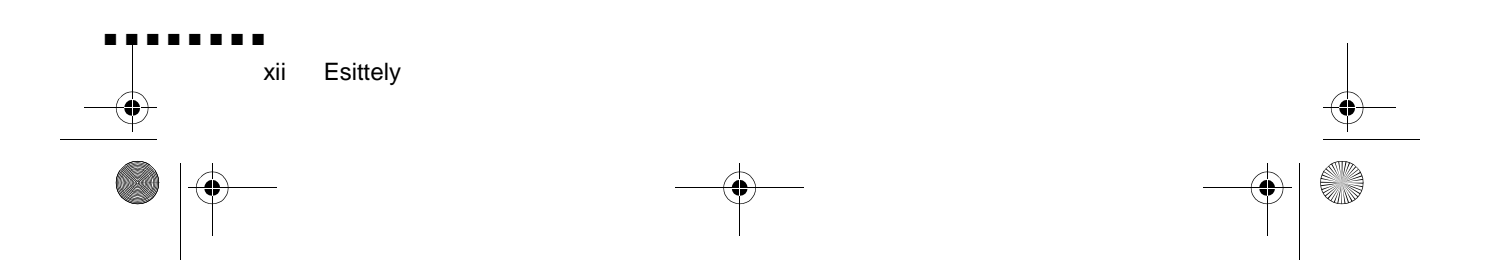

English.Book Page xiii Thursday, June 28, 2001 2:11 PM

## **Mistä löytää apua**

Jos sinulla on vaikeuksia asentaa tai käyttää projektoria, katso ensin luku 5, "Vianetsintä". Jos et saa ratkaistua ongelmaa, etsi tämän ohjekirjan lopussa olevan "Maailmanlaajuiset takuuehdot" -osan luettelosta sopiva edustaja ja ota yhteyttä.

Varmista ennen soittoa, että sinulla on seuraavat tiedot:

- Tuotteen nimi
- Tuotteen sarjanumero
- Tietokoneen kokoonpano
- Kuvaus ongelmasta

### **World Wide Web -sivu**

Jos sinulla on Internet-yhteys ja verkkoselain, voit käydä EPSONin suomenkielisillä WWW-sivuilla osoitteessa http:/ www.epson.fi. EPSONin sivuilta löydät tietoja uutuuksista tietoja EPSONin tuotteista, uusimmat ohjaimet, teknisen tuen j yhteystiedot. Ohjaimet-sivulta löydät viimeisimmät ohjaintiedostot ja Teknisestä tuesta useita hyödyllisiä linkkejä. EPSON-maailma vie sinut kartalle, jolta pääset EPSONin sivuille ympäri maailmaa.

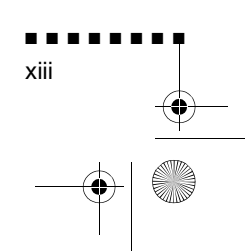

Mistä löytää apua

English.Book Page xiv Thursday, June 28, 2001 2:11 PM

### **Projektorin kuljettaminen**

Projektori sisältää useita lasisia ja tarkkuusvalmistettuja osia. Jo sinun on kuljetettava sitä, ole hyvä ja noudata seuraavia pakkausohjeita, joiden avulla voit välttää projektori vaurioitumisen:

• Jos lähetät projektorin korjattavaksi, käytä alkuperäistä pakkausmateriaalia.

Jos sinulla ei ole alkuperäistä pakkausta tallessa, käyt vastaavia materiaaleja ja ympäröi projektori runsailla pehmusteilla.

• Kun kuljetat projektoria käyttötarkoituksessa, aseta se ensin kovaan kuljetussalkkuun, joka asetetaan kestävään, pehmustettuun laatikkoon.

♦ **Huom.** *EPSON ei vastaa kuljetuksessa aiheutuneist vahingoista.*

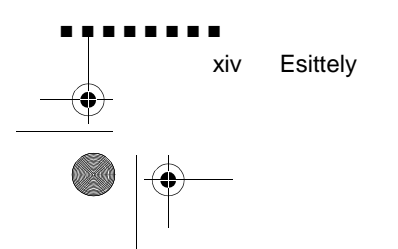

English.Book Page 1 Thursday, June 28, 2001 2:11 PM

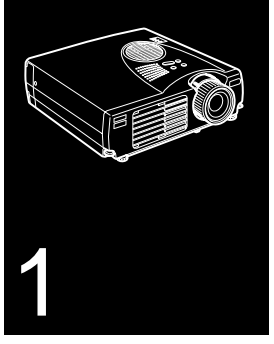

 $\frac{1}{\sqrt{2}}$   $\frac{1}{\sqrt{2}}$   $\frac{1}{\sqrt{2}}$ 

# **Asennus**

 $\mathbf T$ ässä luvussa kerrotaan miten projektori puretaan pakkauksestaan ja asennetaan toimintakuntoon, sekä kuinka se liitetään muihin laitteisiin. Projektori on liitettävä tietokoneeseen tai videolähteeseen kuten videonauhuriin, videokameraan, digitaalikameraan tai laserlevysoittimeen ennen kuin se voi projisoida kuvia.

Projektori voidaan asentaa myös yhteen tai useampaan seuraavista käyttötarkoituksista:

- Liitä hiiren johto, jolloin voit käyttää kauko-ohjaint johdottomana hiirenä.
- Järjestä projektorin avulla äänilähde yhdelle tai molemmill kuvalähteille. Äänilähteenä voi toimia tietokone, videolähde tai muu laite kuten stereo.

■ ■ ■ ■ ■ ■ ■ ■

1

• Ääntä voidaan vahvistaa liittämällä projektori ulkoiseen kaiuttimeen tai PA-järjestelmään.

English.Book Page 2 Thursday, June 28, 2001 2:11 PM

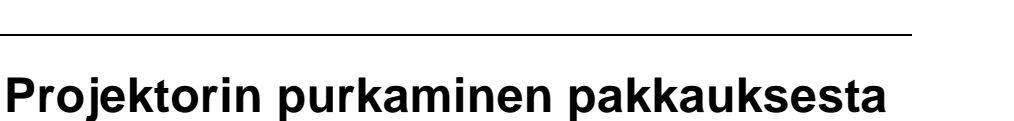

Kun purat projektoria pakkauksestaan, varmista, että sinulla kaikki nämä osat:

- Projektori
- Kauko-ohjain
- 2 AA-paristoa
- Virtajohto
- Tietokonekaapeli
- Audio/video-kaapeli (A/V-kaapeli)
- PS/2-hiirijoht
- USB-hiirijohto
- Mac-hiirijohto (ADB-hiirijohto
- Omistajan käsikirja
- Pehmustettu kotelo

Laitteistosi kokoonpanosta riippuen et välttämättä tarvits kaikkia näitä osia.

Talleta kaikki pakkausmateriaalit siltä varalta, että joudut myöhemmin lähettämään projektorin takaisin. Se pitää lähettä alkuperäisessä pakkauksessaan tai vastaavassa.

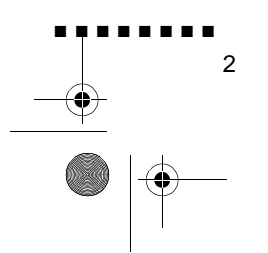

English.Book Page 3 Thursday, June 28, 2001 2:11 PM

### **Lisätarvikkeet**

Projektorin käyttötarkoituksen mukaan saatat tarvita näit lisätarvikkeita:

- S-Video-signaalin vastaanottamiseen tarvitaan S-Videokaapeli. (Videolaitteen mukana toimitetaan yleensä sellainen.) Jokaista videolähdettä varten tarvitaan erillinen kaapeli.
- Projektorin liittämiseen Macintosh PowerBookiin tarvitaa video-out-kaapeli

(Tällainen kaapeli toimitetaan/voidaan ostaa Applelta kaikkii uusiin PowerBookeihin, joissa on video-out-liitäntä.) Jos PowerBookisi mukana ei toimitettu tällaista kaapelia, ota yhteyttä Macintosh-jälleenmyyjään.

- Hiirijohdon liittämiseen tietokoneeseen saatetaan tarvit erityistä liitintä, johtoa tai muíta osia. Voit hankkia nämä lisävarusteet tietokoneiden jälleenmyyjältä. Jos tietokoneessas ei ole liitintä hiirelle, et voi käyttää hiirijohtoa.
- ♦ **Huom.** *Voit kytkeä Kensington MicroSaver® varkaudenestolaitteen reikään, joka on projektorin oikeassa kyljessä. Ota yhteyttä tietokoneiden jälleenmyyjään*

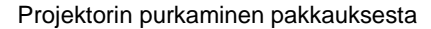

■ ■ ■ ■ ■ ■ ■ ■

3

English.Book Page 4 Thursday, June 28, 2001 2:11 PM

# **Projektorin asennus**

- 1. Aseta projektori tukevalle, tasaiselle alustalle enintään 1,5 metrin päähän tietokoneesta tai videolähteestä.
- ♦ **Muistutus:** *Älä tartu projektorin linssiin. Se voi vaurioitta linssiä.*
	- 2. Aseta projektori oikean etäisyyden päähän valkokankaasta.

Projektorin ja valkokankaan välinen etäisyys määrittele projisoidun kuvan koon. Alla olevien yleisten suuntaviivojen avulla voit määritellä oikean etäisyyden

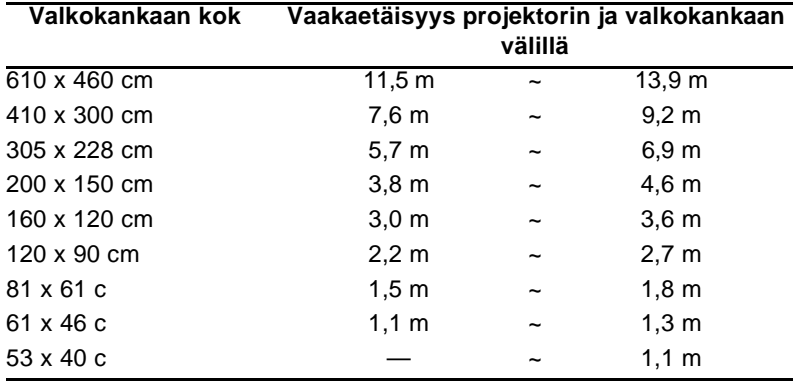

- 3. Käännä projektori niin, että linssi on suorassa kulmass valkokankaaseen nähden. Jos projektori ei ole suunnattu oikein, projisioitu kuva näyttää vinolta.
- 4. Kytke virtajohdon toinen pää projektorin virtaliittimeen. Kytke toinen pää maadoitettuun pistorasiaan. Projektorin pitäisi nyt olla lepotilassa, jota ilmaisee oranss virtavalo.
- ♦ **Varoitus:** *Älä koskaan katso linssiin, kun projektorin virta on kytkettynä. On vaara, että projektori käynnistyy yhtäkkiä, vaikka se ei olekaan käytössä. Lampun valo voi vahingoittaa silmiäsi On erityisen tärkeää, että lapsien ei anneta katsoa linssiin.*

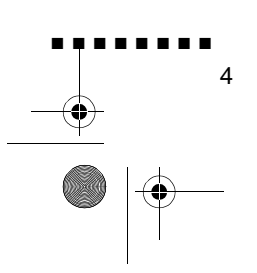

English.Book Page 5 Thursday, June 28, 2001 2:11 PM

5. Paristot asennetaan kauko-ohjaimeen seuraavasti: vedä paristokotelon suojakansi auki.

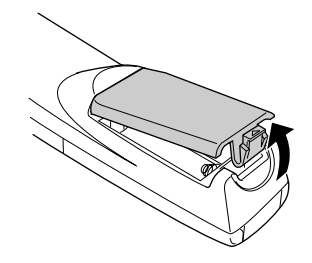

6. Aseta projektorin mukana tulleet kaksi AA-paristoa koteloon. Varmista, että paristot ovat oikein päin.

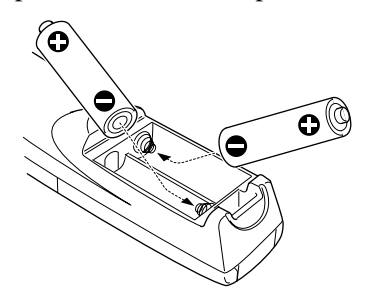

7. Laita paristokotelon kansi takaisin paikalleen

Noudata seuraavia turvaohjeita vaihtaessasi paristoja:

- Älä lataa käytettyjä paristoja tai altista niitä tulelle tai vedelle.
- Vaihda paristot heti niiden loputtua. Jos paristot vuotavat, pyyhi paristoneste pois pehmeällä rievulla. Jos nestettä joutuu käsillesi, pese ne välittömästi.
- Poista paristot, mikäli et käytä projektoria pitkään aikaan.

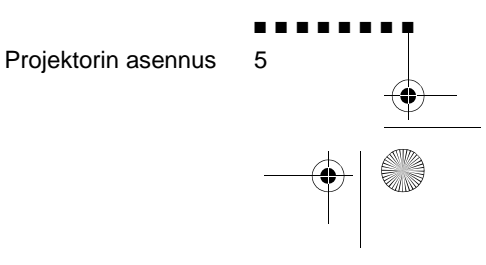

English.Book Page 6 Thursday, June 28, 2001 2:11 PM

## **Liittäminen tietokoneeseen**

Projektori voidaan liittää tietokoneeseen, joka antaa VGA-SVGA-, XGA-, SXGA- tai UXGA-näyttösignaalin. (EMP-500 tukee VGA-, SVGA-, XGA- ja SXGA-näyttötiloja. EMP-710/ 700 tukee VGA-, SVGA-, XGA-, SXGA- ja UXGAnäyttötiloja.)

Tietokonekaapelin ja hiirijohdon liittäminen (kauko-ohjaime käyttämiseksi hiiren osoittimena) käsitellään erikseen eri tietokoneille. Katso omaa tietokonettasi koskeva osa täst luvusta.

Alla oleva kuva esittelee kaikki projektorin takana olevat liitännät. Tästä kuvasta on apua liittäessäsi tietokonetta tai muita laitteita projektoriin

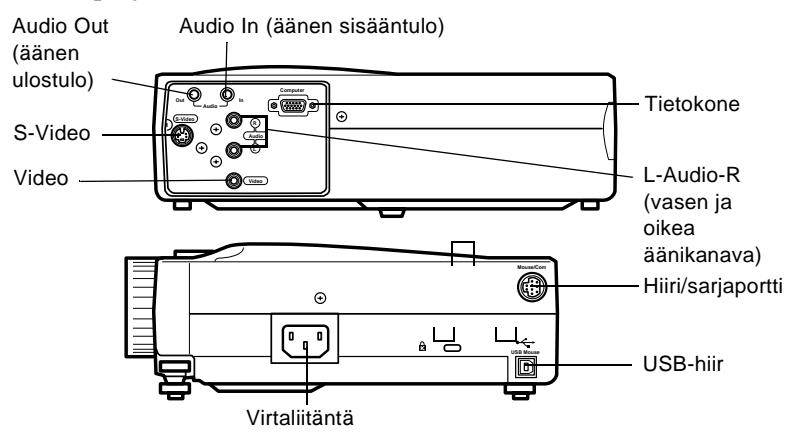

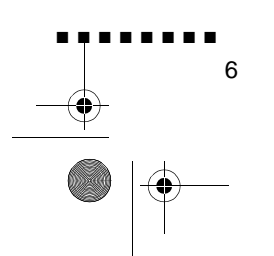

English.Book Page 7 Thursday, June 28, 2001 2:11 PM

### **Liittäminen PC-pöytäkoneeseen**

Projektori liitetään PC-pöytäkoneeseen seuraavasti

- Liitä tietokonekaapeli
- Liitä audiokaapeli (jos esitykseen sisältyy ääniä)

Seuraa ohjeita jokaista liitettävää kaapelia käsittelevässä osassa. Ennen aloittamista kytke virta pois projektorista ja tietokoneesta

♦ **Huom.** *Tietokoneiden kokoonpanot vaihtelevat. Katso tietokoneesi ohjekirjasta tarvittavien liitäntöjen sijainti*

#### **Tietokoneen liittäminen**

Käytä tätä kuvaa apuna ja seuraa alla olevia ohjeita

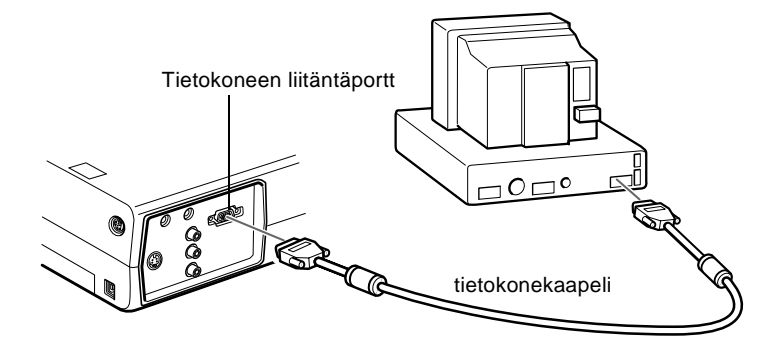

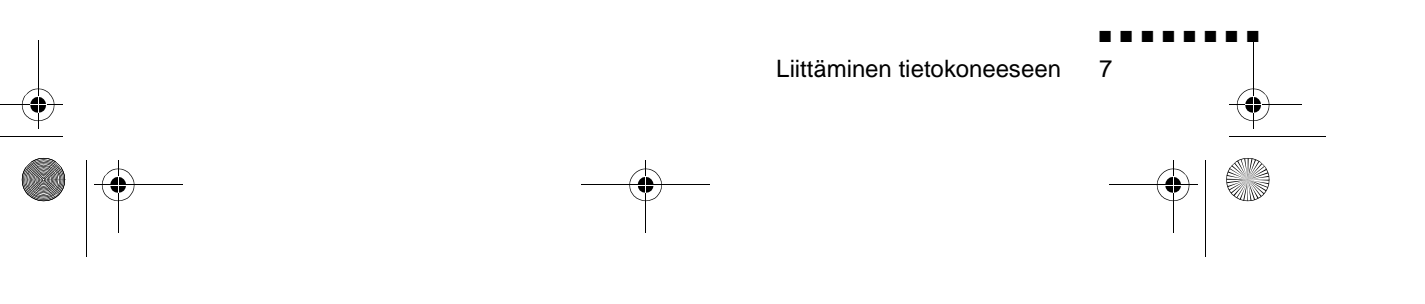

English.Book Page 8 Thursday, June 28, 2001 2:11 PM

- 1. Jos haluat katsella videota myös tietokoneen näytöllä, irrota näytön johto tietokoneen takana olevasta näytönohjaimen liitännästä niin, että voit liittää näytön kuvalähteeseen
- 2. Kytke tietokonekaapelin toinen pää projektorin tietokoneliitäntään.

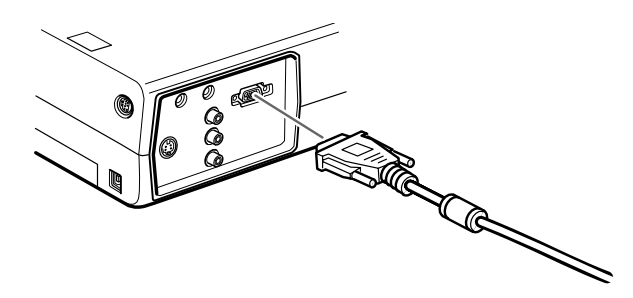

- 3. Liitä kaapelin toinen pää tietokoneen näytönohjaimen liitäntään.
- 4. Kiristä kaikkien liittimien ruuvit

#### **Hiirijohtojen liittäminen**

Jos haluat käyttää kauko-ohjainta hiirenä, sinun on liitettävä joko PS/2-hiirijohto tai USB-hiirijohto.

Käytä tätä kuvaa apuna ja seuraa alla olevia ohjeita

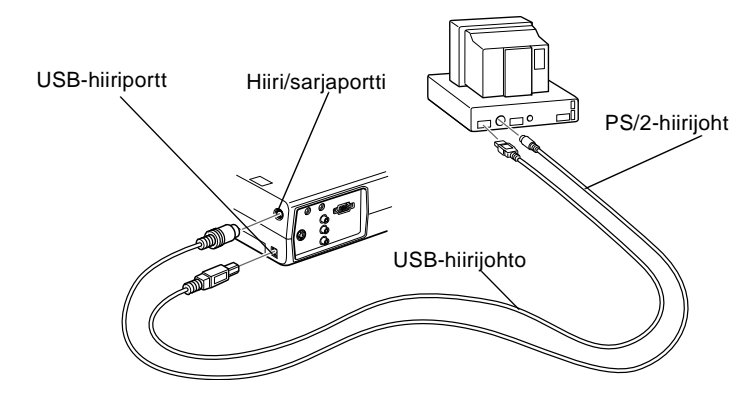

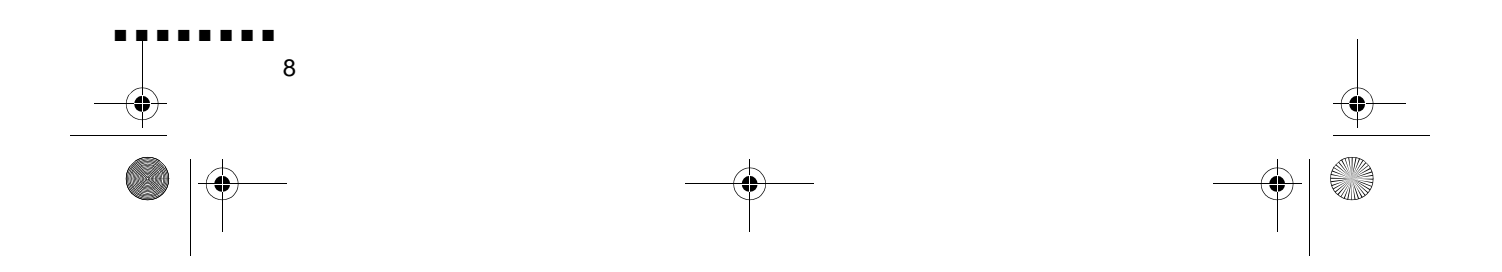

English.Book Page 9 Thursday, June 28, 2001 2:11 PM

1. Liitä PS/2- tai USB-hiirijohdon 9-napainen pää projektori hiiri/sarjaporttiin tai USB-hiiriporttiin

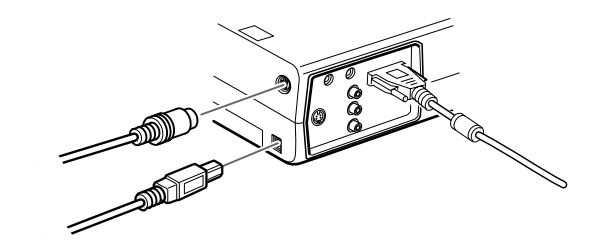

2. Irrota hiiresi tietokoneesi takana olevasta hiiriportista ja liitä PS/2- tai USB-hiirijohdon toinen pää sen paikalle. (Tietokoneesi hiiri on poissa käytöstä sillä aikaa kun käytä kauko-ohjainta hiirenä.)

#### **Audiokaapelin liittäminen**

1. Jos käytät ääniä, liitä audiokaapelin toinen pää projektori äänen sisääntuloliittimeen.

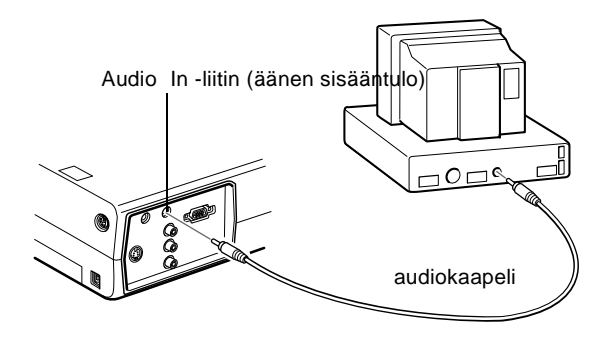

2. Liitä audiokaapelin toinen pää tietokoneen äänikortin ääne ulostuloon tai kaiutinliitäntään.

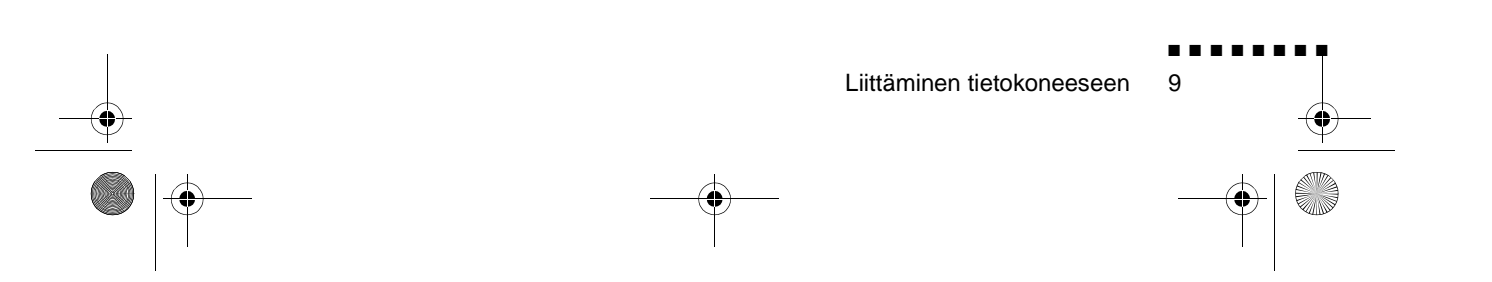

English.Book Page 10 Thursday, June 28, 2001 2:11 PM

### **Liittäminen kannettavaan PCtietokoneeseen**

Projektori liitetään kannettavaan PC-tietokoneeseen seuraavasti

- Liitä tietokonekaapeli
- Liitä hiiren johto (jos haluat käyttää kauko-ohjainta hiirenä)
- Liitä audiokaapeli (jos esitykseen sisältyy ääniä)

Seuraa ohjeita jokaista liitettävää kaapelia käsittelevässä osassa. Ennen aloittamista kytke virta pois projektorista ja tietokoneesta

♦ **Huom.** *Tietokoneiden kokoonpanot vaihtelevat. Katso tietokoneesi ohjekirjasta tarvittavien liitäntöjen sijainti*

#### **Tietokonekaapelin liittäminen**

Liitä ensin projektorin tietokonekaapeli kannettavaa tietokoneeseesi.

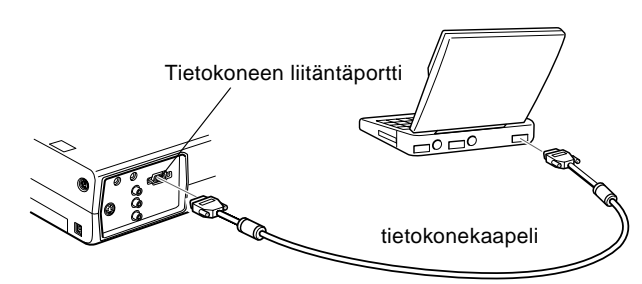

- 1. Kytke tietokonekaapelin toinen pää projektorin tietokoneliitäntään.
- 2. Liitä kaapelin toinen pää tietokoneen näyttöliitäntään.
- 3. Kiristä kaikkien liittimien ruuvit

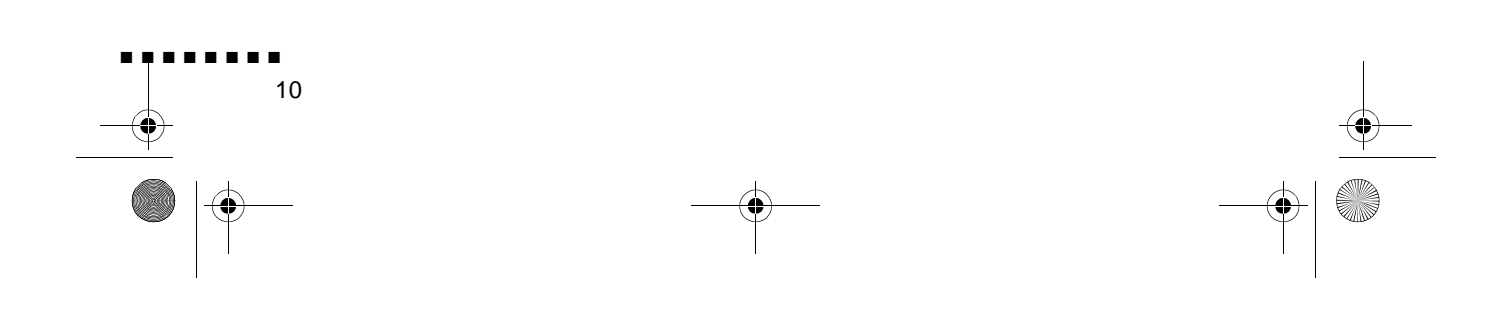

English.Book Page 11 Thursday, June 28, 2001 2:11 PM

#### **Hiirijohtojen liittäminen**

Jos haluat käyttää kauko-ohjainta hiirenä, sinun on liitettävä joko PS/2-hiirijohto tai USB-hiirijohto.

Käytä tätä kuvaa apuna ja seuraa alla olevia ohjeita

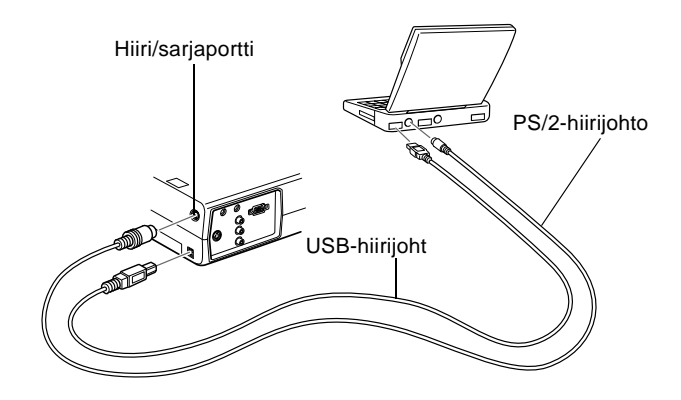

1. Liitä PS/2- tai USB-hiirijohdon 9-napainen pää projektori hiiri/sarjaporttiin tai USB-hiiriporttiin

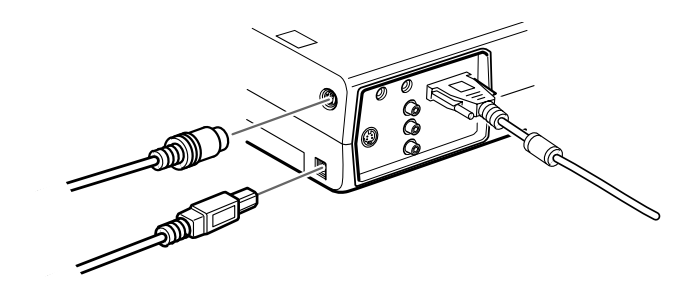

- 2. Liitä PS/2- tai USB-hiirijohdon 6-napainen (mini-DIN) pää kannettavan tietokoneesi ulkoiseen hiiri- tai USB-porttiin
- 3. Vaihda kannettavan tietokoneesi asetukset niin, että se toimi ulkoisen hiiren kanssa.
- ♦ **Huom.** *Saatat joutua asettamaan kuvan näkymään sek kannettavan tietokoneen näytöllä että projektorissa. Joissaki kannettavissa tietokoneissa on mahdollista vaihtaa tätä asetust*

Liittäminen tietokoneeseen 11

■ ■ ■ ■ ■ ■ ■ ■

English.Book Page 12 Thursday, June 28, 2001 2:11 PM

*toimintanäppäimillä tai tietokoneen valmistajan toimittamalla asetusohjelmalla. Ohjeet löydät kannettavan tietokoneesi ohjekirjasta tai online-ohjeista.*

#### **Audiokaapelin liittäminen**

1. Jos käytät ääniä, liitä audiokaapelin toinen pää projektori äänen sisääntuloliittimeen.

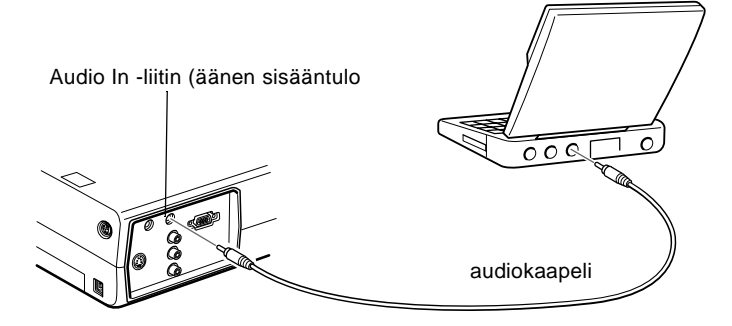

2. Liitä audiokaapelin toinen pää kannettavaan tietokoneeseesi.

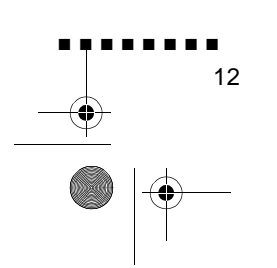

English.Book Page 13 Thursday, June 28, 2001 2:11 PM

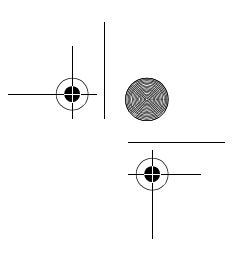

### **Liittäminen Macintosh-pöytäkoneeseen**

Projektori liitetään Macintosh-pöytäkoneeseen seuraavasti

- Liitä tietokonekaapeli
- Liitä hiiren johto (jos haluat käyttää kauko-ohjainta hiirenä)
- Liitä audiokaapeli (jos esitykseen sisältyy ääniä)

Seuraa ohjeita jokaista liitettävää kaapelia käsittelevässä osassa. Ennen aloittamista kytke virta pois projektorista ja tietokoneesta

♦ **Huom.** *Macintoshien kokoonpanot vaihtelevat. Katso tietokoneesi ohjekirjasta tarvittavien liitäntöjen sijainti*

#### **Tietokonekaapelin liittäminen**

Liitä ensin tietokonekaapeli. Käytä tätä kuvaa apuna ja seura alla olevia ohjeita.

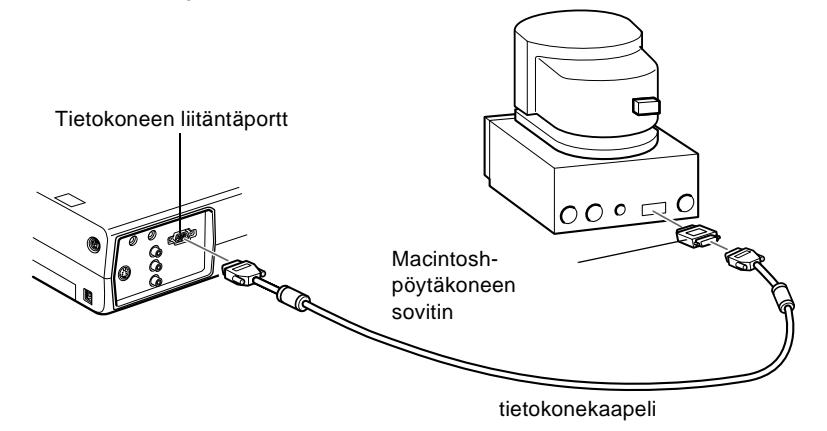

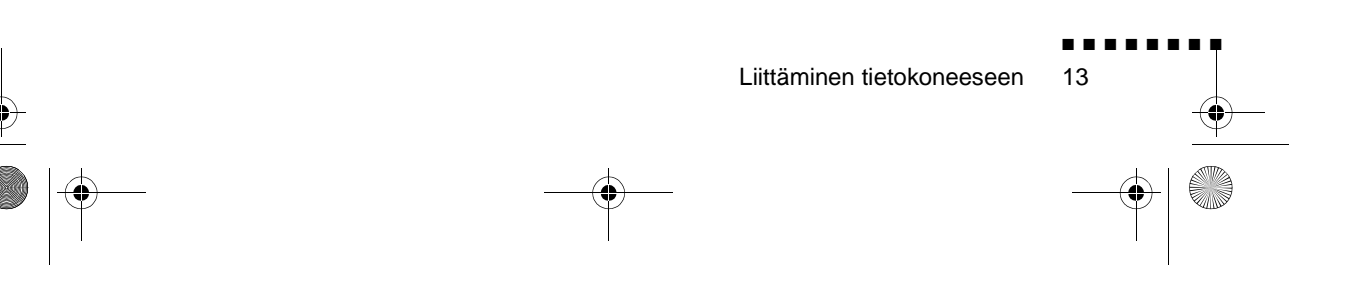

English.Book Page 14 Thursday, June 28, 2001 2:11 PM

1. Kytke tietokonekaapelin toinen pää projektorin tietokoneliitäntään.

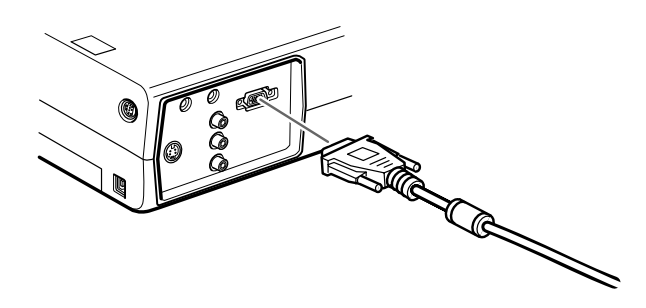

2. Irrota Macintosh-pöytäkoneen sovittimen pieni kansi ja aset sen DIP-kytkimet sen mukaan, mitä näyttötarkkuutta haluat käyttää (kuten 16-tuuman näyttötilaa). Katso ohjeita Macintoshin käyttöohjeista

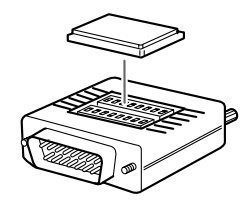

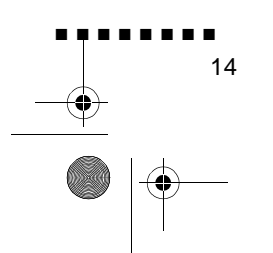

English.Book Page 15 Thursday, June 28, 2001 2:11 PM

3. Kytke Macintosh-pöytäkoneen sovittimen pieni liiti tietokonekaapelin toiseen päähän.

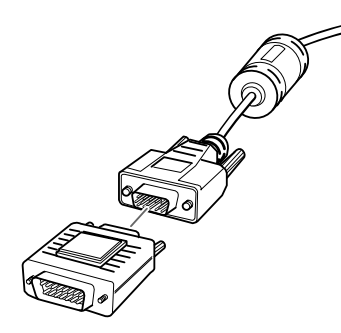

4. Liitä tietokonekaapeli (johon on kytketty Macintoshpöytäkoneen sovitin) Macintoshin video-out-liitäntään.

#### **Hiirijohtojen liittäminen**

Jos haluat käyttää kauko-ohjainta hiirenä, sinun on liitettävä joko Mac-hiirijohto tai USB-hiirijohto.

Käytä tätä kuvaa apuna ja seuraa alla olevia ohjeita.

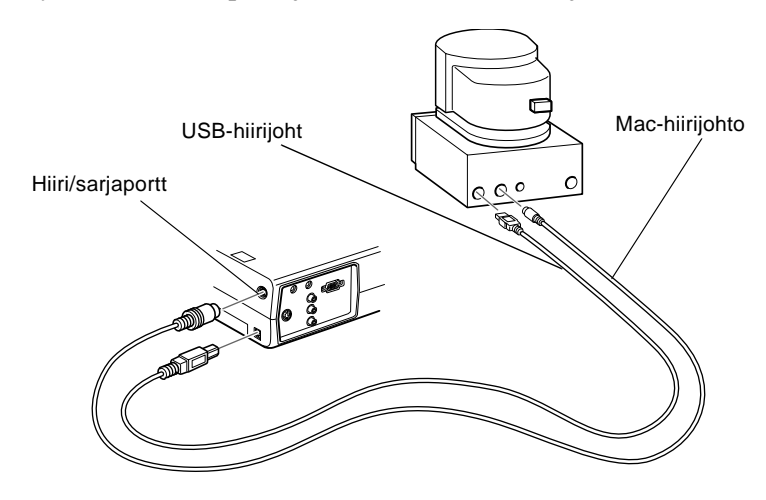

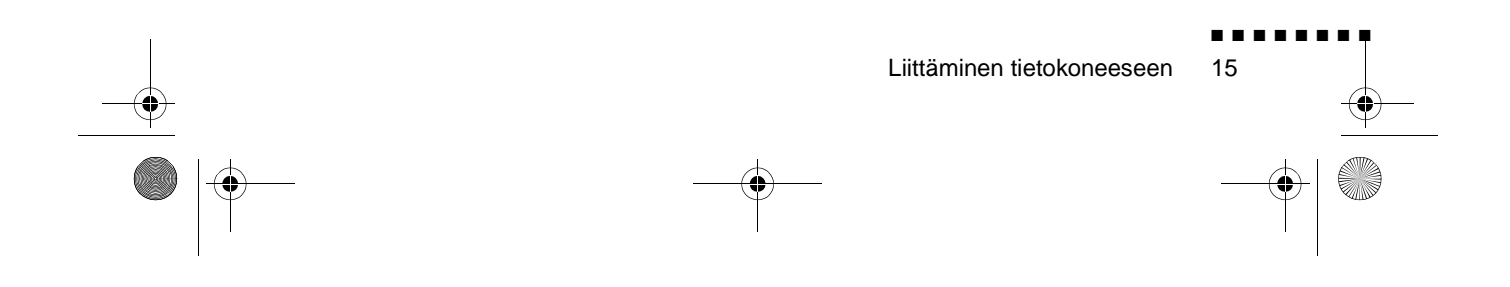

English.Book Page 16 Thursday, June 28, 2001 2:11 PM

1. Liitä Mac- tai USB-hiirijohdon toinen pää projektorin hiiri sarjaporttiin tai USB-hiiriporttiin.

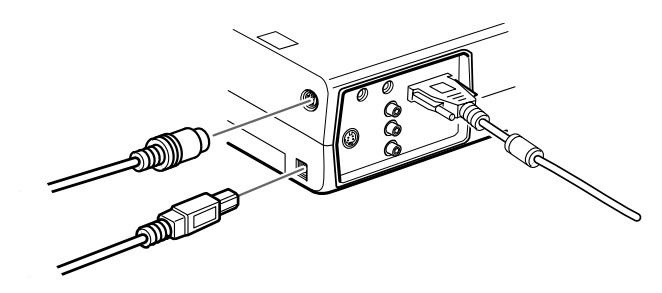

2. Irrota Macintoshin hiirijohto. Liitä projektorin Mac- tai USBhiirijohdon toinen pää Macintoshin hiiriporttiin.

#### **Audiokaapelin liittäminen**

1. Jos käytät ääniä, liitä audiokaapelin toinen pää projektori äänen sisääntuloliittimeen.

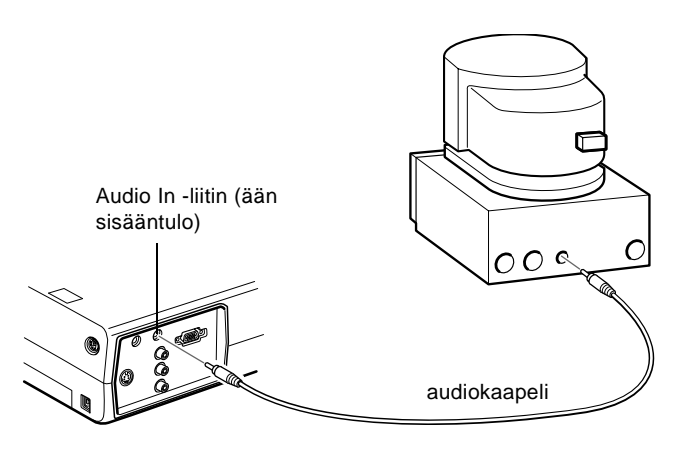

2. Liitä audiokaapelin toinen pää tietokoneesi audio out liitäntään.

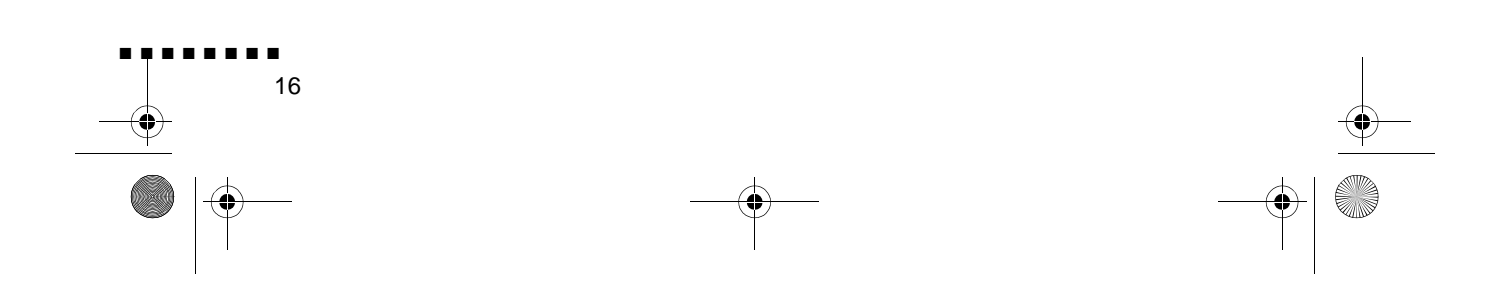

English.Book Page 17 Thursday, June 28, 2001 2:11 PM

### **Liittäminen PowerBookiin**

PowerBook voidaan liittää projektoriin ainoastaan jos siinä on video-out-ominaisuus.

Projektori liitetään PowerBookiin seuraavasti

- Liitä tietokonekaapeli
- Liitä hiiren johto (jos haluat käyttää kauko-ohjainta hiirenä)
- Liitä audiokaapeli (jos esitykseen sisältyy ääniä)

Seuraa ohjeita jokaista liitettävää kaapelia käsittelevässä osassa. Ennen aloittamista kytke virta pois projektorista ja tietokoneesta

♦ **Huom.** *PowerBookien kokoonpanot vaihtelevat, joten oma tietokoneesi liitännät eivät välttämättä ole samassa paikassa kuin kuvissa. Mikäli tarpeellista, liitäntöjen paikat löytyvät PowerBookin ohjekirjasta.*

#### **Tietokonekaapelin liittäminen**

Liitä ensin tietokonekaapeli. Käytä tätä kuvaa apuna ja seura alla olevia ohjeita.

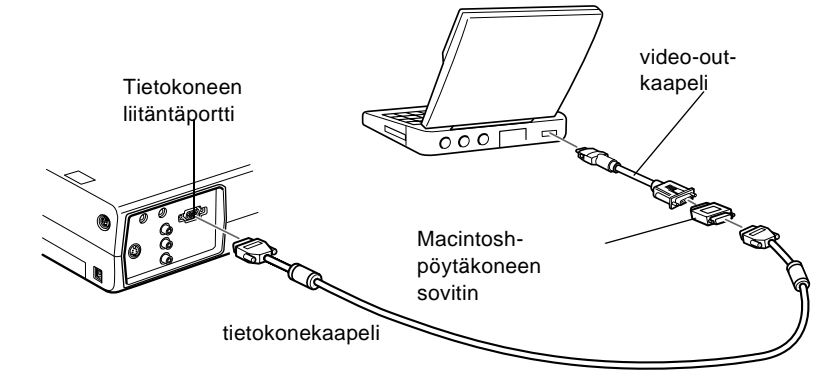

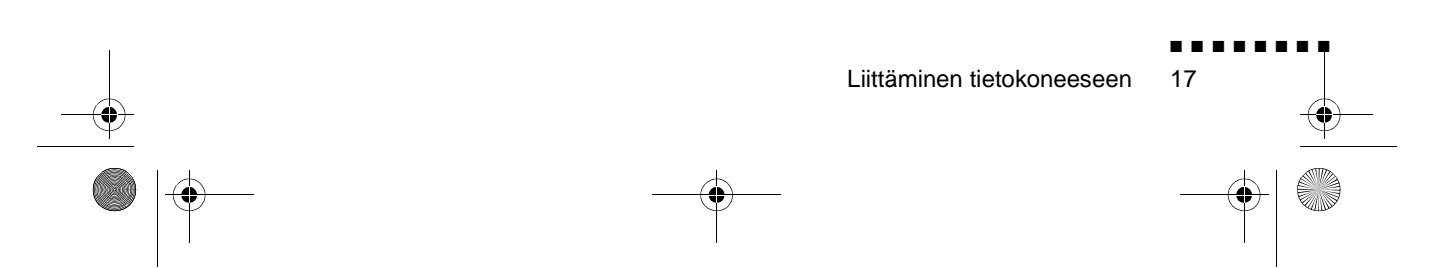

English.Book Page 18 Thursday, June 28, 2001 2:11 PM

- ♦ **Huom.** *Joissakin uusissa PowerBook-malleissa on mahdollista liittää tietokonekaapeli suoraan tietokoneeseen, eikä tarvits käyttää video-out-kaapelia. Lisätietoja tietokonekaapeli liittämisestä löytyy PowerBookin ohjekirjasta.*
	- 1. Kytke tietokonekaapelin toinen pää projektorin tietokoneliitäntään.

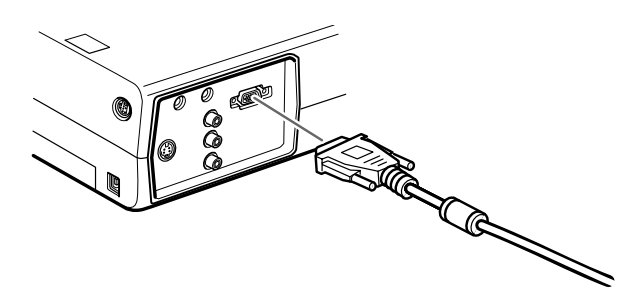

2. Irrota Macintosh-pöytäkoneen sovittimen pieni kansi ja aset sen DIP-kytkimet sen mukaan, mitä näyttötarkkuutta haluat käyttää (kuten 16-tuuman näyttötilaa). Katso ohjeita Macintoshin käyttöohjeista

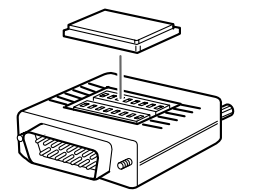

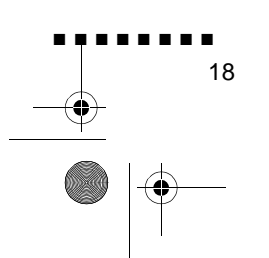

English.Book Page 19 Thursday, June 28, 2001 2:11 PM

3. Kytke Macintosh-pöytäkoneen sovittimen pieni liiti tietokonekaapelin toiseen päähän.

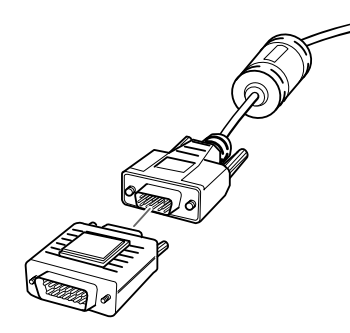

4. Liitä tietokonekaapeli (johon on kytketty Macintoshpöytäkoneen sovitin) PowerBookin video-out-liitäntään.

Jos PowerBookisi mukana toimitettiin video-out-kaapeli, liitä sen pienempi pää PowerBookin takana olevaan video-out-liitäntään. Kytke toinen pää tietokonekaapelin päässä olevaan Macintoshpöytäkoneen sovittimeen.

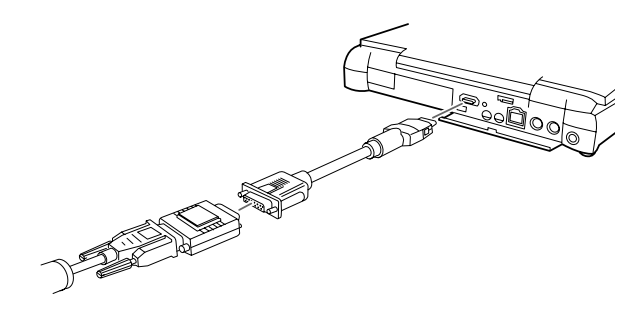

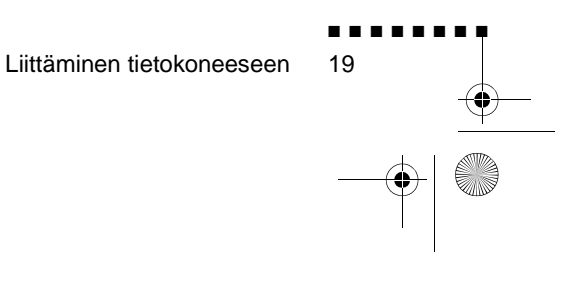

English.Book Page 20 Thursday, June 28, 2001 2:11 PM

#### **Hiirijohtojen liittäminen**

Jos haluat käyttää kauko-ohjainta hiirenä, sinun on liitettävä joko Mac-hiirijohto tai USB-hiirijohto.

Käytä tätä kuvaa apuna ja seuraa alla olevia ohjeita

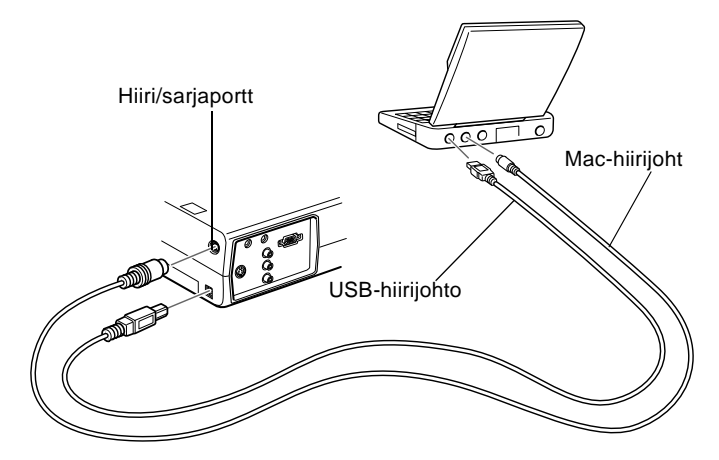

1. Liitä Mac- tai USB-hiirijohdon toinen pää projektorin hiiri sarjaporttiin tai USB-hiiriporttiin.

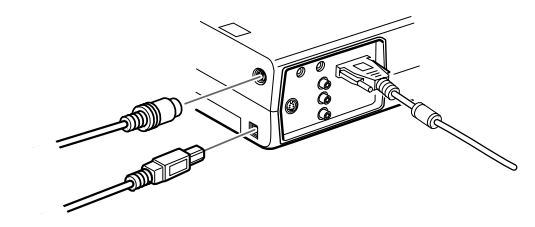

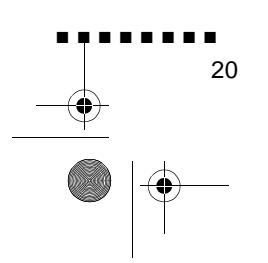

English.Book Page 21 Thursday, June 28, 2001 2:11 PM

2. Liitä projektorin Mac- tai USB-hiirijohdon toinen pää PowerBookin hiiriporttiin.

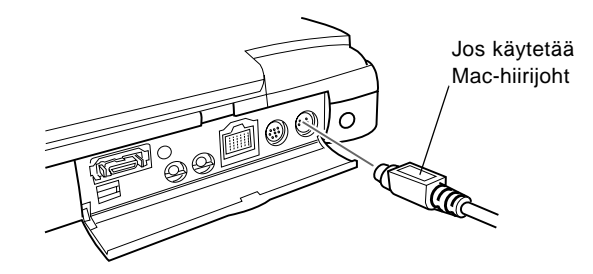

#### **Audiokaapelin liittäminen**

1. Jos käytät ääniä, liitä audiokaapelin toinen pää projektori äänen sisääntuloliittimeen.

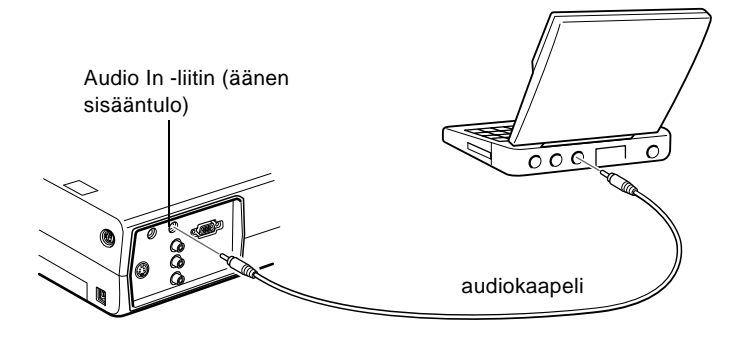

- 2. Liitä audiokaapelin toinen pää PowerBookin audio out liitäntään.
- ♦ **Huom.** *Kun olet kytkenyt virran projektoriin ja tietokoneeseen, valitse näytön kahdennus näytön säätimistä, jos haluat kuv näkyvän sekä LCD-näytöllä että valkokankaalla.*

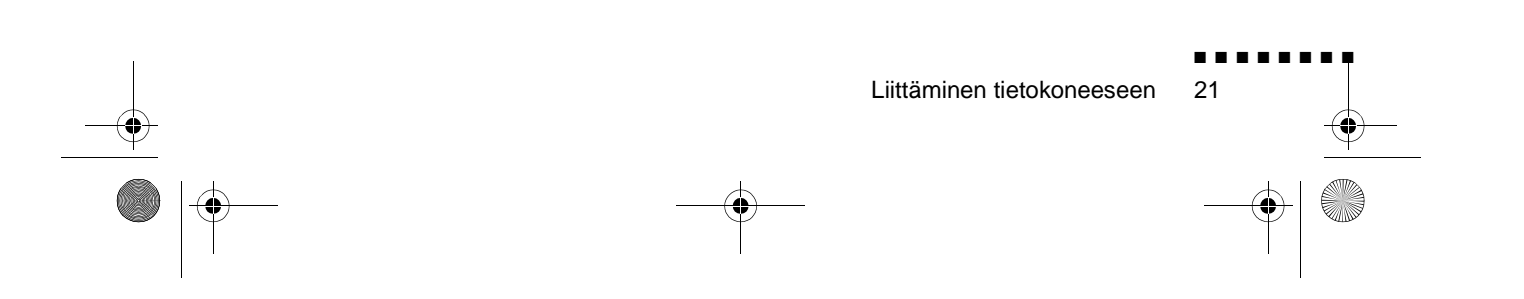

English.Book Page 22 Thursday, June 28, 2001 2:11 PM

# **Liittäminen videolähteeseen**

Projektoriin voidaan liittää videonauhuri, videokamera laserlevysoitin, DVD-soitin tai mikä tahansa muu yhteensopiva videokuvalähde.

Projektori osaa vastaanottaa komposiittivideota ja S-Videota Laitteistosi tukee komposiittivideota, mikäli videolähteessäsi o yksinapainen RCA-videoliitin. Laitteistosi tukee S-Videota, mikäli videolähteessäsi on nelinapainen (mini-DIN) videoliitin.

♦ **Huom.** *Projektori ei ole yhteensopiva kaapeli-TV-mallisen Frajapinnan liittimen kanssa*

Projektori voidaan liittää S-Videolähteeseen ja komposiittivideolähteeseen yhtä aikaa.

Projektori tukee NTSC-, PAL- ja SECAM-videoformaatteja ja tunnistaa ne automaattisesti. Voit kuitenkin määrittää vain yhden lähetysformaatin tunnistettavaksi. (Katso luku 3.) Huomaa, ett siinä tapauksessa projektori kykenee tunnistamaan ainoastaan yhden formaatin videosignaalin.

Projektorin ja videolähteen liittämiseen käytettävä videokaapelin malli riippuu siitä, onko käytössä komposiittivide vai S-Video. Liitä komposiittivideo projektorin mukana toimitetuilla RCA-audio ja -videokaapeleilla. Liitä S-Video videolaitteesi mukana toimitetulla S-Videokaapelilla tai hanki sellainen tietokone- tai videokauppiaalta

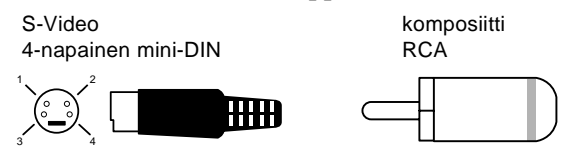

Videolähde liitetään projektoriin seuraavalla tavalla:

1. Kytke virta pois projektorista ja videolähteestä.

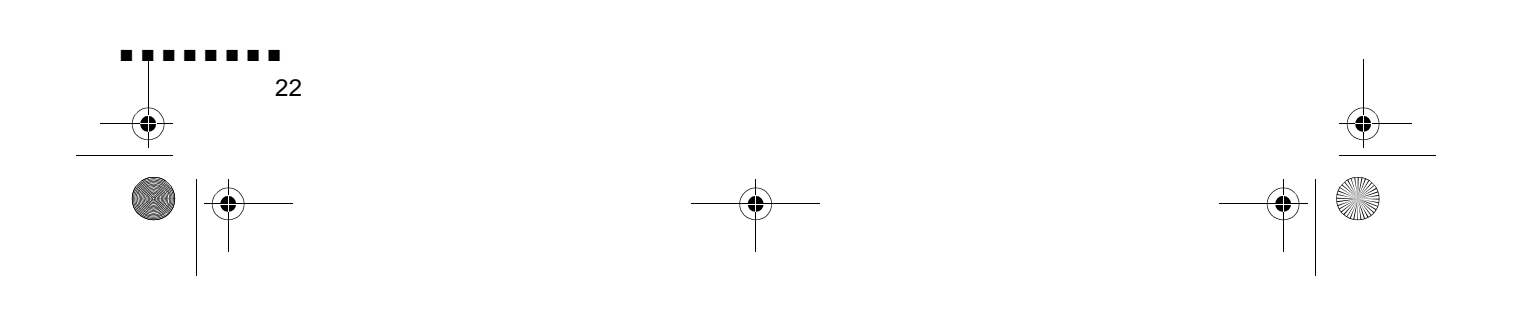

English.Book Page 23 Thursday, June 28, 2001 2:11 PM

- 2. Jos videolähteessäsi on pieni, pyöreä yksinapainen komposiittivideoliitin (RCA), käytä projektorin mukana toimitettua RCA-videokaapelia. Jos videolähteessäsi on iso, pyöreä, nelinapainen S-Videoliitin, hanki sopiva kaapeli tai käytä videolähteesi mukana toimitettua kaapelia.
- 3. Käytettäessä komposiittivideota RCA-videokaapelin toisess päässä oleva keltainen RCA-liitin kytketään projektorin videoliittimeen. Toinen keltainen RCA-liitin kytketään videolähteen video-out-liittimeen.

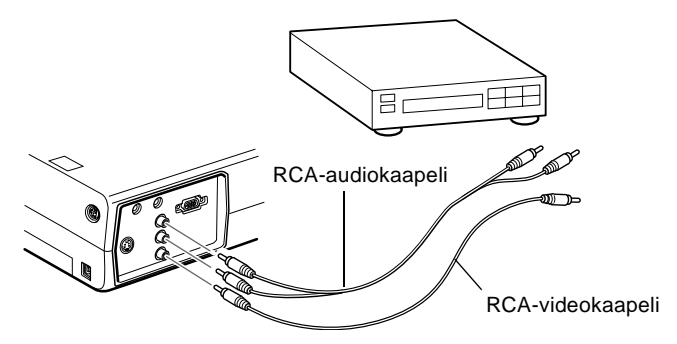

- 4. Liitä RCA-audiokaapeli projektorin audioliittimiin: valkoine liitin 'L'-liittimeen (vasen kanava) ja punainen liitin 'R' liittimeen (oikea kanava). Liitä RCA-audiokaapelin toisen pään liittimet videolähteen äänen ulostuloliittimiin
- 5. Käytettäessä S-Videota S-Videokaapelin toinen pä kytketään projektorin S-Videoliitäntään. Kaapelin toinen pä kytketään videolähteen S-Video out -liittimeen

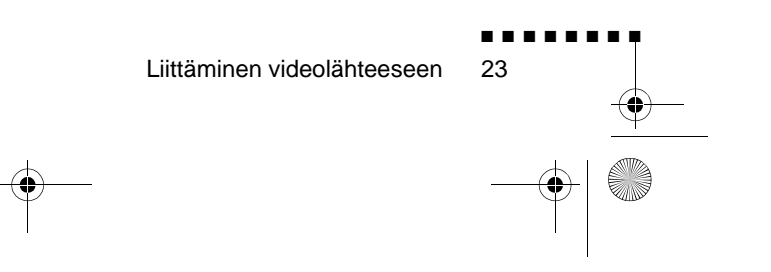

English.Book Page 24 Thursday, June 28, 2001 2:11 PM

E.

6. Liitä RCA-audiokaapeli projektorin audioliittimiin: valkoine liitin 'L'-liittimeen (vasen kanava) ja punainen liitin 'R' liittimeen (oikea kanava). Liitä RCA-audiokaapelin toisen pään liittimet videolähteen äänen ulostuloliittimiin

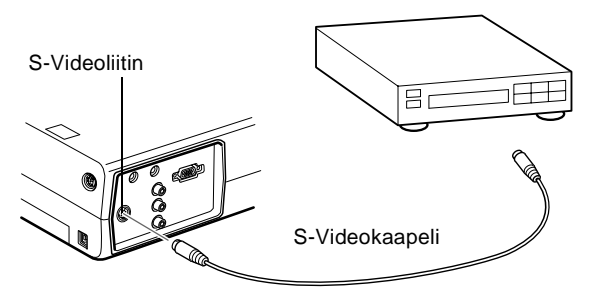

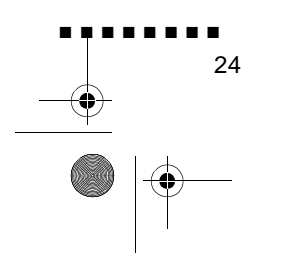
English.Book Page 25 Thursday, June 28, 2001 2:11 PM

### **Liittäminen ulkoiseen kaiuttimeen tai PA-järjestelmään**

Vaikka projektorin sisäinen kaiutin onkin riittävä useimpiin pieniin ja keskikokoisiin huoneisiin, projektori voidaan liittä ulkoiseen kaiuttimeen tai kuulutusjärjestelmään (PAjärjestelmään) isoissa huoneissa tai kun halutaan parempaa äänentoistoa.

Projektorin liittämiseen ulkoiseen äänentoistojärjestelmään tarvitaan audiokaapeli, jonka toisessa päässä on RCA-liitin ja toisessa 3,5 mm stereoliitin. Voit hankkia sellaisen esimerkiks tietokonekaupasta.

- 1. Kytke virta pois projektorista ja äänentoistojärjestelmästä
- 2. Liitä kaapelin 3,5 mm stereoliitin projektorin audio out liittimeen

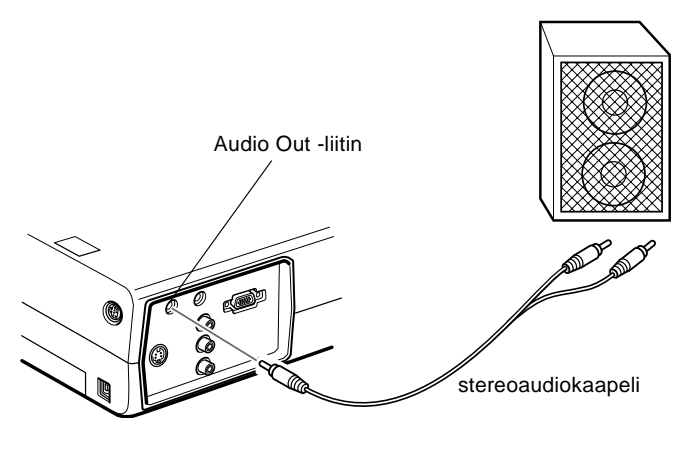

- 3. Liitä RCA-liittimet ulkoiseen äänentoistojärjestelmään Kytke kaapelin valkoinen liitin 'L'-liittimeen (vasen kanava ja punainen liitin 'R'-liittimeen (oikea kanava).
- ♦ **Huom.** *Sisäiset kaiuttimet eivät ole käytössä kun käytetään ulkoista äänentoistoa.*

Liittäminen ulkoiseen kaiuttimeen tai PA-järjestelmään

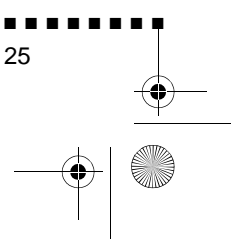

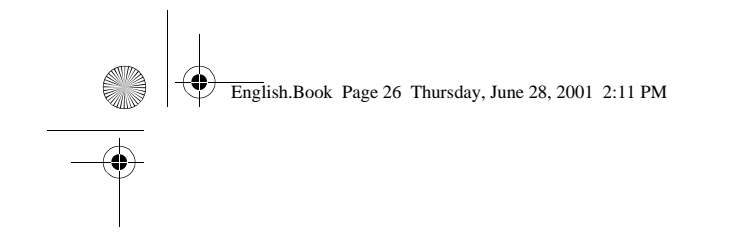

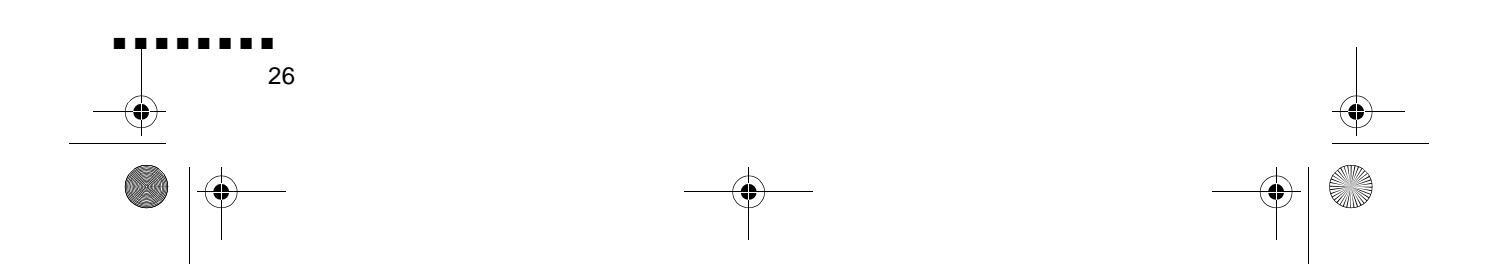

English.Book Page 27 Thursday, June 28, 2001 2:11 PM

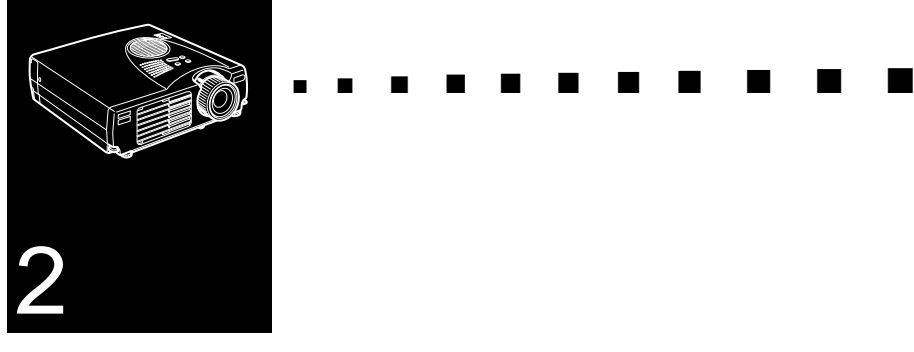

# **Projektorin käyttäminen**

 $\mathbf T$ ässä luvussa kerrotaan seuraavat tiedot projektori käyttämisestä:

- Laitteen kytkeminen päälle ja pois
- Projisioidun kuvan tarkentaminen ja asemoiminen
- Projektorin käyttäminen kauko-ohjaimen ja käyttöpaneeli avulla
- Projektorin toimintatilan tarkkailu

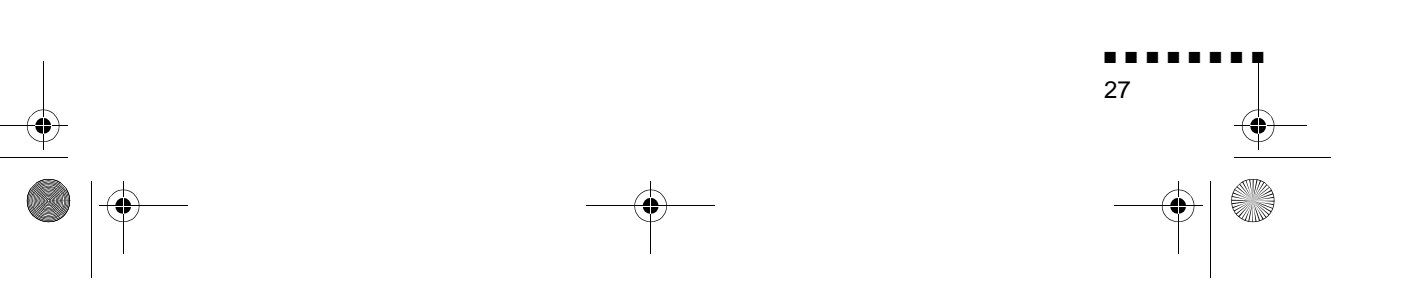

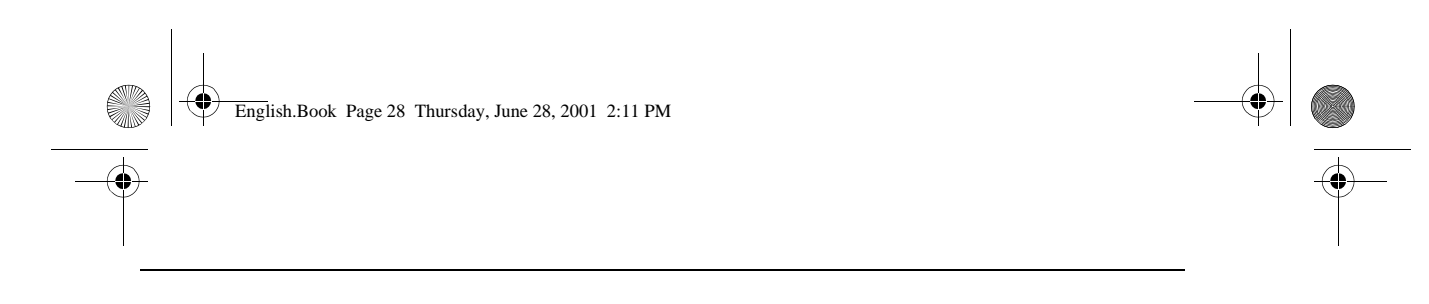

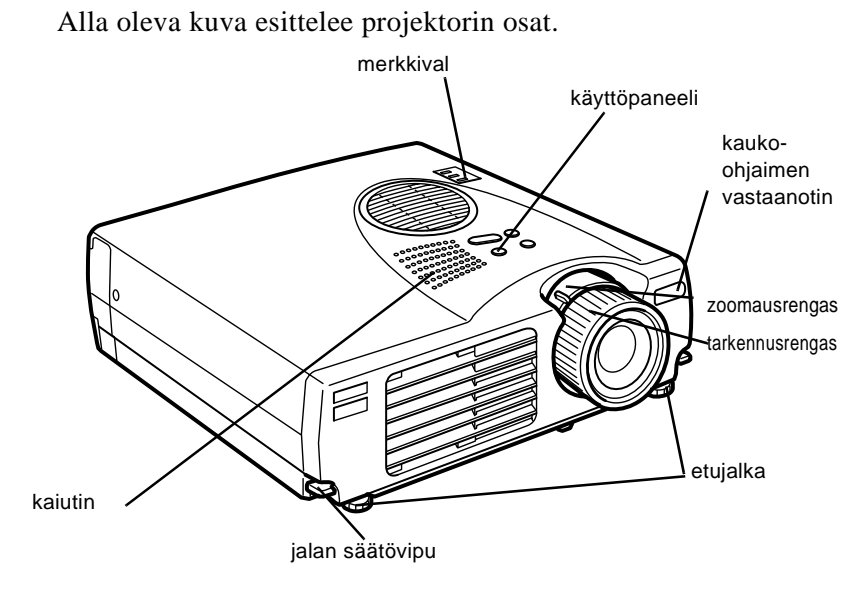

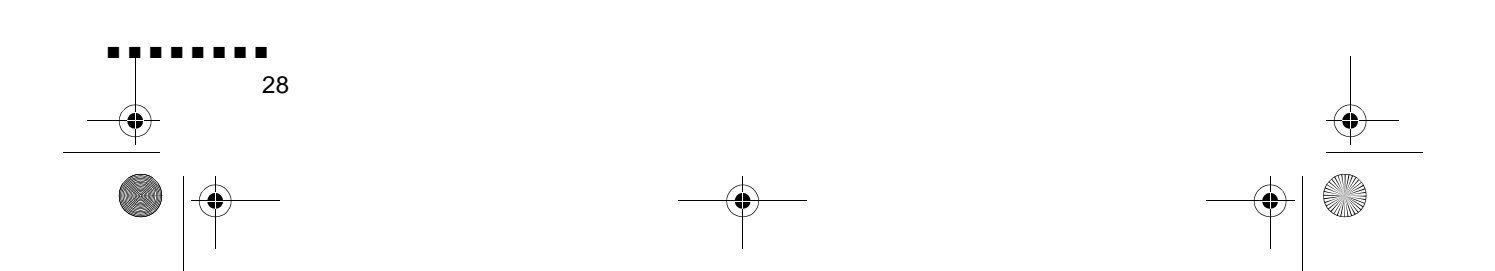

English.Book Page 29 Thursday, June 28, 2001 2:11 PM

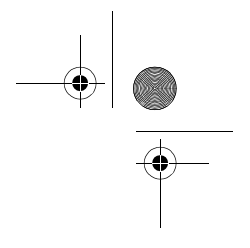

#### **Laitteen kytkeminen päälle ja pois**

Kytke projektori ja siihen liitetyt laitteet päälle seuraavassa järjestyksessä.

- 1. Videolähde
- 2. Äänilähde (jos se on eri kuin tietokone tai videolähde)
- 3. Projektori
- 4. Ulkoinen kaiutin tai PA-järjestelmä (mikäli tarpeellista
- 5. Tietokone

Kun kytket laitteiston pois päältä, tee se päinvastaisessa järjestyksessä.

#### **Projektorin kytkeminen päälle ja pois**

- 1. Poista projektorin linssinsuojus
- 2. Kun liität projektorin virtajohdon, virran merkkivalo vilkkuu oranssina muutaman sekunnin ajan. Sitten valo jää palamaan oranssina.
- 3. Paina Power-painiketta (virtapainiketta) kauko-ohjaimessa tai käyttöpaneelissa. Virran merkkivalo vilkkuu vihreänä projektorin lämmetessä. Kun projektori on lämmennyt, valo jää palamaan vihreänä.

Jos projektoriin on liitettynä tietokone tai videolaite, sen näyttösignaali projisioidaan valkokankaalle.

- ♦ **Varoitus:***Älä koskaan katso linssiin, kun lamppu palaa. Se voi vahingoittaa silmiäsi. On erityisen tärkeää, että lapsien ei anneta katsoa linssiin.*
- ♦ **Muistutus:** *Kun kytket projektoria päälle ja pois päältä kauko ohjaimella, muista kytkeä kauko-ohjain ensin päälle virtakytkimellä.*

Laitteen kytkeminen päälle ja pois

■ ■ ■ ■ ■ ■ ■ ■

English.Book Page 30 Thursday, June 28, 2001 2:11 PM

Kun painat virtapainiketta kytkiessäsi projektoria pois päältä, ilmestyy varmistusviesti. Jos haluat kytkeä projektorin poi päältä, paina virtapainiketta uudelleen. Jos et halua kytkeä projektoria pois päältä, paina mitä tahansa muuta painiketta Tuuletin jatkaa pyörimistä ja merkkivalo vilkkuu oranssina noin minuutin projektorin jäähtyessä.

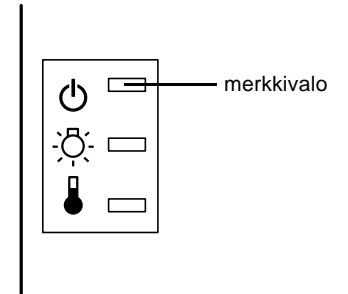

Kun projektori on jäähtynyt, merkkivalo lakkaa vilkkumasta ja jää oranssiksi.

♦ **Huom.** *Kun merkkivalo on oranssi, voi Power-painikkeen painamisen ja kuvan ilmestymisen välillä olla viive.*

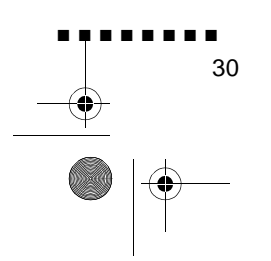

English.Book Page 31 Thursday, June 28, 2001 2:11 PM

## **Projisioidun kuvan tarkentaminen ja asemoiminen**

Kun kuva ilmestyy valkokankaalle, tarkista, että se on tarkennettu ja oikein asemoitu.

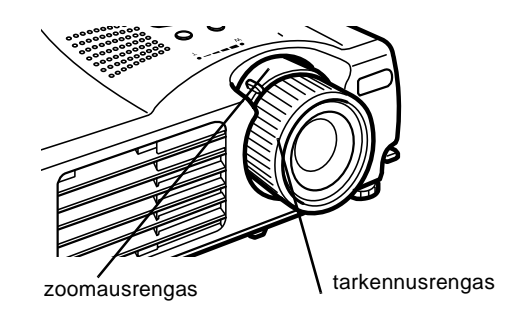

- Kuva tarkennetaan pyörittämällä tarkennusrengasta (linssi ulompi rengas).
- Kuvan kokoa säädetään pyörittämällä sisempää zoomausrengasta. Pyöritä zoomausrengasta W- (laajakuva) ja T- (tele) merkkien välillä.

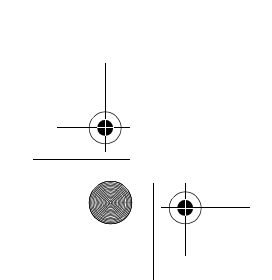

Projisioidun kuvan tarkentaminen ja asemoiminen

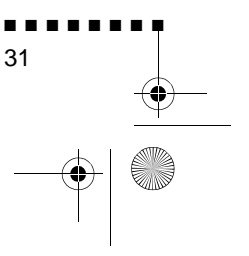

English.Book Page 32 Thursday, June 28, 2001 2:11 PM

Jos valkokankaalla näkyvää kuvaa tarvitsee nostaa tai laskea pidennä tai lyhennä projektorin pohjassa olevia kahta jalkaa seuraavalla tavalla:

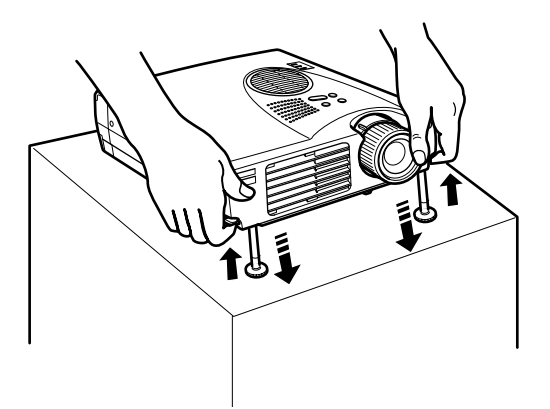

1. Seiso projektorin takana ja kannattele sen etuosaa samalla, kun nostat jalkojen yläpuolella olevia jalkojen säätövipuja Tämä vapauttaa jalat, jolloin ne pääsevät liikkumaan ylös j alas vapaasti. Älä päästä projektoria putoamaan

♦ **Muistutus:** *Älä tartu projektorin linssiin. Se voi vaurioitta linssiä.*

- 2. Pitäessäsi jalkojen säätövipuja ylhäällä nosta tai lask projektoria kunnes valkokankaan kuva on oikeassa paikassa.
- 3. Vapauta vipu, jolloin jalat lukittuvat uuteen asentoonsa
- 4. Projektorin korkeutta hienosäädetään kääntämällä jalkoj myötäpäivään, jolloin projektori nousee, tai vastapäivään, jolloin se laskee.

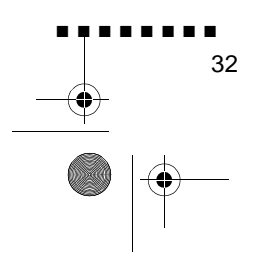

English.Book Page 33 Thursday, June 28, 2001 2:11 PM

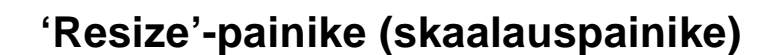

'Resize'-painikkeella valitaan projisiointitapa tietynlaisille tietokoneen kuvasignaaleille

Kuvilla, joiden resoluutio on pienempi kuin XGA-tilan (1024 x 768) tai SVGA-tilan (800 x 600), voit valita jomman kumman kahdesta projisiointitavasta. Voit joko näyttää kuvan projisiointialan keskellä (Window display) tai näyttää kuva täysikokoisena (Resize display).

Voit valita kahden projisiointitavan välillä myös kuvilla, joiden resoluutio on suurempi kuin XGA- tai SVGA-tilojen: kuvasta projisioidaan joko osa tai kuva projisioidaan kokonaan pienennettynä. Projektori pienentää kuvan automaattisesti projektorin maksimiresoluutioon. Resize-painiketta ei voi käyttää kuvilla, jotka ovat XGA- tai SVGA-resoluutioisia

Kun kuvalähteenä on video, voidaan Resize-painikkeella valit kuvasuhteeksi joko skaalattu näyttö tai 16:9

Projisioidun kuvan tarkentaminen ja asemoiminen

■ ■ ■ ■ ■ ■ ■ ■ 33

English.Book Page 34 Thursday, June 28, 2001 2:11 PM

### **Projektorin ohjaaminen**

Projektorin päällä olevalla käyttöpaneelilla tai kauko-ohjaimella voidaan tehdä seuraavat toimenpitee

- Kytkeä virta päälle ja poi
- Säätää tietokonekuvan asetukset automaattises
- Vaihtaa kuvalähteiden välillä (tietokone, video-tietokone)
- Käyttää projektorin valikoita, joista voidaan säätää kuvan, äänen, videotoiston ja näyttötilan asetuksia
- Skaalata projisioidun kuvan kokoa
- Pysäyttää näyttökuvan
- Näyttää väliaikaisesti tyhjän kankaan
- Säätää tai vaimentaa audio/videotoistoa
- Käyttää erikoistoimintoja
- Liikuttaa hiiren osoitinta

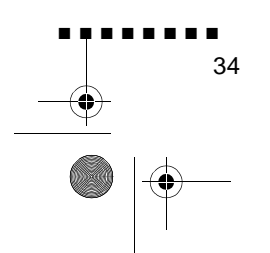

English.Book Page 35 Thursday, June 28, 2001 2:11 PM

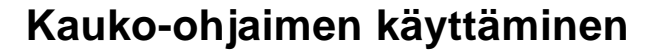

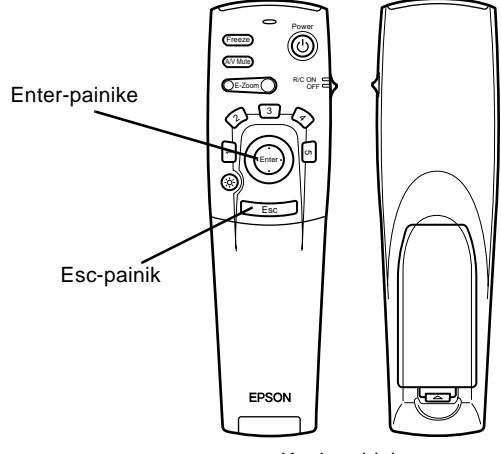

Kauko-ohjain

Kauko-ohjainta käytetään osoittamalla se kauko-ohjaimen vastaanottimiin, jotka sijaitsevat projektorin etuosassa.

Jos kauko-ohjainta halutaan käyttää johdottomana hiirenä, on hiirijohto kytkettävä projektorin ja tietokoneen välille.

Kauko-ohjainta voi käyttää enintään 10 metrin päässä projektorista.

♦ **Huom.** *Projektori ei välttämättä vastaa kauko-ohjaimen komentoihin, mikäli olosuhteet ovat seuraavanlaiset: yleisvalo on liian kirkas; huoneessa on tietynlaiset loisteputkivalaisimet; voimakas valonlähde (kuten suora auringonvalo) kohdistuu infrapunavastaanottimeen; tai huoneessa on jokin muu laite, joka lähettää infrapunasäteilyä (kuten säteilylämmitin). Nämä häiriötekijät on poistettava ennen kuin kauko-ohjainta voidaan käyttää projektorin ohjaamiseen, tai ohjattava projektoria tietokoneelta tai käyttöpaneelista.*

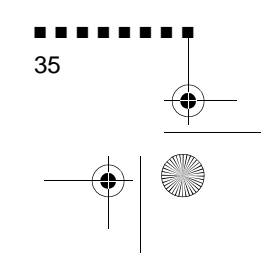

Projektorin ohjaaminen

English.Book Page 36 Thursday, June 28, 2001 2:11 PM

Q

 $\overline{\spadesuit}$ 

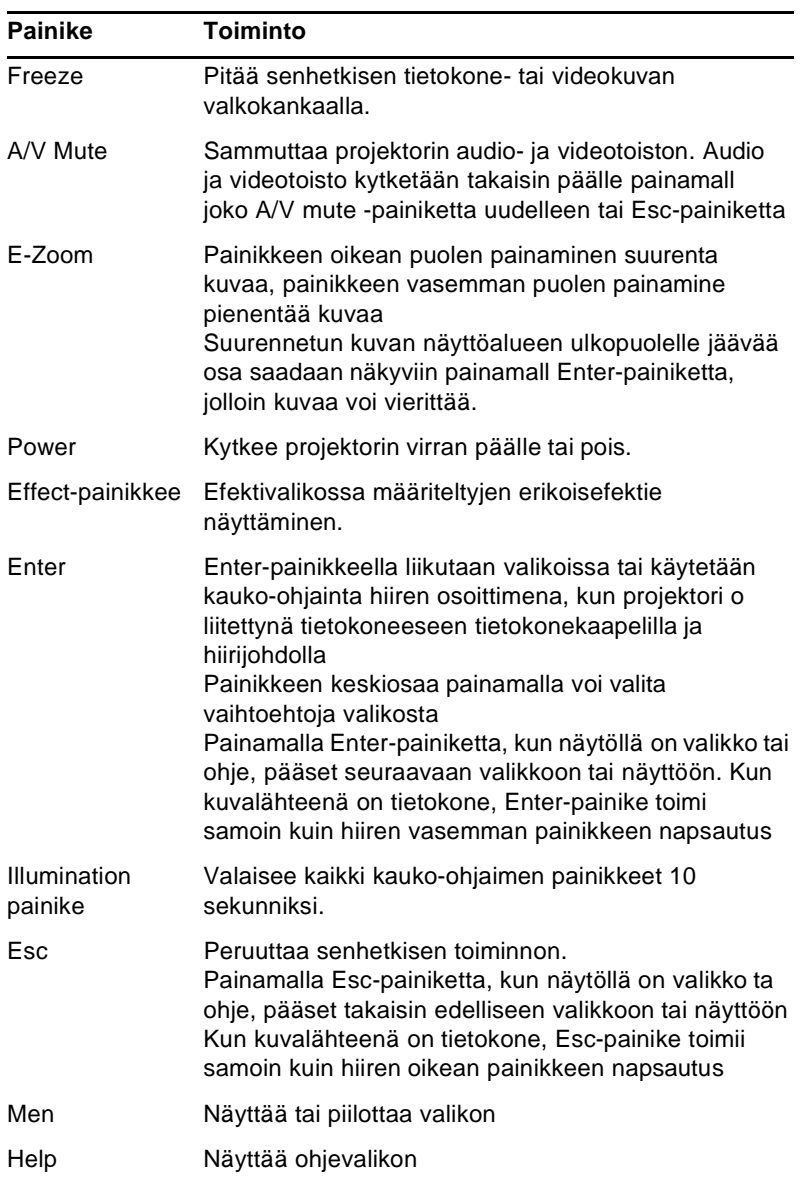

Seuraavassa taulukossa on yhteenveto kauko-ohjaimen toiminnoista.

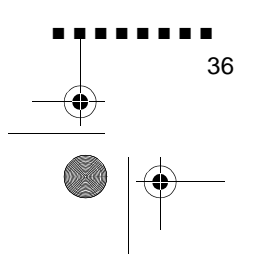

English.Book Page 37 Thursday, June 28, 2001 2:11 PM

 $\begin{array}{c|c}\n\hline\n\end{array}$ 

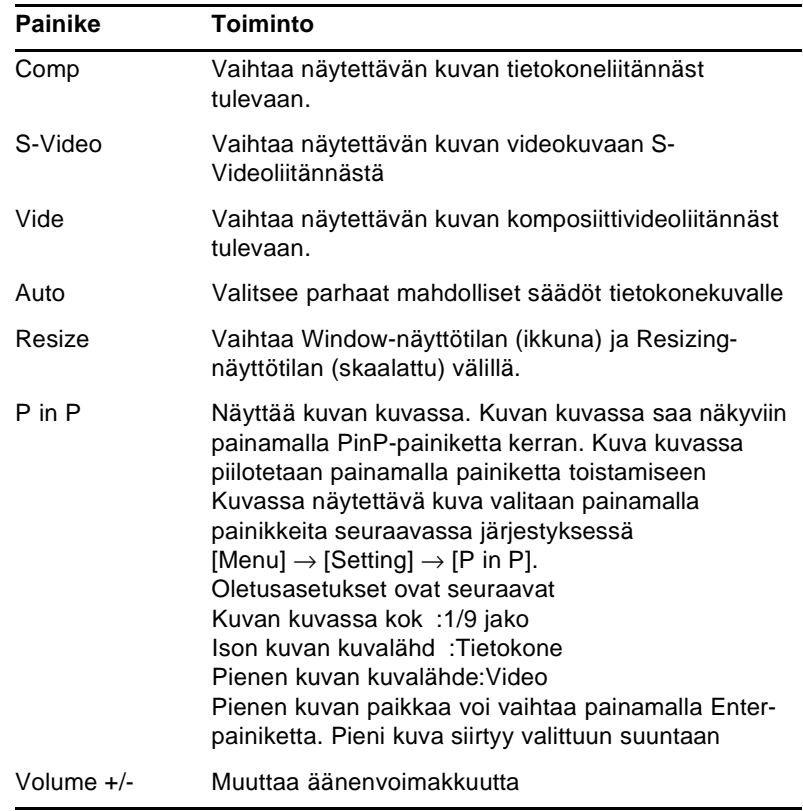

Projektorin ohjaaminen

■ ■ ■ ■ ■ ■ ■ ■ 37

 $\frac{1}{\Phi}$ 

English.Book Page 38 Thursday, June 28, 2001 2:11 PM

**Käyttöpaneelin käyttäminen**

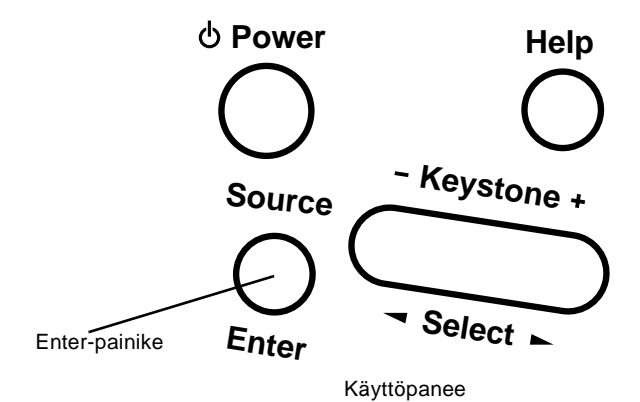

Projektoria voidaan käyttää myös käyttöpaneelilla kauko ohjaimen sijasta. Erikoistoimintoja voi ohjelmoida ja käyttää kuitenkin ainoastaan kauko-ohjaimella

Seuraavassa taulukossa on yhteenveto käyttöpaneeli toiminnoista.

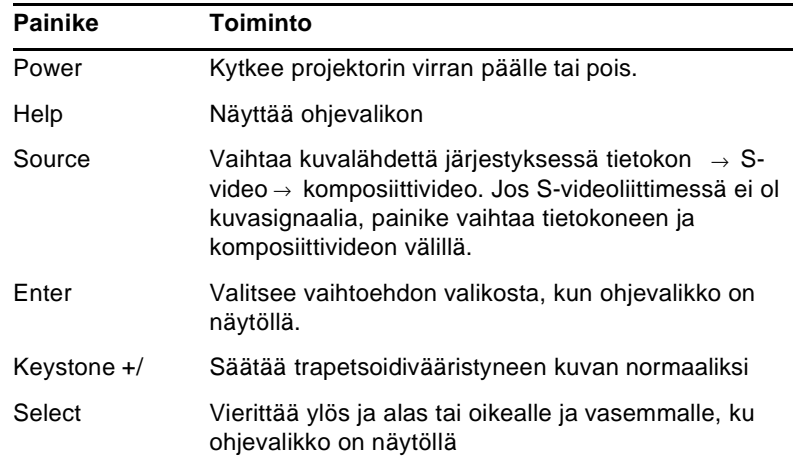

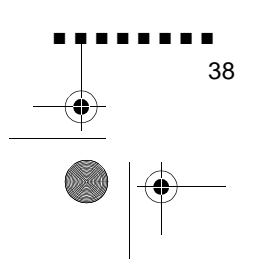

English.Book Page 39 Thursday, June 28, 2001 2:11 PM

## **Projektorin merkkivalot**

Virran ja lampun merkkivalot projektorin päällä kertovat sen toimintatilasta.

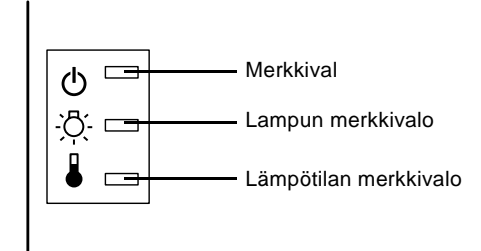

♦ **Muistutus:** *Punainen merkkivalo on varoitus vakavasta ongelmasta. Katso luvust 5, "Vianetsintä", mitä tehdä varoitusvalon sytyttyä.*

#### **Merkkivalo**

Näyttää koneen tilan

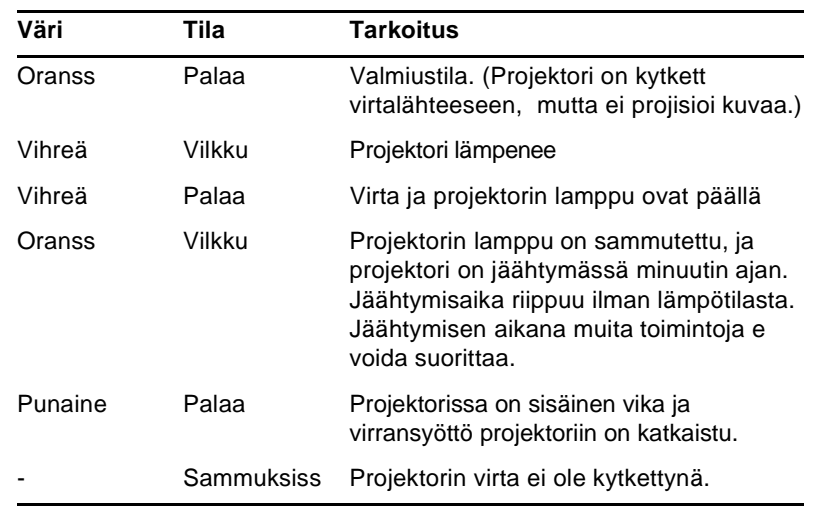

Projektorin merkkivalot

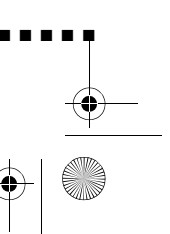

■ ■ ■ ■ ■ ■ ■ ■ 39

English.Book Page 40 Thursday, June 28, 2001 2:11 PM

#### **Lampun merkkivalo**

Ilmaisee lampun tilan.

Merkkivalo ei pala kun projektori on normaaliss käyttökunnossa.

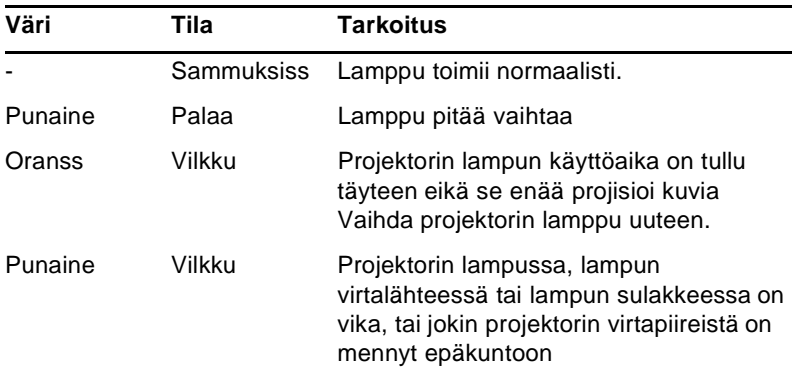

#### **Lämpötilan merkkivalo**

Ilmaisee projektorin sisäisen lämpötilan.

Merkkivalo ei pala kun projektori on normaaliss käyttökunnossa.

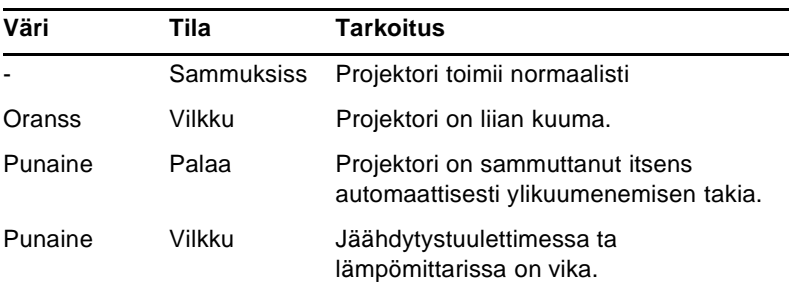

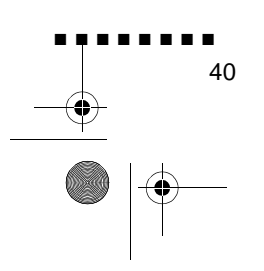

English.Book Page 41 Thursday, June 28, 2001 2:11 PM

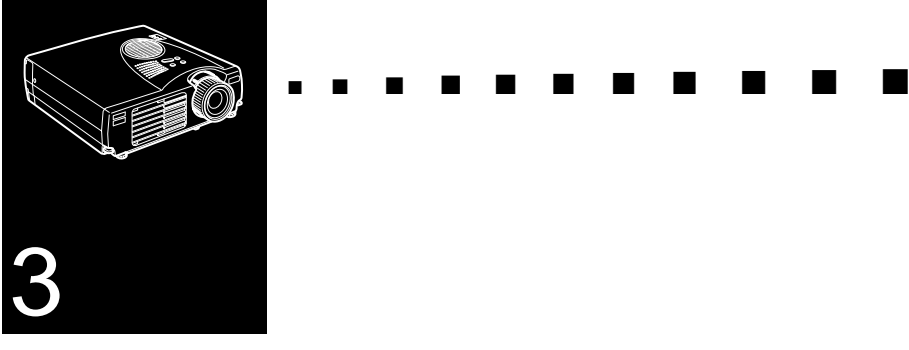

# **Projektorin valikoiden käyttäminen**

Projektorin kahdeksalla valikolla hallitaan projektorin toimintoja.

- Video-valikosta säädetään projisioidun kuvan ulkonäköä ja laatua, oli kuvalähteenä tietokone tai video.
- Audio-valikosta säädetään ääniominaisuuksia kuten äänen voimakkuutta ja sävyä.
- Effect-valikossa voidaan määritellä toimintoja kauko-ohjaimen Effects-painikkeisiin.
- Setting-valikosta voi valita useita projektorin käyt vaihtoehtoja.
- User's Logo -valikossa voi valita sellaisi erikoisominaisuuksia kuin taustaväri tai oma logo.
- Advanced-valikossa voi muuttaa useita projektorin asetuksia.
- About-valikosta löytyvät tiedot pysty- ja vaakataajuuksista, lampun käyttötunneista jne.
- Reset All -valikko palauttaa kaikki asetukset oletusasetuksiinsa.

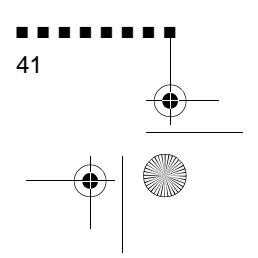

 $\overline{\bigoplus}$  English.Book Page 42 Thursday, June 28, 2001 2:11 PM

# **Päävalikon avaaminen**

Päävalikko avataan painamalla kauko-ohjaimen Menu-painiketta. Päävalikko ilmestyy:

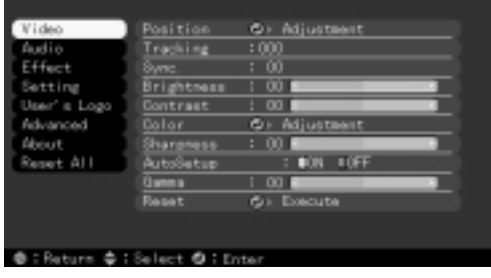

Paina Menu-painiketta uudestaan, ja valikko katoaa.

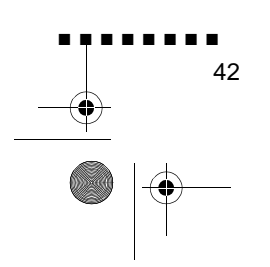

English.Book Page 43 Thursday, June 28, 2001 2:11 PM

## **Valikon asetuksen muuttaminen**

Valikon asetus muutetaan seuraavasti:

- 1. Avaa päävalikko painamalla kauko-ohjaimen Menupainiketta.
- 2. Selaa läpi valintavaihtoehtojen painamalla Enter-painikkeen ylä- tai alaosaa.

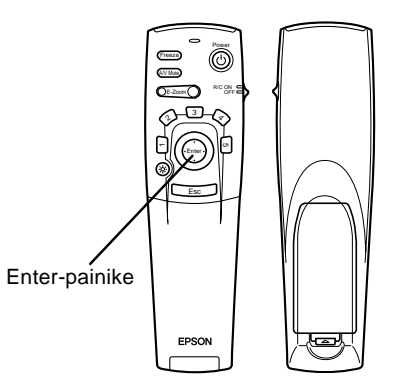

3. Paina Enter-painiketta, ja alavalikko aukeaa.

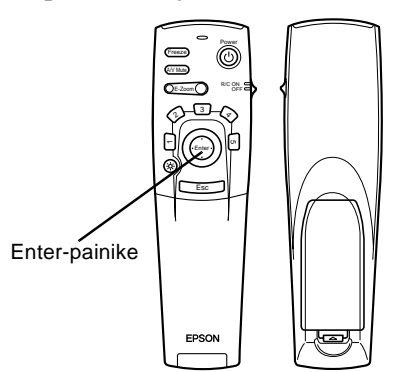

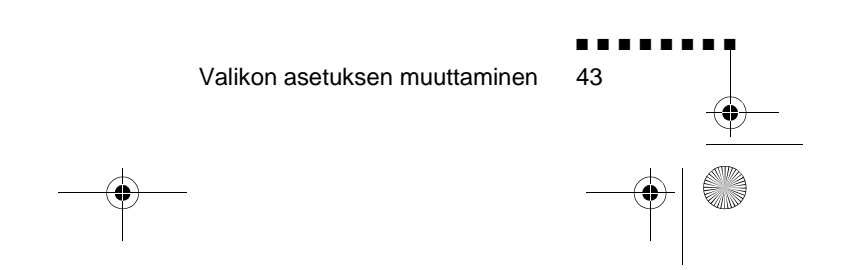

English.Book Page 44 Thursday, June 28, 2001 2:11 PM

Kun valitset valikon, ilmestyy oikealle valintoja sisältävä alavalikko.

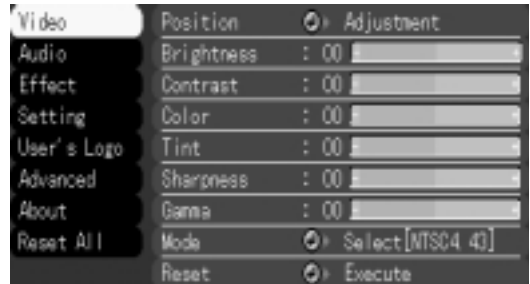

- ♦ **Huom.** *Joissakin alavalikoissa valittavana olevat vaihtoehdot vaihtelevat riippuen siitä, onko kuvalähteenä tietokone vai video.*
	- 4. Selaa läpi valintavaihtoehtojen painamalla Enter-painikkeen ylä- tai alaosaa.
	- 5. Vaihda asetuksia alavalikossa painamalla Enter-painikkee vasenta tai oikeaa puolta.
	- 6. Kun asetukset ovat valmiit, Menu-painiketta painamalla valikko sulkeutuu, kun taas Esc-painiketta painamalla pääsee takaisin päävalikkoon. Tekemäsi muutokset talletetaa automaattisesti

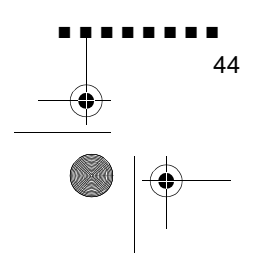

English.Book Page 45 Thursday, June 28, 2001 2:11 PM

## **Valikkovaihtoehdot**

#### **Video-valikko (kuvalähde = tietokone)**

Video-valikko (kuvavalikko) sisältää projisioidun kuvan säätömahdollisuuksia. Seuraavat vaihtoehdot ovat valittavissa, kun kuvalähteenä on tietokone.

♦ **Huom.** *Tietokoneen pitää olla liitettynä ja toiminnassa j projektorin kuvalähteen pitää olla asetettuna tietokoneeksi, jotta nämä valikkovaihtoehdot ovat valittavissa.*

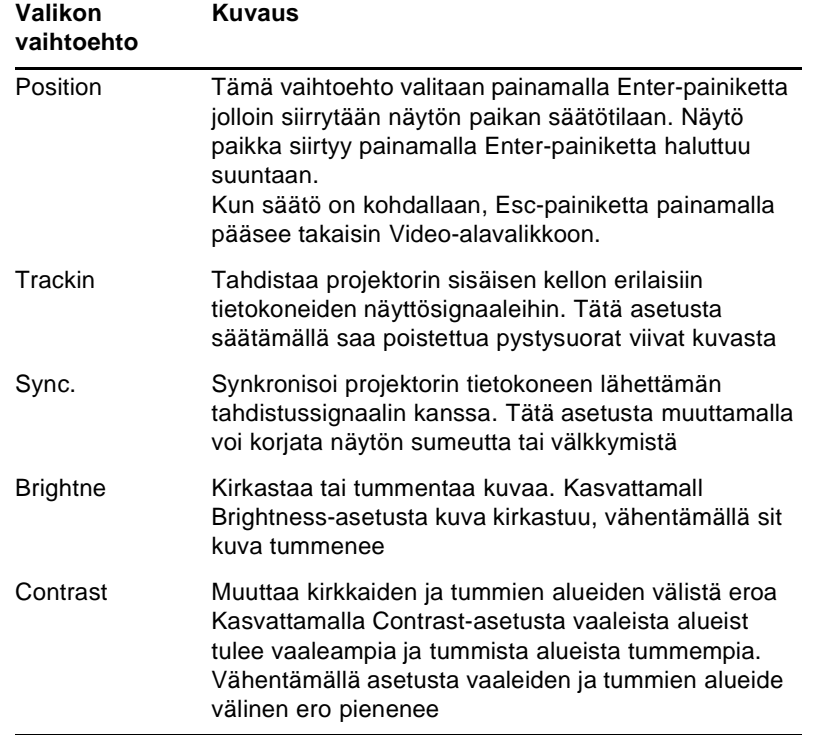

Valikkovaihtoehdot

■ ■ ■ ■ ■ ■ ■ ■ 45

English.Book Page 46 Thursday, June 28, 2001 2:11 PM

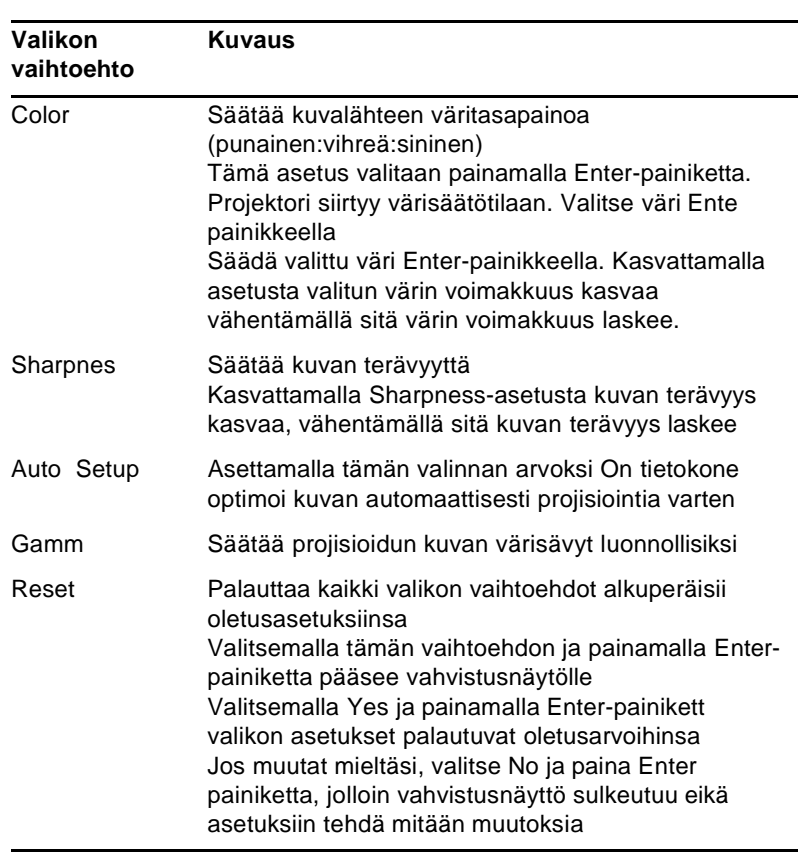

 $\bigoplus$ 

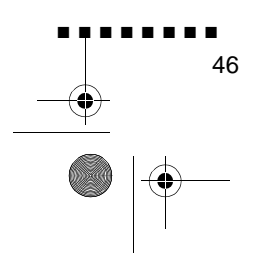

English.Book Page 47 Thursday, June 28, 2001 2:11 PM

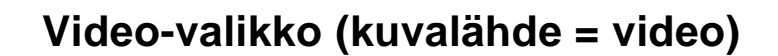

Video-valikko (kuvavalikko) sisältää projisioidun kuvan säätömahdollisuuksia. Seuraavat vaihtoehdot ovat valittavissa, kun kuvalähteenä on video.

♦ **Huom.** *Projektorin kuvalähteenä pitää olla video, ja videolähteen (kuten videonauhurin tai videokameran) pitää olla liitettynä ja toiminnassa, jotta nämä vaihtoehdot ovat valittaviss (projektorin pitää esimerkiksi projisioida videonauhan kuvaa, mikäli käytetään videonauhuria).*

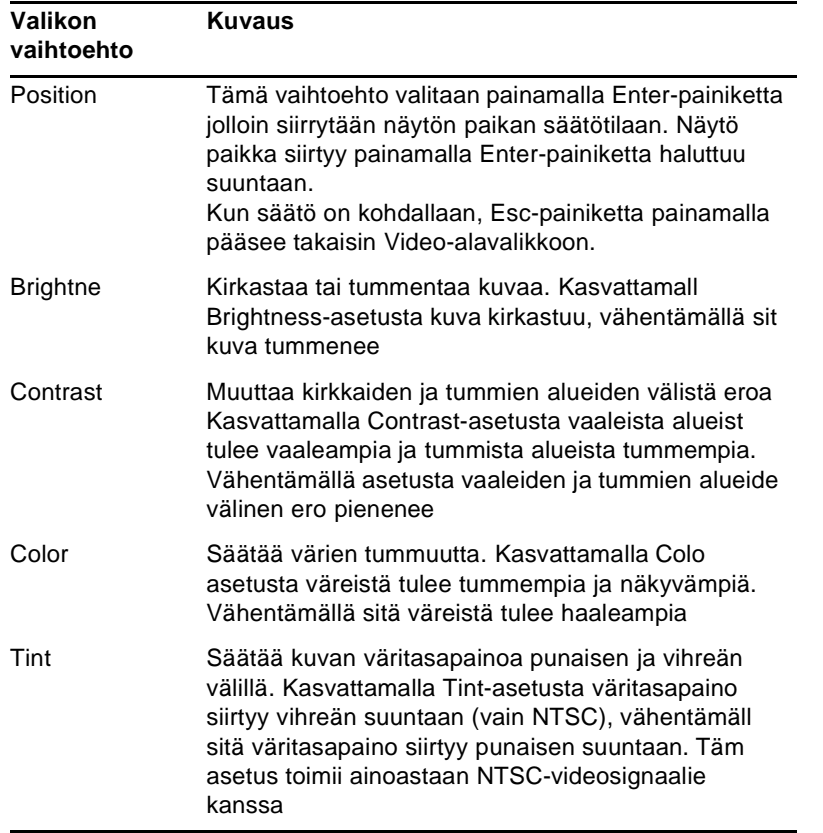

Valikkovaihtoehdot

■ ■ ■ ■ ■ ■ ■ ■

English.Book Page 48 Thursday, June 28, 2001 2:11 PM

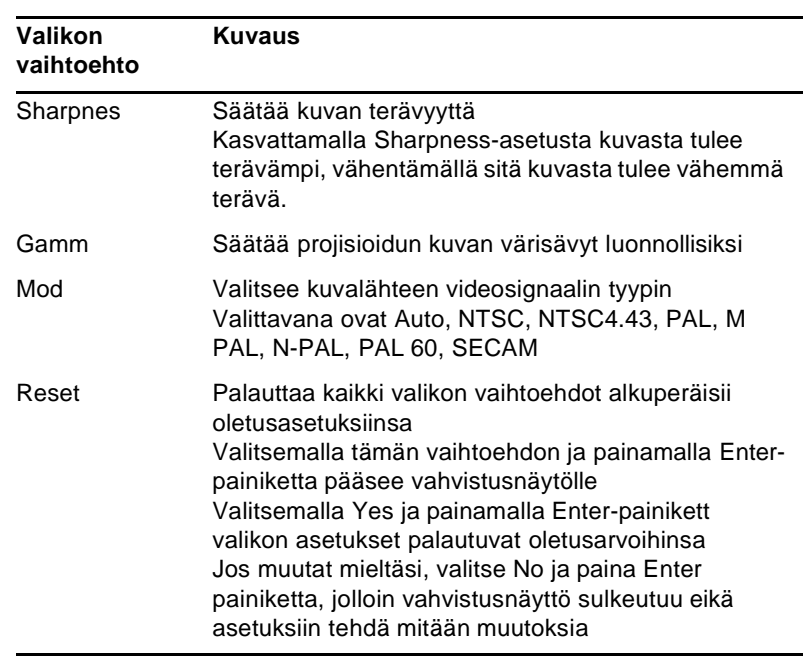

#### **Audio-valikko**

Audio-valikossa (äänivalikossa) voidaan muuttaa ääniin liittyvi asetuksia.

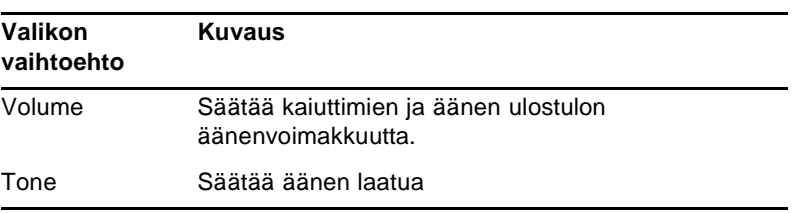

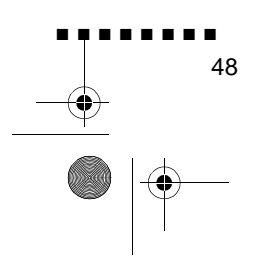

English.Book Page 49 Thursday, June 28, 2001 2:11 PM

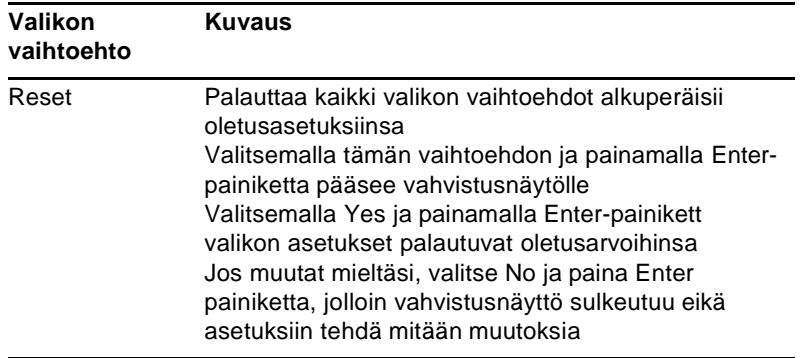

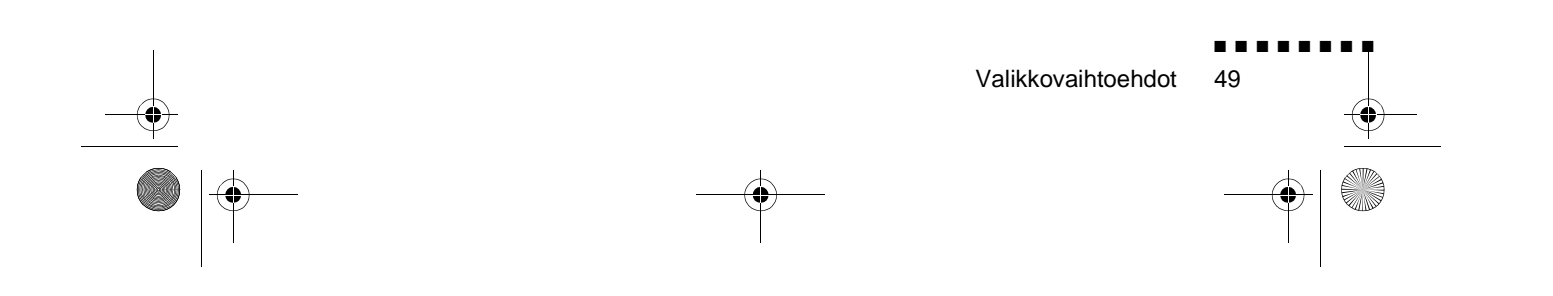

 $\overline{\bigoplus}$  English.Book Page 50 Thursday, June 28, 2001 2:11 PM

#### **Effect-valikko**

Effect-valikossa (efektivalikossa) voidaan määrittää, mit tapahtuu, kun käytetään kauko-ohjaimen Effects-painikkeita, sekä muuttaa kursorin nopeutta.

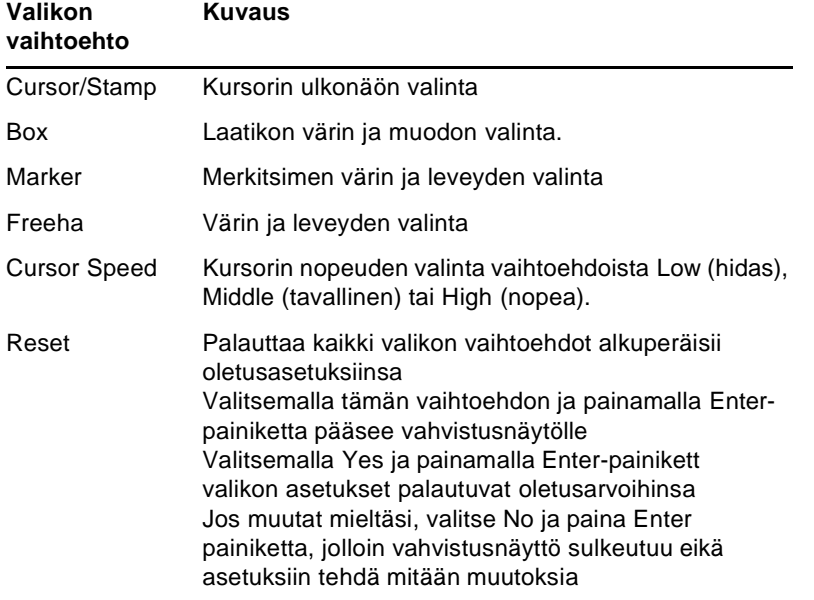

#### **Setting-valikko**

Setting-valikosta voi valita useita projektorin käytö vaihtoehtoja.

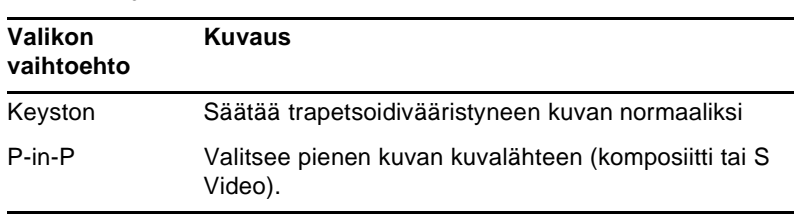

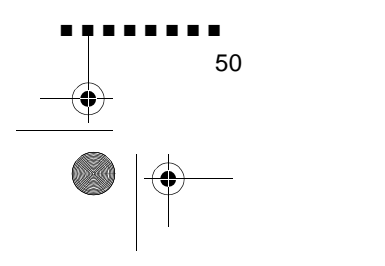

English.Book Page 51 Thursday, June 28, 2001 2:11 PM

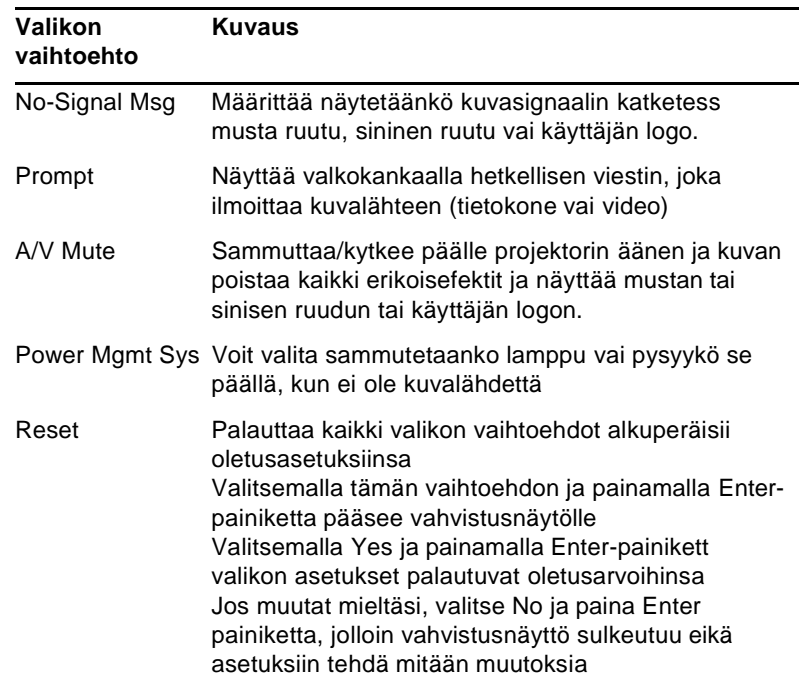

#### **User's Logo -valikko**

User's Logo -valikossa voit määritellä valkokankaall näytettävän logon.

Logo määritellään kahdessa vaiheessa:

- Käyttäjän logon tallentaminen
- Logon liittäminen A/V Mute -painikkeesee

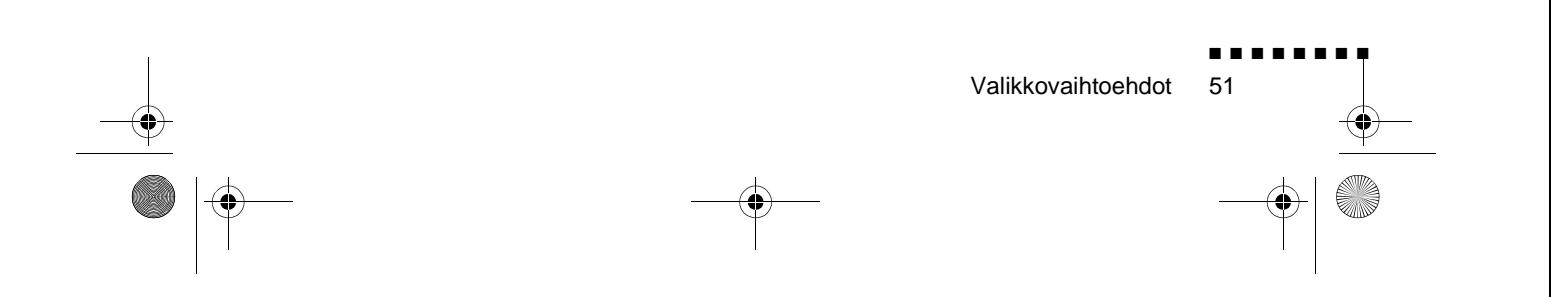

English.Book Page 52 Thursday, June 28, 2001 2:11 PM

#### **Käyttäjän logon tallentaminen**

Logo siepataan ja tallennetaan seuraavast

- 1. Näytä projektorilla se kuva, jota haluat käyttää logona.
- 2. Avaa valikkoikkuna painamalla Menu-painiketta.
- 3. Valitse User's Logo -valikkovaihtoehto. Paina sitten Enterpainiketta, jolloin ilmestyy User's Logo Setting -ikkuna.
- 4. Näytölle ilmestyy viesti "Do you use the present image as a user logo?" ("Haluatko käyttää tätä kuvaa käyttäjän logona?"). Valitse Yes (kyllä) tai No (ei) painamalla Enterpainikkeen vasenta tai oikeaa puolta. Paina sitten Enter painiketta.
- 5. Jos valitset "Yes" 4. vaiheessa, kuvan päälle ilmestyy valintalaatikko. Rajaa kuvasta Enter-painikkeen avulla se osa jota haluat käyttää logona. Kun olet rajannut haluamasi alueen, paina Enter-painiketta.
- 6. Näytölle ilmestyy viesti "Do you use this image?" ("Haluatk käyttää tätä kuvaa?"). Valitse Yes (kyllä) ja paina Enterpainiketta. Jos haluat vielä siirtää paikkaa, valitse No (ei)
- 7. Seuraavaksi näytölle ilmestyy Zoom rate setting -ikkuna, josta asetetaan logon koko. Valitse koko nuolipainikkeilla j paina sitten Enter-painiketta.
- 8. Näytölle ilmestyy viesti "Do you save this user logo?" ("Haluatko tallentaa tämän käyttäjälogon?"). Valitse Yes (kyllä) ja paina Enter-painiketta. Jos et halua tallentaa logoa, valitse No (ei).
- ♦ **Huom.** *Logon tallentaminen saattaa kestää jonkin aikaa. Äl käytä projektoria tai muita signaalilähteitä (tietokone, videot, kaiuttimet, jne.) sillä aikaa kun logoa tallennetaan.*
	- 9. Kun näytölle ilmestyy viesti "Saving the user logo i completed" ("Käyttäjän logo tallennettu"), paina Menu- tai Enter-painiketta ja päävalikko avautuu

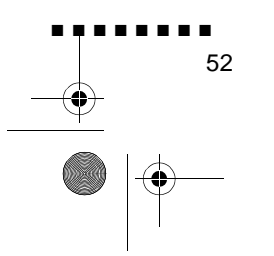

English.Book Page 53 Thursday, June 28, 2001 2:11 PM

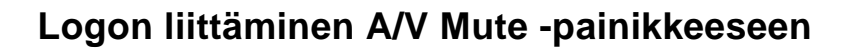

Logo liitetään A/V Mute -painikkeeseen seuraavalla tavalla

- 1. Avaa valikkoikkuna painamalla Menu-painiketta.
- 2. Valitse Setting-valikko ja paina Enter-painiketta.
- 3. Valitse Blank-valinta (A/V Mute) ja korosta sitten User Logo.
- 4. Paina Menu-painiketta kahdesti

Nyt voit näyttää käyttäjälogon painamalla kauko-ohjaimen A/V Mute -painiketta.

#### **Reset All -valikko**

Reset All -valikkovaihtoehdon valitsemalla kaikki asetukset kaikissa valikoissa palautetaan oletusasetuksiinsa. Se ei muuta tai tuhoa mahdollisesti tallentamaasi käyttäjälogoa.

Sinulta pyydetään varmistus asetusten palauttamiseen. Valits Yes (kyllä) ja paina Enter-painiketta, jolloin valikon asetukset palautuvat oletusarvoihinsa.

Valikkovaihtoehdot ■ ■ ■ ■ ■ ■ ■ ■ 53

English.Book Page 54 Thursday, June 28, 2001 2:11 PM

**A** 

 $\overline{\bigcirc}$ 

#### **Advanced-valikko**

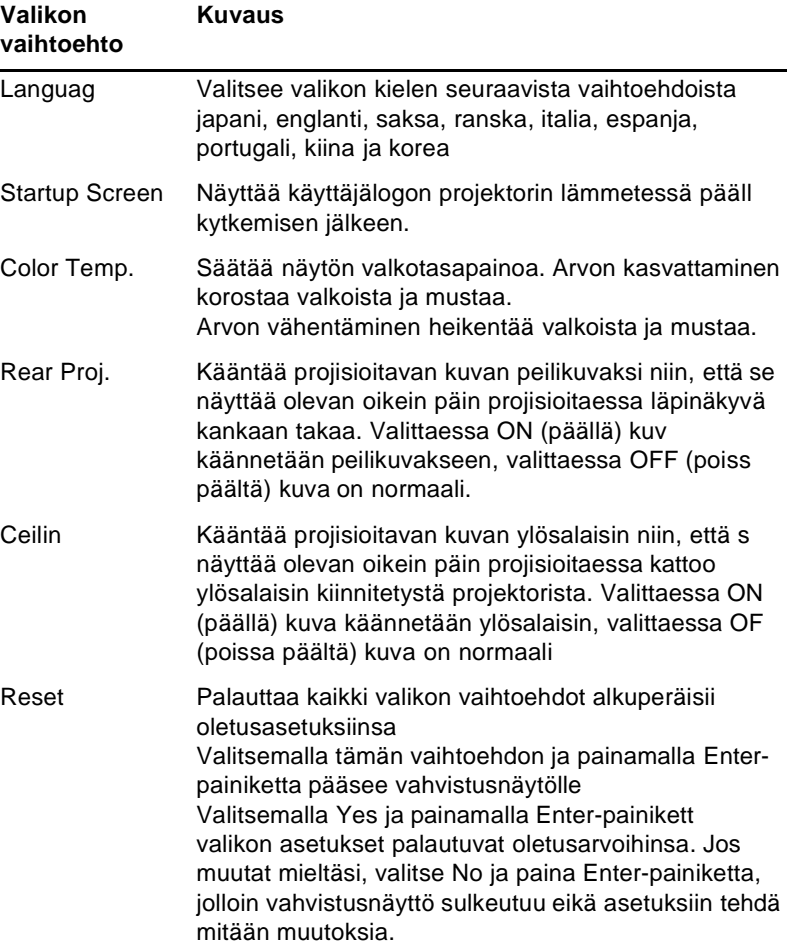

Advanced-valikossa voi muuttaa useita projektorin asetuksia

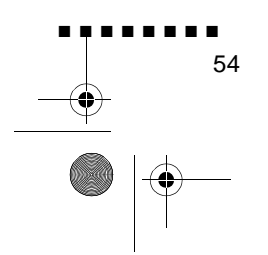

English.Book Page 55 Thursday, June 28, 2001 2:11 PM

#### **About-valikko**

About-valikko näyttää seuraavat tiedot projektoristasi

Image source (kuvalähde) = Computer (tietokone) tai Componen Video (komponenttivideo)

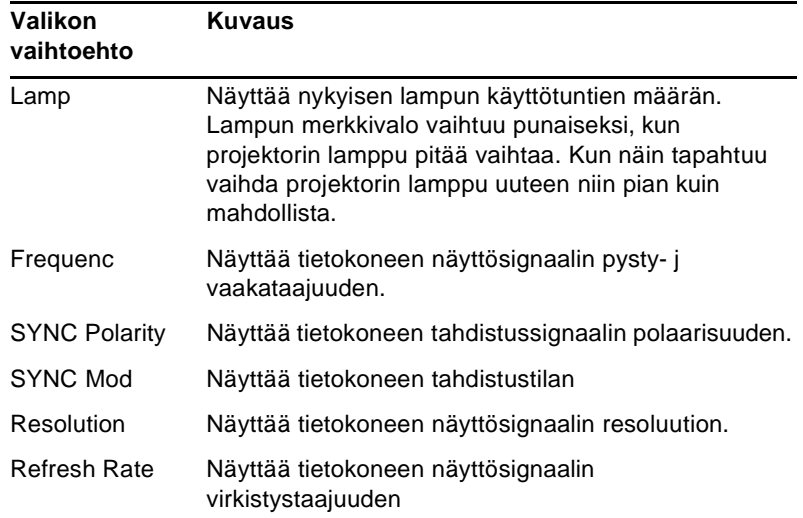

Image source (kuvalähde) = Video

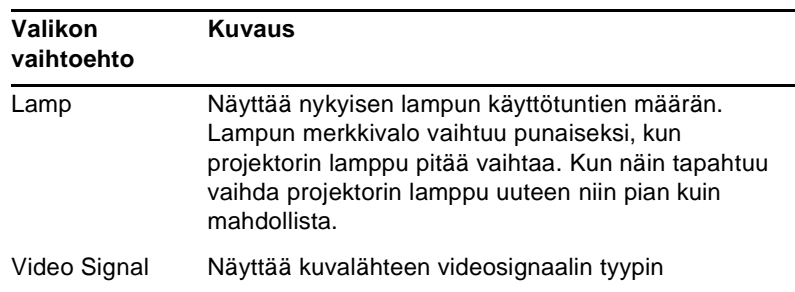

Valikkovaihtoehdot

■ ■ ■ ■ ■ ■ ■ ■ 55

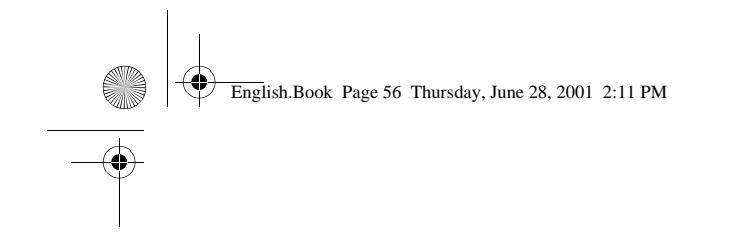

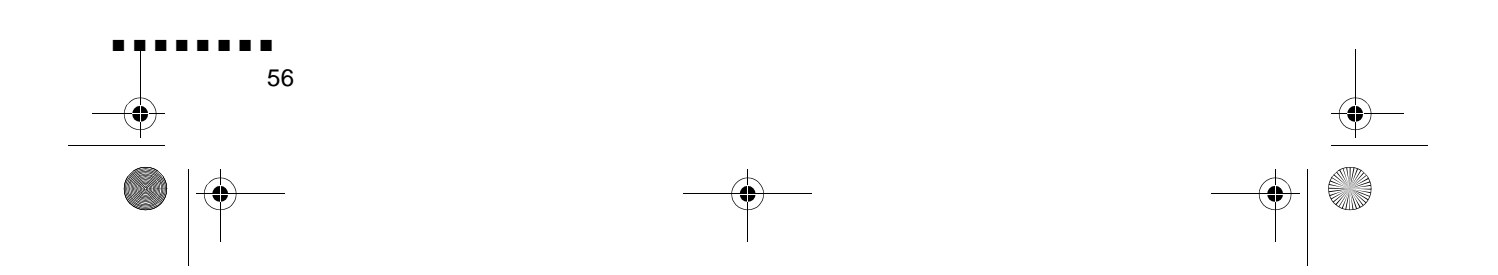

English.Book Page 57 Thursday, June 28, 2001 2:11 PM

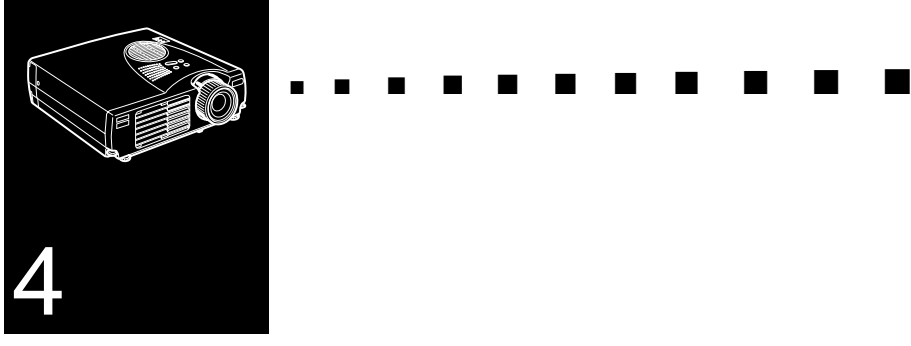

# **Huolto**

Projektori ei vaadi paljon huoltoa. Linssi on pidettävä puhtaana, sillä kaikki lika ja tahrat näkyvät valkokankaalla. Myö ilmansuodatin pitää puhdistaa säännöllisesti. Tukkeutunut ilmansuodatin voi estää tuuletuksen, joka estää projektorin ylikuumenemisen.

Käyttäjä saa vaihtaa ainoastaan lampun ja ilmansuodattimen. Mikäli jokin muu osa pitää vaihtaa, on otettava yhteytt jälleenmyyjään tai valtuutettuun huoltohenkilöstöön.

♦ **Varoitus:** *Ennen kuin mitään osaa projektorista puhdistetaan, on projektori sammutettava ja virtajohto irrottettava pistorasiasta. Projektorin luukkuja ei saa avata lukuunottamatta lampun ja suodattimen luukkuja. Projektorin sisällä on vaarallisia jännitemääriä, jotka voivat aiheuttaa vakavan loukkaantumisen. Käyttäjä ei saa suorittaa mitään muit huoltotoimenpiteitä kuin ne, jotka on erityisesti selitetty tässä käyttäjän oppaassa. Kaikki muut huoltotoimenpiteet on jätettävä pätevälle huoltohenkilöstölle.*

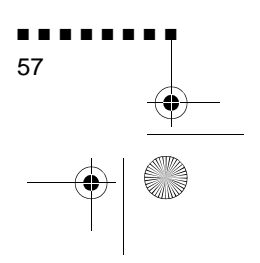

English.Book Page 58 Thursday, June 28, 2001 2:11 PM

### **Linssin puhdistus**

Puhdista linssi aina, kun huomaat sen pinnassa likaa tai pölyä. Pyyhi linssin pinta kevyesti pehmeällä, kuivalla ja nukattomall kankaalla.

Jos linssissä on tahroja tai likaa, kostuta pehmeä kanga alkoholipohjaiseen puhdistusaineeseen ja pyyhi linssin pinta kevyesti.

#### **Projektorin kotelon puhdistus**

Kun puhdistat projektorin koteloa, irrota virtajohto ensin pistorasiasta. Poista lika ja pöly pyyhkimällä kotelo pehmeällä, kuivalla ja nukattomalla kankaalla. Jos kotelossa on pinttynyttä likaa tai tahroja, kostuta pehmeä kangas vedellä ja neutraalill pesuaineella. Pyyhi sitten kotelo.

Älä käytä alkoholia, bentseeniä, ohentimia tai muita kemiallisi pesuaineita. Ne voivat aiheuttaa kotelon vääntymistä.

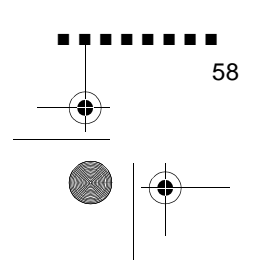

English.Book Page 59 Thursday, June 28, 2001 2:11 PM

#### **Ilmansuodattimen puhdistus**

Puhdista projektorin päällä oleva ilmansuodatin 100 käyttötunnin välein. Jos sitä ei puhdisteta säännöllisesti, se voi tukkeutua pölystä ja estää kunnollisen tuuletuksen. Tämä saattaa aiheuttaa ylikuumenemista ja vahingoittaa projektoria. Ilmansuodati puhdistetaan seuraavasti:

- 1. Sammuta projektori ja irrota virtajohto pistorasiasta.
- 2. Nosta projektori pystyyn niin, että linssi osoittaa ylöspäin.
- ♦ **Huom.** *Projektorin nostaminen pystyyn linssi ylöspäin estää pölyä pääsemästä sisään projektoriin*

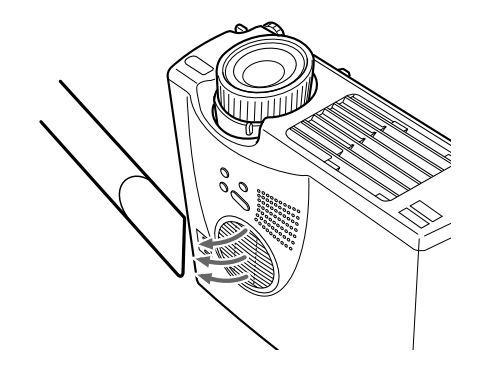

3. Puhdista suodatin pienellä tietokoneita varten tarkoitetulla pölynimurilla.

Jos lika ei irtoa helposti tai suodatin on repeytynyt, vaihda se. Ota yhteyttä jälleenmyyjään tai soita EPSONin palvelukeskukseen.

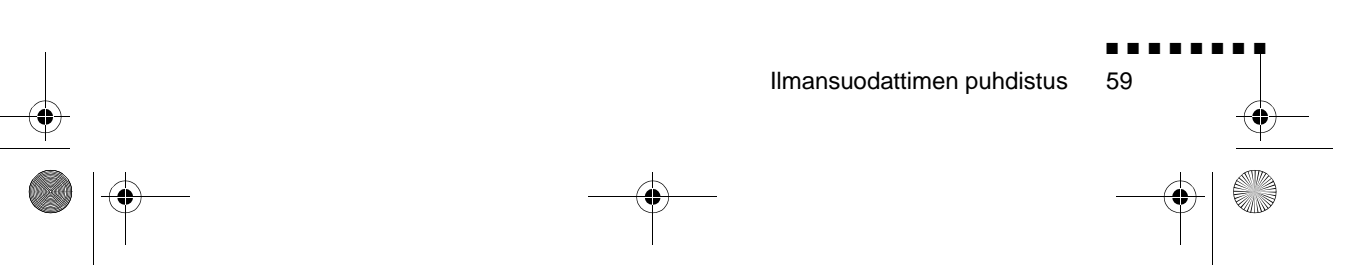

English.Book Page 60 Thursday, June 28, 2001 2:11 PM

#### **Lampun vaihtaminen**

Vaihda lamppu, kun:

- Projisioitu kuva tummuu tai alkaa huonontua.
- Projektorin lampun merkkivalo vilkkuu oranssina.
- Valkokankaalle ilmestyy teksti "LAMP REPLACE" (vaihda lamppu), kun projektorin lamppu syttyy.
- ♦ **Huom.** *Jos haluat säilyttää alkuperäisen kirkkauden ja kuvalaadun, vaihda lamppu heti, kun viesti ilmestyy valkokankaalle. Vaihtoviesti on asetettu ilmestymään noin 2000 käyttötunnin jälkeen. Varalampun voit hankkia paikalliselta EPSON-jälleenmyyjältä. Lampun varaosanumero on ELPLP10B (EMP-700/500) tai ELPLP10S (EMP-710).*
	- ♦ **Varoitus:** *Anna lampun jäähtyä ennen kuin vaihdat sen. Älä myöskään kosketa lampun lasiosaa. Lampun lasiosan koskettaminen aiheuttaa lampun ennenaikaisen rikkoutumisen.*
		- 1. Kytke virta pois päältä ja anna laitteen jäähtyä, ja irrota sitten virtajohto pistorasiasta. Jäähtymiseen vaadittava aika riippuu ympäristön lämpötilasta.

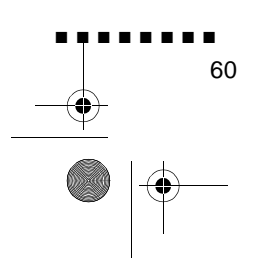
English.Book Page 61 Thursday, June 28, 2001 2:11 PM

2. Poista lampun kansi laitteen jäähdyttyä. Jäähtyminen kestä normaalisti noin tunnin. Irrota lampun kannen kiinnitysruuvi varalampun mukana toimitetulla ruuvitaltalla ja irrota kansi

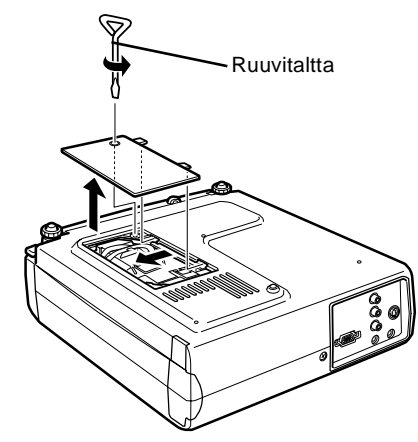

3. Irrota lampun kaksi kiinnitysruuvia samalla ruuvitaltalla j vedä lamppu ulos tarttuen kädensijaan.

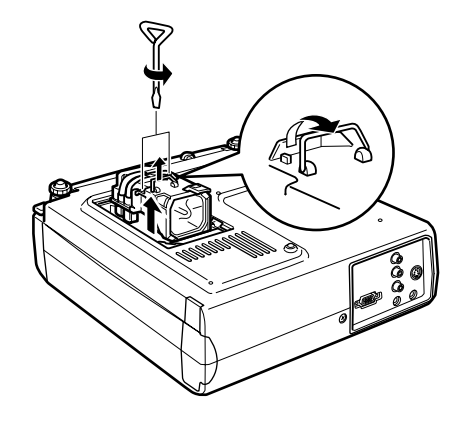

- 4. Asenna uusi lamppu. Tarkista, että lamppu on oikein päin j paina se sitten tukevasti paikalleen. Kiinnitä lamp kiinnitysruuvit ruuvitaltalla.
- 5. Kiinnitä lampun kansi. Kiristä lampun kannen kiinnitysruuvi ruuvitaltalla

Lampun vaihtaminen ■ ■ ■ ■ ■ ■ ■ ■ 61

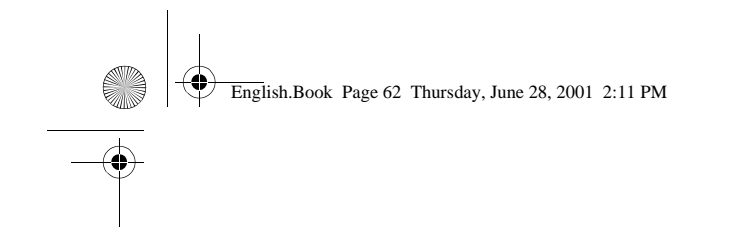

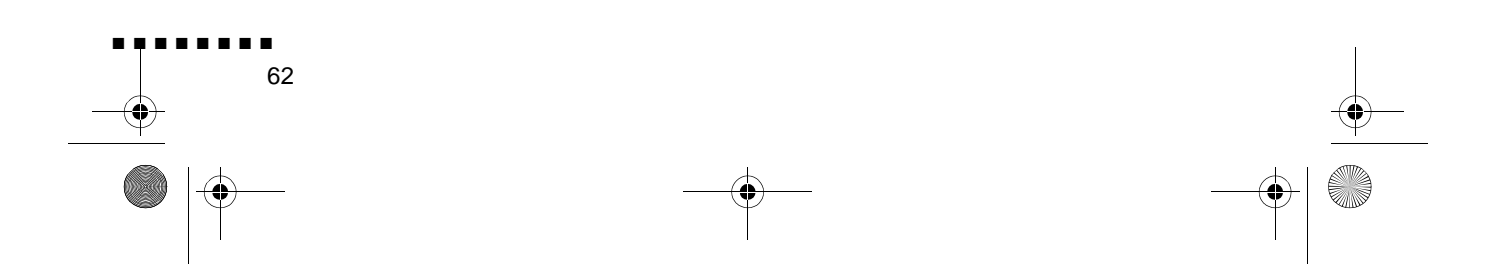

English.Book Page 63 Thursday, June 28, 2001 2:11 PM

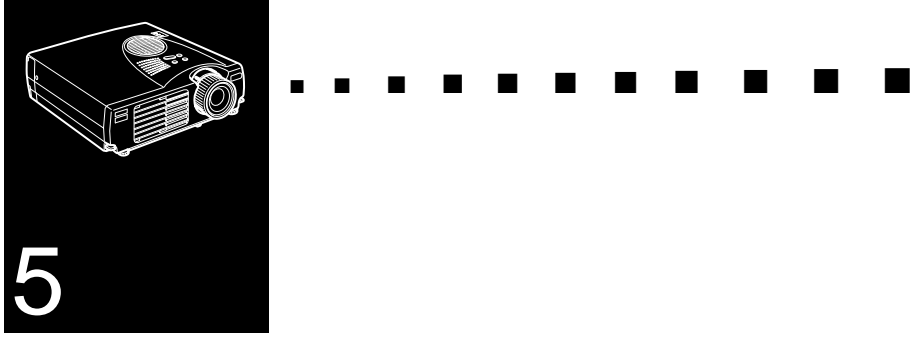

# **Vianetsintä**

 $\mathbf T$ ässä luvussa selitetään merkkivalojen ilmaisemat ongelmat ja annetaan ohjeita miten ratkaista projektorin kanssa syntyvät ongelmat. Se jakautuu seuraaviin osiin:

- Ongelmat projektorin kanssa. Katso tätä osaa, jos projektori ei toimi tai jos haluat tietää, mitä merkkivalot tarkoittavat
- Ongelmat projisioidun kuvan kanssa. Katso tätä osaa, jos kuvan projisiointi ei onnistu tai kuvalaatu on heikko.

Mikäli kohtaat ongelman, siirry asiaankuuluvaan osaan ja noudata kaikkia ohjeita, jotka liittyvät ongelmaasi. Mikäli mikään ehdotetuista ratkaisuista ei korjaa ongelmaa, ota yhteytt jälleenmyyjään tai EPSONin palvelukeskukseen.

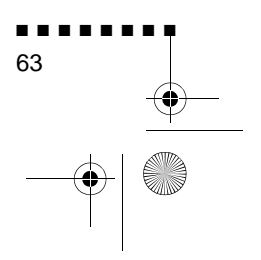

English.Book Page 64 Thursday, June 28, 2001 2:11 PM

# **Ongelmat projektorin kanssa**

Jos sinulla on ongelmia projektorin kanssa, kytke se ensin pois päältä ja irrota virtajohto pistorasiasta. Kytke sitten virtajoht takaisin pistorasiaan ja kytke projektori päälle. Mikäli tämä e korjannut ongelmaa, tarkista projektorin päällä olevat merkkivalot. Nämä valot ilmoittavat ongelmista projektorin toiminnassa.

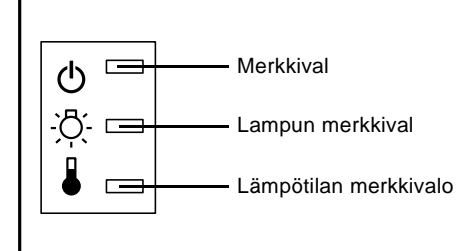

Seuraavilla sivuilla on tietoja siitä, mitä tehdä kun jokin näist merkkivaloista syttyy tai kohtaat muita tiettyjä ongelmi projektorin kanssa.

## ❑ **Merkkivalo vilkkuu oranssina, eikä projektoria saa kytkettyä päälle.**

Lamppu on jäähtymässä. Odota, kunnes valo sammuu, ja kytke projektori sitten päälle.

#### ❑ **Merkkivalo ei syty.**

Sammuta projektori, tarkista, että virtajohto on tukevasti kiinni sekä pistorasiassa että projektorissa ja paina virtapainiketta uudestaan.

## ❑ **Projisioitu kuva tummuu tai alkaa huonontumaan, tai lampun merkkivalo on punainen.**

Vaihda projektorin lamppu sivun 58 ohjeiden mukaan.

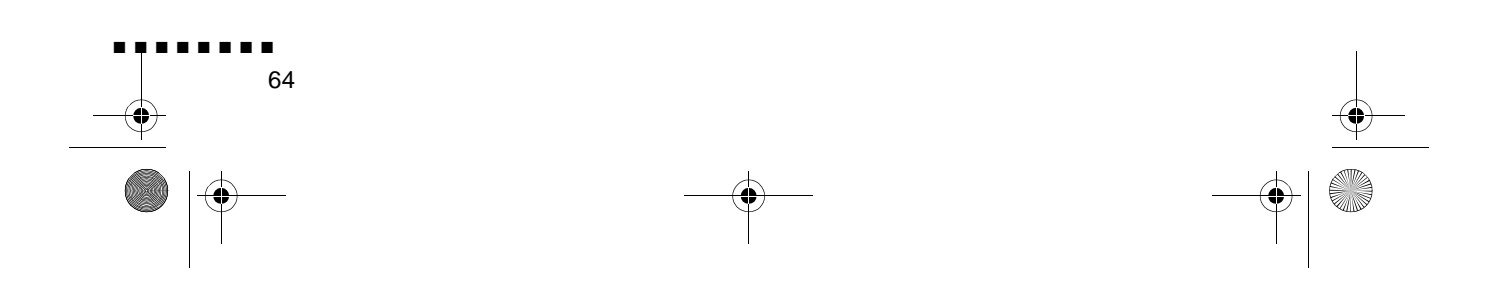

English.Book Page 65 Thursday, June 28, 2001 2:11 PM

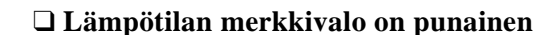

Projektori on ylikuumentunut, mikä saa lampun sammumaan automaattisesti. Anna projektorin jäähtyä muutaman minuutin ajan, ja kytke se takaisin päälle. Varmista, että tuuletusaukot eivät ole tukossa.

Ilmansuodatin saattaa olla tukkeutunut. Puhdista se luvussa sivulla 57 annettujen ohjeiden mukaan ja anna sitten projektorin jäähtyä jonkin aikaa.

Jos projektori edelleen ylikuumenee ilmansuodattimen puhdistuksenkin jälkeen, saattaa ongelma johtua tuulettimen roottorin tai sisäisten virtapiirien vahingoittumisesta. Ota yhteyttä valtuutettuun huoltohenkilöstöön.

♦ **Varoitus:** *Käyttäjä ei saa suorittaa mitään muit huoltotoimenpiteitä kuin ne, jotka on erityisesti selitetty tässä käyttäjän oppaassa.*

Ongelmat projektorin kanssa

■ ■ ■ ■ ■ ■ ■ ■

65

English.Book Page 66 Thursday, June 28, 2001 2:11 PM

# **Ongelmat kuvan tai äänen kanssa**

#### ❑ **Valkokankaalle ei ilmesty kuvaa.**

Tarkista, että virtavalo palaa, ja että linssinsuojus on poistettu. Varmista myös, että kaikki johdot on kiinnitetty oikein luvussa 1 kuvatulla tavalla.

Valittuna saattaa olla väärä kuvalähde. Valitse toinen kuvalähde painamalla Source-painiketta kauko-ohjaimessa tai asiaankuuluvassa käyttöpaneelissa.

#### ❑ **Valkokankaalla näkyy ainoastaan osa tietokoneen kuvasta.**

Jos tietokoneen näyttötarkkuus on korkeampi kuin 1024 x 7 (EMP-710/700) tai 800 x 600 (EMP-500), projektori skaalaa kuvan. Jos tietokoneen kuvasignaali ei ole yhteensopiva tämän skaalauksen kanssa, valitse tietokoneelle erilainen näyttötila. Luettelo tuetuista näyttöasetuksista löytyy osasta "Tuetut näyttötilat" sivuilta 69–70.

Saatat myös joutua muokkaamaan valmiita esitystiedostoja, jos loit ne eri resoluutiolla näytettäviksi. Katso tarkempia ohjeit sovelluksesi ohjekirjasta.

## ❑ **Viesti NO SIGNAL näytetään.**

On valittu kuvalähde, joka ei ole kiinnitetty projektoriin, tietokone ei lähetä näyttösignaalia tai signaali ei pääse projektoriin saakka. Varmista, että liittimet on kiinnitetty tukevasti sekä projektoriin että kuvalähteeseen. Tarkista sitten, että kuvalähde on valittu oikein. Kun NO SIGNAL -viesti on näkyvissä, et voi käyttää Video-valikkoa (tietokone/video).

#### ❑ **Valkokankaalle projisioidaan tyhjä ruutu.**

Projektori ei osaa tulkita tietokoneen näyttösignaalia. Varmista näyttötila (katso sivut 69–70). Kun näet tyhjän ruudun, et voi käyttää projektorin valikoita.

#### ❑ **Kuva tai osia kuvasta ovat sumeita tai epätarkkoja.**

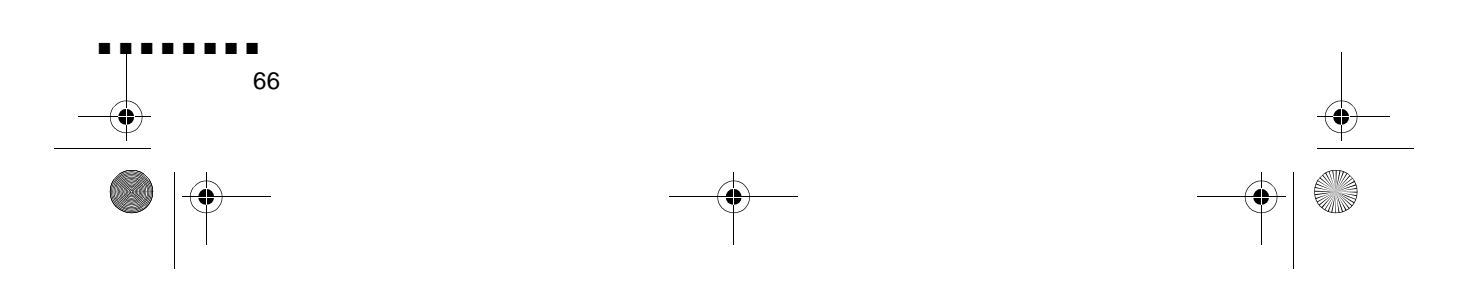

English.Book Page 67 Thursday, June 28, 2001 2:11 PM

Säädä Brightness- ja Contrast-asetuksia (kirkkaus ja kontrasti Video-valikossa. Jos katselet tietokonekuvaa, yritä myö säätää Tracking- ja Sync-painikkeita projektori käyttöpaneelissa.

Linssissä voi olla likaa tai tahroja. Puhdista linssi luvun 4, "Huolto", ohjeiden mukaisesti.

## ❑ **Kuvan värit eivät ole oikeat.**

Väritasapaino saattaa olla väärä. Jos näytät tietokonekuvaa, säädä punaisen, vihreän ja sinisen värin asetuksia Videovalikossa. Jos näytät videokuvaa, säädä Color- ja Tint (vai NTSC) -asetuksia Video-valikossa.

### ❑ **Ääntä ei kuulu.**

Tarkista ensin, että äänenvoimakkuuden asetus ei ole säädett täysin hiljaiselle ja että RCA-audiokaapeli on tukevasti kiinni sekä projektorissa että äänilähteessä. Varmista myös, että Mute-painike ei ole painettuna.

Valittuna on väärä äänilähde. Valitse oikea äänilähde painamalla joko Computer- tai Video-painiketta kaukoohjaimessa tai Source-painiketta käyttöpaneelissa.

> ■ ■ ■ ■ ■ ■ ■ ■ 67

Ongelmat kuvan tai äänen kanssa

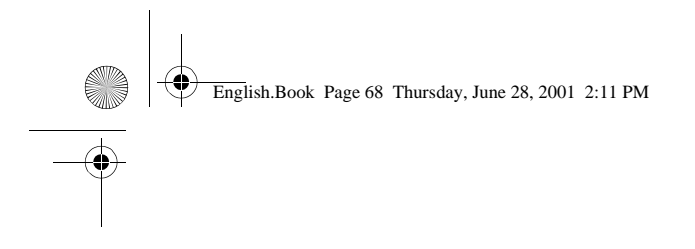

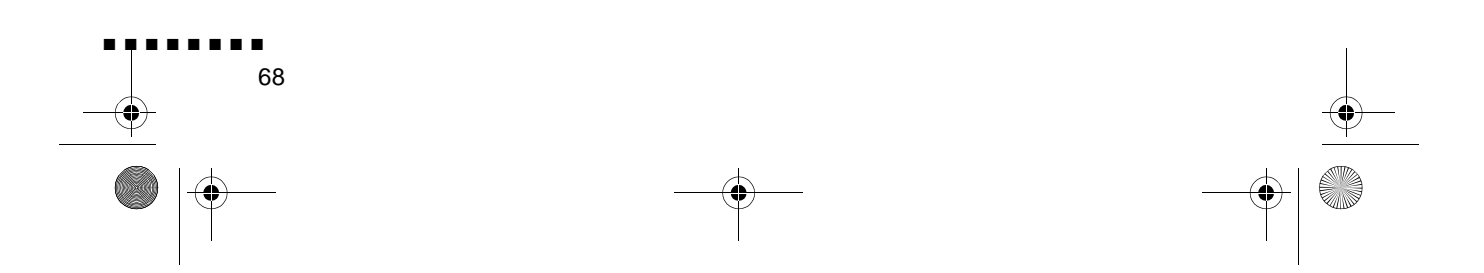

 $\overrightarrow{English}$ .Book Page 69 Thursday, June 28, 2001 2:11 PM

O

 $\overline{\bigoplus}$ 

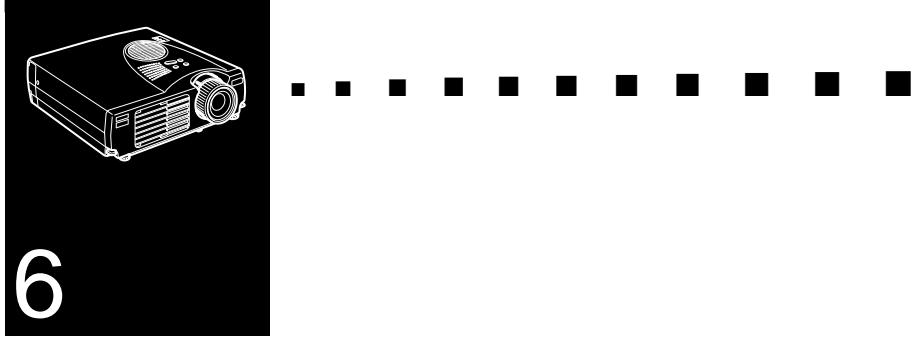

# **Tekniset tiedot**

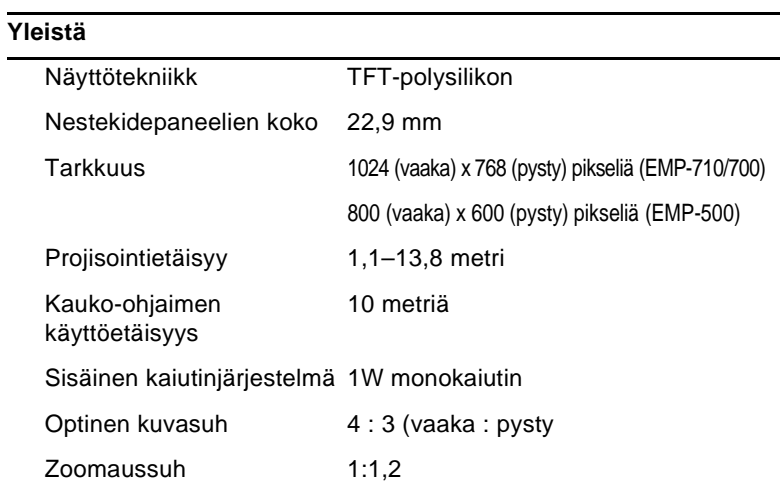

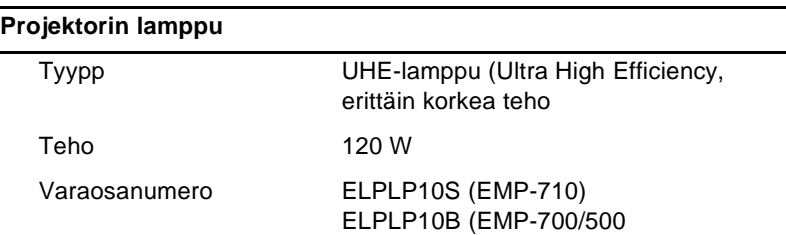

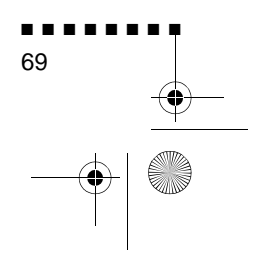

English.Book Page 70 Thursday, June 28, 2001 2:11 PM

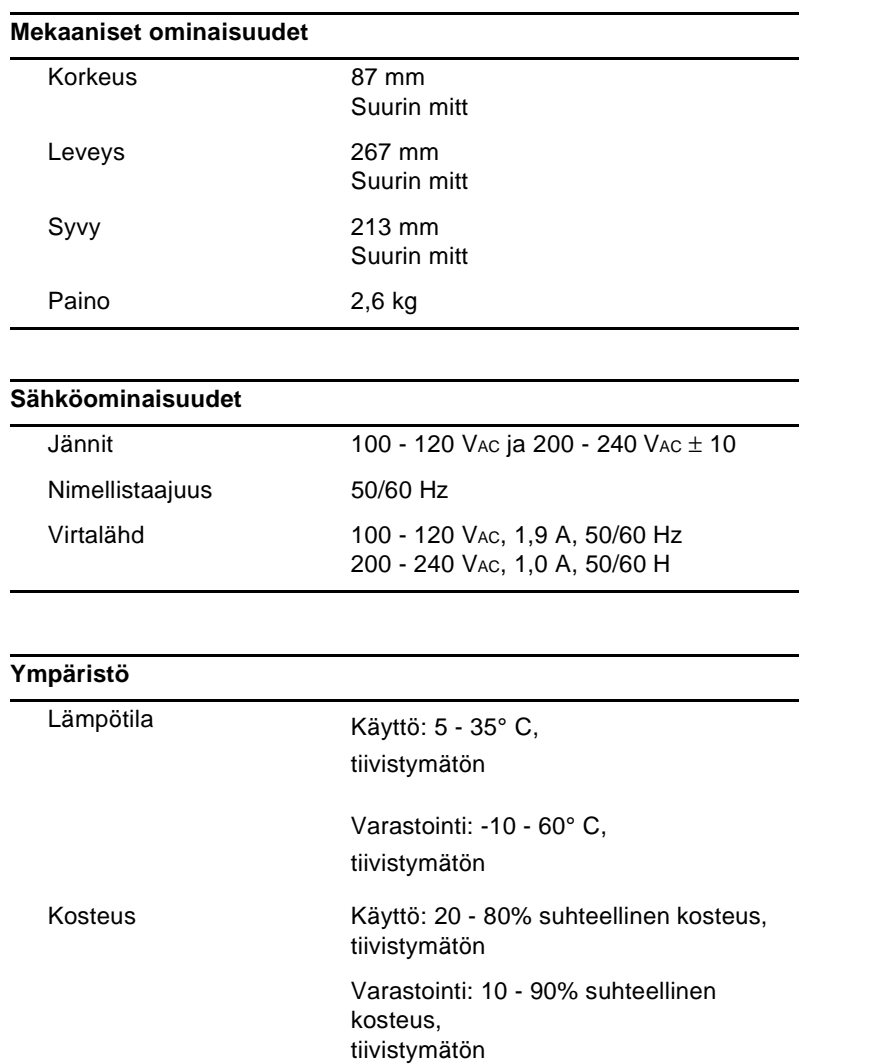

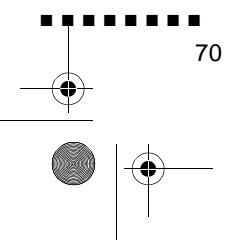

Tekniset tiedot

English.Book Page 71 Thursday, June 28, 2001 2:11 PM

# **Tuetut näyttötilat**

Projektori näyttää kuvia 1024 x 768 (EMP-710/700) tai 800 x 600 (EMP-500) tarkkuudella. Korkeamman tarkkuuden kuvia näytettäessä projektori skaalaa ne 1024 x 768:aan (EMP-710/ 700) tai 800 x 600:aan (EMP-500). Seuraavassa taulukossa luetellaan projektorin tukemat näyttötila

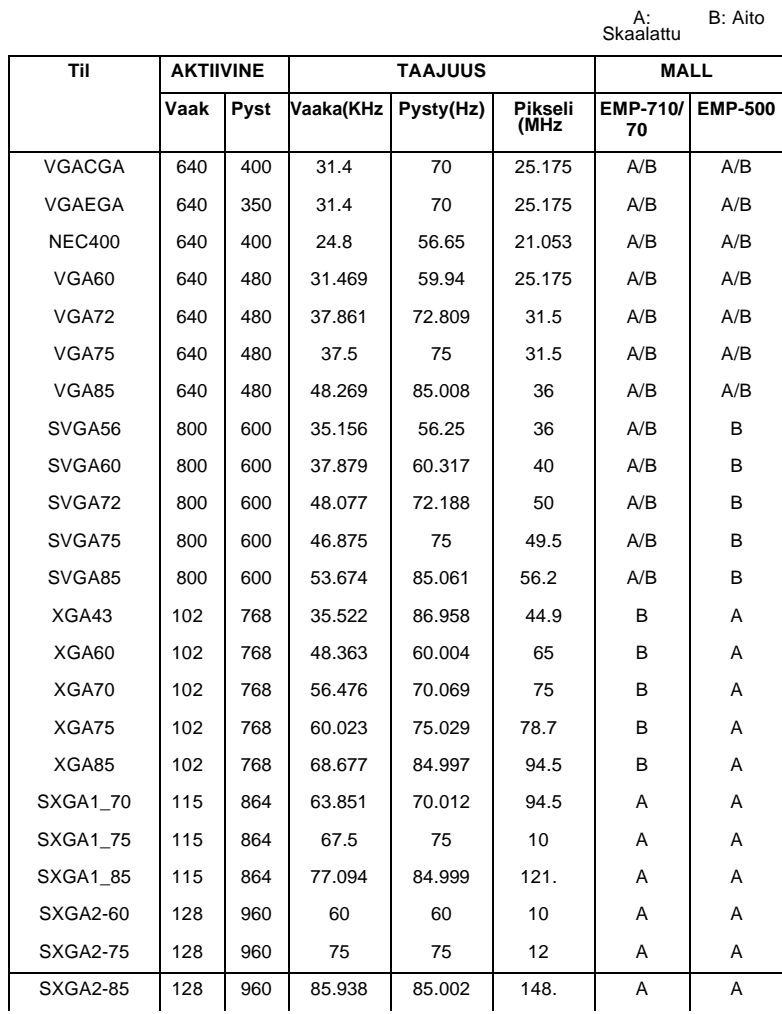

Tuetut näyttötilat

#### ■ ■ ■ ■ ■ ■ ■ ■ 71

English.Book Page 72 Thursday, June 28, 2001 2:11 PM

O

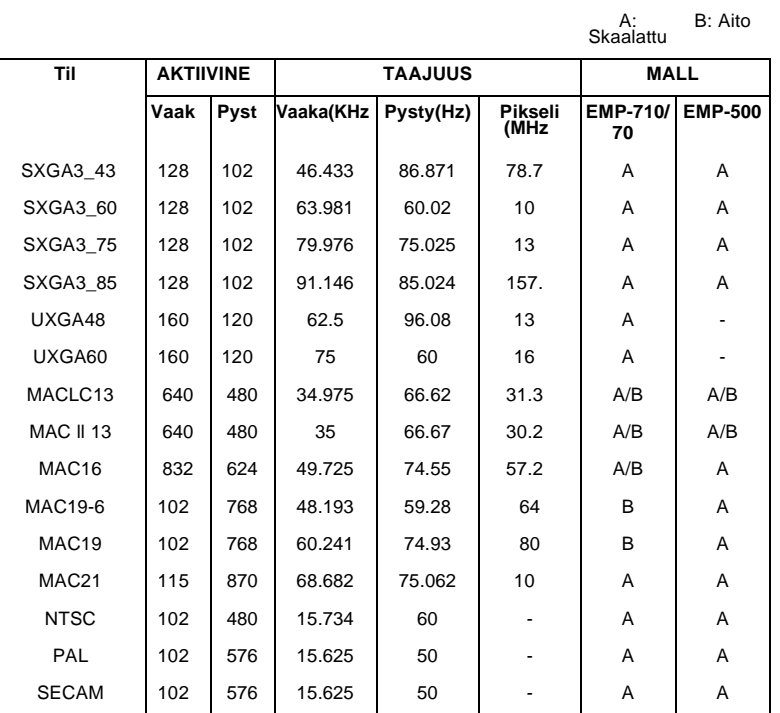

♦ **Huom.** *Joidenkin tietokoneiden taajuudet saattavat aiheuttaa sen, että kuva ei projisioidu oikein.*

■ ■ ■ ■ ■ ■ ■ ■ 72

Tekniset tiedot

English.Book Page 73 Thursday, June 28, 2001 2:11 PM

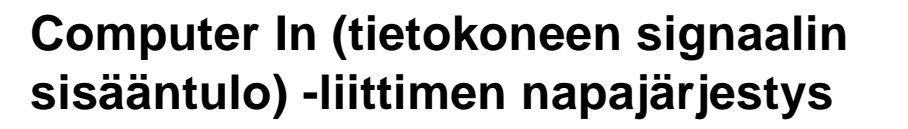

Computer In -liitin on naaraspuolinen video-RGB, 15-napainen mikro-D-tyylinen liitin. Napajärjestys on

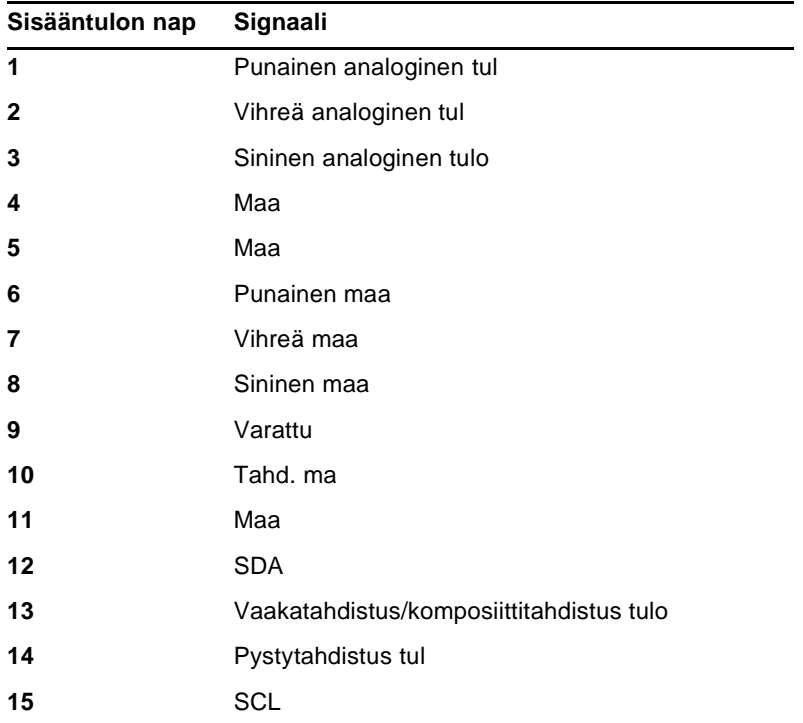

Computer In (tietokoneen signaalin sisääntulo) -liittimen napajärjestys

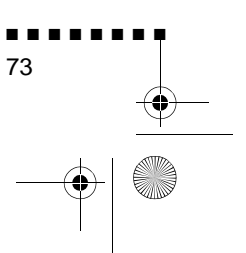

English.Book Page 74 Thursday, June 28, 2001 2:11 PM

# **VAATIMUSTENMUKAISUUSVAKUUTUS/DECLARATION of CONFORMITY/DICHIARAZIONE di CONFORMITÀ/ KONFORMITÄUNG/DECLARACIÓN de CONFORMIDAD/ DECLARATION de CONFORMITE**

ISO/IEC-oppaan 22 ja EN 45014:n mukaisesti/according to ISO/IEC Guide 22 and EN 45014/secondo la Guida ISO/IEC 22 e EN 45014/entsprechend ISO/CEI Anleitung 22 und EN 45014/De acuerdo con ISO/IEC Guide 22 y EN 45014/selon les normes ISO/IEC Guide 22 et EN45014

On seuraavien direktiivien ja normien vaatimusten mukainen/Conforms to the following directives and Norms/ Conforme alle seguenti direttive e Norme/Erfüllt die folgenden Direktiven und Normen/De acuerdo con las directrices y normas siguientes/Conforme aux directives et normes suivantes

# **Direktiivi 89/336/ETY**

:EN 55022 luokka B

:EN 50082-1

#### **Direktiivi 73/23/ETY**

:EN 60950

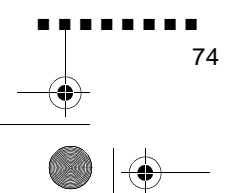

Tekniset tiedot

English.Book Page 75 Thursday, June 28, 2001 2:11 PM

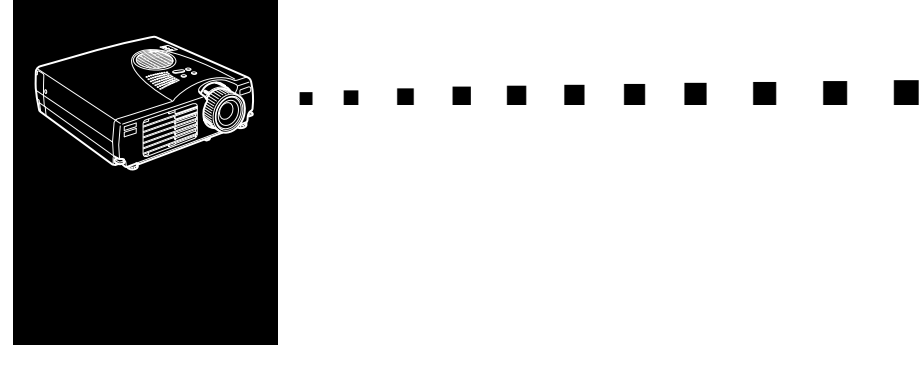

**Sanasto**

**Luminanssi.** Kuvan kirkkaiden ja tummien sävyjen välinen tasapaino.

**Komposiittivideo.** Videosignaali, jossa värit, luminanssi ja tahdistus koodataan siten, että ne voidaan välittää yhdell signaalilla.

**Kontrasti.** Kuvan valoisten ja varjoisten osien välise luminanssieron määrä. Kuvassa, jonka kontrasti on suuri, valoisat osat ovat erittäin kirkkaita ja tummat osat erittäin tummia

**NTSC.** 525-juovainen videokuvan lähetysformaatti, jonka kehitti National Television Standards Committee. NTSC:tä käytetään laajalti Pohjois-Amerikassa, Meksikossa ja Japanissa.

PAL (Phase Alternation by Line). 625-juovainen videokuvan lähetysformaatti, jota käytetään Länsi-Euroopassa, Intiassa, Kiinassa, Australiassa, Uudessa-Seelannissa ja osissa Afrikkaa.

**Resoluutio, näyttötarkkuus.** Kuvan sisältämien yksityiskohtie mitta. Resoluutio voidaan mitata pisteitä/tuuma tai pikseleinä. Kuvan terävyys ja selvyys paranevat resoluution kasvaessa.

**RGB.** Red Green Blue (punainen vihreä sininen)

**S-Video.** Videosignaali, jossa lähetetään luminanssikanava j värikanava erikseen.

**SECAM (Système Electronique pour Couleur Avec Mémoire).** 625-juovainen TV-normi, jota käytetään Ranskassa, Itä-Euroopassa, Venäjällä ja osissa Afrikkaa.

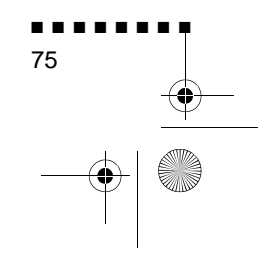

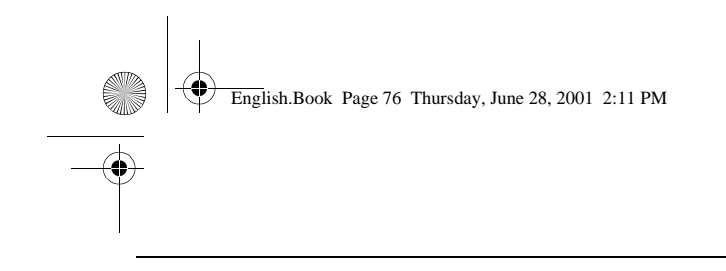

**Sarjaliitäntä.** Viestiliitäntä, jossa tietoa välitetään yhtä johtoa pitkin.

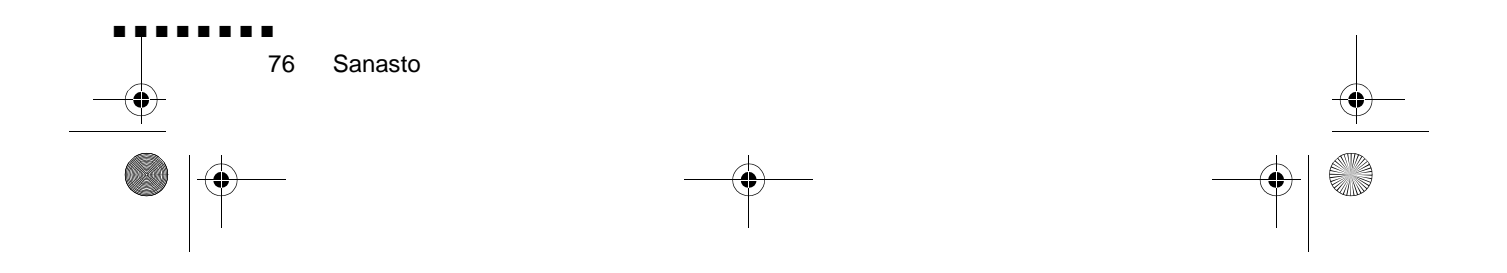

English.Book Page 77 Thursday, June 28, 2001 2:11 PM

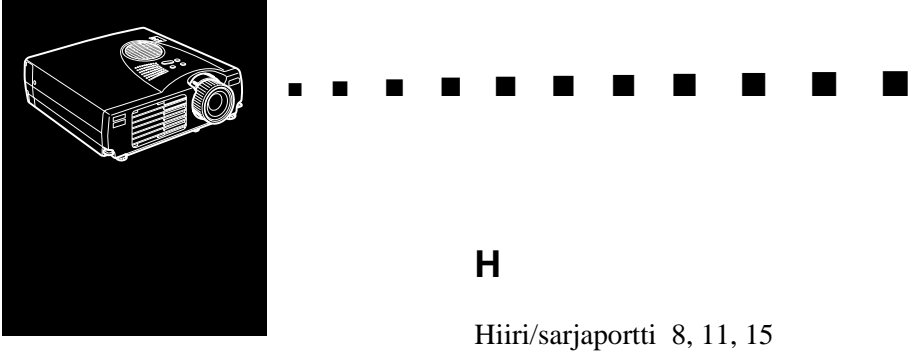

# **Hakemisto**

# **A**

Ääni 66 Asennus x Audio In -liitin (äänen sisääntulo) 9 Audio Out -liitin 25 Audiokaapeli 9 Audio-valikko 48

# **C**

Color 47

# **D**

DAR viii

# **E**

Effect-valikko 50

# **F**

Formaatti 71

# **H**

Hiiri/sarjaportti 8, 11, 15 Huolto x

# **I**

Ilmansuodattimen puhdistus 59

# **J**

jäähtyy 64 johdoton hiiri 1

# **K**

käyttöpaneeli 28 Kontrasti 75 Kuva 66

# **L**

Luminanssi 75

# **M**

Mac-hiirijohto 2, 15 Macintosh-pöytäkoneen sovitin 13, 17 merkkivalo 28

# **N**

napajärjestys 73

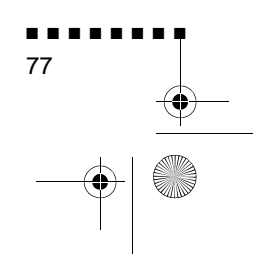

English.Book Page 78 Thursday, June 28, 2001 2:11 PM

NTSC 75

# **P**

PA-järjestelmä 1, 25 PAL 75 Projektori ix PS/2-hiirijohto 2, 8

# **R**

RCA-audiokaapeli 23 RCA-videokaapeli 23 Resoluutio 66 Resoluutio, näyttötarkkuus 75 RGB 75

# **S**

Sanasto 75 Sarjaliitäntä 76 SECAM 75 Setting-valikko 50 stereoaudiokaapeli 25 S-Video 75 S-Videokaapeli 24 S-Videoliitin 24

# **T**

Tekniset tiedot x, 69 Tone 48

# **U**

Ulkoinen kaiutin 1, 25 USB-hiirijohto 2

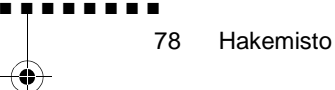

User's Logo -valikko 51

# **V**

Valinnaiset lisävarusteet ix Vianetsintä x, 63 Videolähde 22 video-out-kaapeli 17 Virtajohto 2 Volume 48

# **W**

World Wide Web xiii

English.Book Page 79 Thursday, June 28, 2001 2:11 PM

# **Maailmanlaajuiset takuuehdot**

Ostamaasi EPSON-multimediaprojektoriin sisältyy Epsoni maailmanlaajuinen takuu, jonka avulla voit saada takuuhuoltoa laitteellesi ostomaan ulkopuolella yli 45 maailman maassa. Pyydämme ottamaan huomioon, että laitteen mukana toimitetun takuukortin ehdot pätevät takuuhuoltoon näiden maailmanlaajuisten ehtojen sijasta kortiss ilmoitetussa maassa tai maissa.

## **Tämä takuupalvelu on rajoitettu seuraaviin maihin.**

## <EUROOPPA>

ALANKOMAAT, BELGIA, BULGARIA, ESPANJA, IRLANTI, ITALIA, ITÄVALTA, JUGOSLAVIA, KREIKKA, KROATIA, KYPROS, LUXEMBURG, MAKEDONIA, NORJA, PORTUGALI, PUOLA, RANSKA, ROMANIA, RUOTSI, SAKSA, SLOVAKIA, SLOVENIA, SUOMI, SVEITSI, TANSKA, TSEKKI, TURKKI, UNKARI ja YHDISTYNYT KUNINGASKUNTA

<POHJOIS- JA KESKI-AMERIKKA & KARIBIAN SAARET

COSTA RICA, KANADA, MEKSIKO ja YHDYSVALLAT

 $\le$ ETELÄ-AMERIKKA $>$ 

ARGENTIINA, BRASILIA, CHILE, KOLUMBIA, PERU ja VENEZUELA

<AASIA & OSEANIA>

AUSTRALIA, HONG KONG, JAPANI, KOREA, MALESIA, SINGAPORE ja TAIWAN

## **Tätä takuupalvelua koskevat seuraavat määräykset ja ehdot.**

1) Takuupalvelun saamiseksi edellytetään tositetta tuotteen ostopäivästä Tällaiseksi katsotaan ostokuitti tai takuukortti (mikäli kortissa ilmoitetaan ostopäivä).

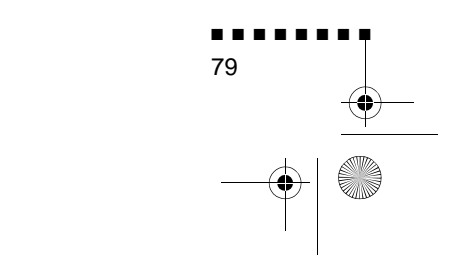

English.Book Page 80 Thursday, June 28, 2001 2:11 PM

- 2) Tämä takuupalvelu suoritetaan niiden takuuehtojen ja määräysten mukaan, jotka EPSON (tai sen valtuutettu huolto) on asettanut siinä maassa, jossa takuupalvelua haetaan. Epson kuitenkin takaa vähintään nämä takuupalveluehdot:
	- Takuuaika on 12 kuukautta ostopäivästä lukien.
	- Takuu kattaa ainakin osien ja työn hinnan.
	- Epson ei voi taata, että takuuhuolto kykenee toimittamaan varalaittee siksi aikaa kun laitetta korjataan.
- 3) Tämä takuupalvelu ei päde seuraavissa tapauksissa:
	- a.Kulutustavaroissa kuten lampuissa tai lisälaitteissa on vikoja tai ne rikkoutuvat

b.Laite on vahingoittunut epätarkoituksenmukaisen käytön takia, tai sit ei ole käytetty tämän ohjekirjan neuvojen mukaan, tai se on vahingoittunut kuljetuksessa

- c.Laitetta on korjannut tai muuntanut muu kuin EPSON tai Epsonin valtuuttama huolto
- d.Ongelmien aiheuttajana ovat lisälaitteet tai kulutustavarat, jotka eivät ole alkuperäisiä EPSON tuotteita tai laadultaan saman tasoisi
- ♦ **Huomio:** *Projektorin mukana toimitettu virtajohto on ostoma virranjakeluun soveltuva. Kun käytät projektoria toisissa maissa, hanki alkuperäinen EPSON-virtajohto, joka on tarkoitettu kyseiselle maalle.*

# **HUOLTOPISTEIDEN YHTEYSTIEDOT EPSONIN MAAILMANLAAJUISELLE PROJEKTORITAKUULLE**

Tämä yhteystietoluettelo on päivitetty 21.6.1999.

Tuoreimmat yhteystiedot saat kyseisen maan ilmoitetuilta WWW-sivuilta tai mikäli sellaista ei ole ilmoitettu, katso Epsonin kotisivuilta osoitteess http://www.epson.com.

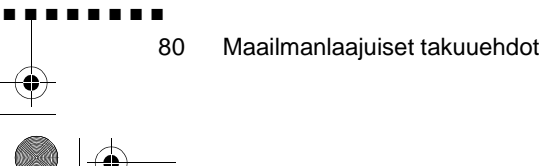

English.Book Page 81 Thursday, June 28, 2001 2:11 PM

## **<EUROOPPA>**

ITÄVALTA: EPSON Support Cente Itävalta Tekn. tukipuhelin: 0810 20012 WWW-osoite: http://www.epson.a

BELGIA: EPSON Support Cente BeNeLu Tekn. tukipuhelin: 070 22208 WWW-osoite: http://www.epson.b

BULGARIA : PROSOFT 6. AI Jendov Str BG-1113 Sofi Puh: 00359.2.730.23 Faksi: 00359.2.971104 Sähköposti: Prosoft@internet-BG.B

KROATIA: Recro d.d Trg. Sportova 1 HR-10000 Zagre Puh: 00385.1.6350.77 Faksi: 00385.1.6350.71 Sähköposti: recro@recro.h WWW-osoite: http://www.recro.hr

KYPROS: CTC- INFOCOM 6a. lonos Str., Engom P. O. Box 174 2406 Nicosia, Kypro Puh: 00357.2.45847 Faksi: 00357.2.668490

## **TSEKKI** EPRINT s.r.o. Stresovicka 49 CZ-16200 Praha Puh: 00420.2.2018061 Faksi: 00420.2.2018061 Sähköposti: eprint@mbox.vol.c

TANSKA: Tekn. tukipuhelin: 808811

SUOMI: Tekn. tukipuhelin: 0800.52301 (huom. Ei sisällä tiettyj alueita)

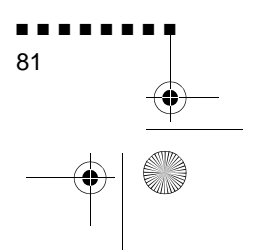

English.Book Page 82 Thursday, June 28, 2001 2:11 PM

RANSKA: EPSON France 68 bis rue Marjolin, F-923 Levallois, Tekn. tukipuhelin 01.49.61.33.95 WWW-osoite: http://www.epson.f

**SAKSA** EPSON Deutschlan GmbH Zülpicher Straße 40549 Düsseldorf Tekn. tukipuhelin: 01805 2341 WWW-osoite: http://www.epson.d

KREIKKA Pouliadis Ass. Corp Aristotelous St. GR-19674 Athen Puh: 0030.1.924207 Faksi: 0030.1.944106

UNKARI: R.A. Trade Kft Petöfi Sandor u. 6 H-2040 Budaör Puh: 0036.23.415.31 Faksi: 0036.23.417.31 IRLANTI: Tekn. tukipuhelin: 01.679901

ITALIA: EPSON Italia s.p.a Assistenza e Servizio Client Viale F. Lli Casiraghi, 42 20099 Sest San Giovanni (MI Tekn. tukipuhelin: 02.2940034 WWW-osoite: http://www.epson.i

LUXEMBURG: EPSON Support Cente BeNeLux Tekn. tukipuhelin: 0032 70 22208 WWW-osoite: http://www.epson.b

MAKEDONIA: Rema Kompjuteri d.o.o. St. Naroden Front 19 lok 16 91000 Skopje/ Makedoni Puh: 00389.91.11815 Faksi: 00389.91.11815

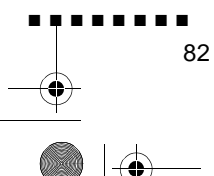

Maailmanlaajuiset takuuehdot

English.Book Page 83 Thursday, June 28, 2001 2:11 PM

ALANKOMAAT: EPSON Support Cente BeNeLu Tekn. tukipuhelin: 043 351575 WWW-osoite: http://www.epson.n

NORJA: Tekn. tukipuhelin: 800.1182

PORTUGALI: EPSON Portugal, S.A. Rua do Progresso, 471-1 Perafita- Apartado 513 Tekn. tukipuhelin: 0808 20001 WWW-osoite: http://www.epson.p

PUOLA: FOR EVER Sp. z.o.o. Ul. Frankciska Kawy 4 PL- 01-496 Warszawa Puh: 0048.22.638.978 Faksi: 0048.22.638.978 Sähköposti: office@for-ever.com.p ROMANIA: MB Distribution S.R. L 162, Barbu Vacarescu Blvd Sector 2 RO- 71422 Buchares Puh: 0040.1.230031 Faksi: 0040.1.2300313 Sähköposti: office@mbd-epson.r

SLOVAKIA: Print Trade spol. s.r.o Cajkovskeho 8 SK-98401 Lucene Puh: 00421.863.433151 Faksi: 00421.863.432565 Sähköposti: Prntrd@lc.psg.S WWW-osoite: http://www.printtrade.

SLOVENIA: Repro Ljubljana d.o.o Smartinska 10 SLO-1001 Ljubljan Puh: 00386.61.185341 Faksi: 00386.61.140012

ESPANJA EPSON IBERICA, S.A Avda. Roma 18-26, E-0829 Cerdanyola del Vallès Barcelona, Espanj Tekn. tukipuhelin: 902.40414 Sähköposti: soporte@epson.e WWW-osoite: http://www.epson.e

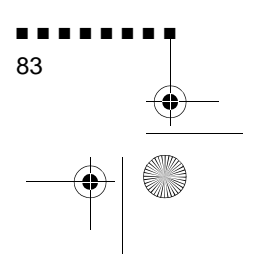

English.Book Page 84 Thursday, June 28, 2001 2:11 PM

RUOTSI: Tekn. tukipuhelin: 08 445 125 YHDISTYNYT KUNINGASKUNTA: EPSON (UK) Ltd. Campus 100, Maylands Avenu Hemel Hempstead, Herts, HP2 7TJ Tekn. tukipuhelin: 0990 13364 WWW-osoite: http://www.epson.u

SVEITSI: EXCOM Service AG Moosacher Str. CH-8820 Wädenswi Puh: 01.782211 Faksi: 01.782234 WWW-osoite: http://www.excom.ch

TURKKI: Romar Pazarlama Sanayi ve TIC. A.S Rihtim Cad. No. 20 Tahir Ha TR-Karaköy-Istanbu Puh: 0090.212.252080 Faksi: 0090.212.258080 JUGOSLAVIA: BS Procesor d.o.o. Hadzi Nikole Zivkovica 11000 Beogra Puh: 00381.11.63961 Faksi: 00381.11.63961

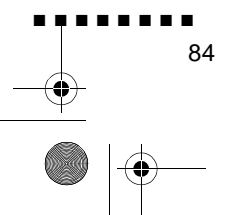

Maailmanlaajuiset takuuehdot

English.Book Page 85 Thursday, June 28, 2001 2:11 PM

# **<POHJOIS- JA KESKI-AMERIKKA & KARIBIAN SAARET>**

#### KANADA:

Epson Canada, Ltd 100 Mural Street, Suite 30 Richmond Hill, Ontario CANADA L4B IJ3 Puh: 905-709-38 WWW-osoite: http://www.epson.co

#### COSTA RICA:

Epson Costa Rica, S.A. Embajada Americana, 200 Sur y 300 Oest San Jose, Costa Rica Puh: (50 6) 296-622 WWW-osoite: http://www.epsoncr.co

MEKSIKO: Epson Mexico, S.A. de C.V AV. Sonora #1 Mexico, 06100, DF Puh: (52 5) 328-400 WWW-osoite: http://www.epson.com.m

Yhdysvallat Epson America, Inc. 3840 Kilroy Airport Wa Long Beach, CA908 Puh: (562) 276-439 WWW-osoite: http://www.epson.com

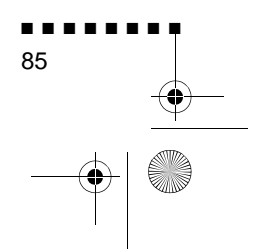

English.Book Page 86 Thursday, June 28, 2001 2:11 PM

# **<ETELÄ-AMERIKKA>**

#### ARGENTIINA: Epson Argentina S.A Avenida Belgrano 964/970 (1192), Buenos Aire Puh: (54 11) 4346-030 WWW-osoite: http://www.epson.com.ar

BRASILIA: Epson Do Brasil Ltda Av. Tucunare, 72 Tambore Barueri, Sao Paulo, SP 06460-0 Puh: (55 11) 7295-175 WWW-osoite: http://www.epson.com.br

#### CHILE: Epson Chile S.A. La Concepcion 32 Providencia, Santiag Puh: (562) 236-254 WWW-osoite: http://www.epson.c

#### KOLUMBIA:

 Epson Colombia Ltda Diagonal 109, 15-49 Bogota, Kolumbia Puh: (57 1) 523-500 WWW-osoite: http://www.epson.com.c

#### PERU:

 Epson Peru S.A Av. Del Parque Sur #40 San Isidro, Lima, Peru Puh: (51 1) 224-233 WWW-osoite: http://www.epson.com

#### VENEZUELA:

 Epson Venezuela S.A Calle 4 con Calle 11- La Urbina Su Caracas, Venezuela Puh: (58 2) 241-043 WWW-osoite: http://www.epson.com.v

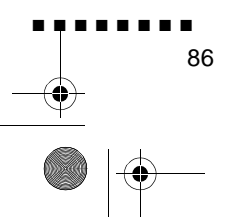

Maailmanlaajuiset takuuehdot

# **<AASIA & OSEANIA>**

AUSTRALIA: EPSON AUSTRALIA PTY LIMITED 70 Gibbes Street Chatswood NSW 2067 AUSTRALI Puh: 1300 361 05 WWW-osoite: http://www.epson.com.

HONG KONG: EPSON Technical Support **Centre** (Information Centre Rooms 4706-4710 China Resources Building, 26 Harbour Road, Wan Chai HONG KONG Tekn. tukipuhelin: (852) 2585 439 Faksi: (852) 2827 438 WWW-osoite: http://www.epson.com.hk

JAPANI: SEIKO EPSON **CORPORATION** SHIMAUCHI PLANT VD Customer Support Group: 4897 Shimauchi, Matsumoto-shi Nagano-ken, 390-8640 JAPANI Puh: 0263-48-54 Faksi: 0263-48-568

KOREA: EPSON KOREA CO., LT 17F HANSOL Bldg., 736-1 Yaoksam-dong Kangnam-gu Seoul, 135-080, KORE Puh: 2-553-351 Faksi: 2-558427 http://www.epson.co.kr

MALESIA: EPSON TRADING (MALAYSIA) SDN. BHD. No. 21 Jalan U 1/19, Seksyen U1 Hicom-grenmarie Industria Park, 40150 Shan Alam Selangor Darul Ehsa Puh: 03-519136 Faksi: 03-519138

SINGAPORE: EPSON SINGAPORE PTE. LTD. 401 Commonwealth Driv #07-02 Haw Par Technocentr SINGAPORE 14959 Puh: 472282 Faksi: 472640

TAIWAN: EPSON Taiwan Technology & Trading Ltd. 10F, No.287, Nanking East Road Section 3, Taipei, Taiwan R. O. C. Puh: 02-2717-7360 alan. 32 Faksi: 02-2713-215 http://www.epson.com.t

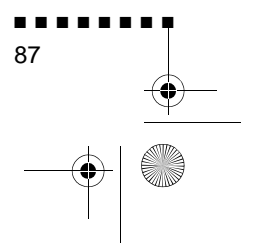

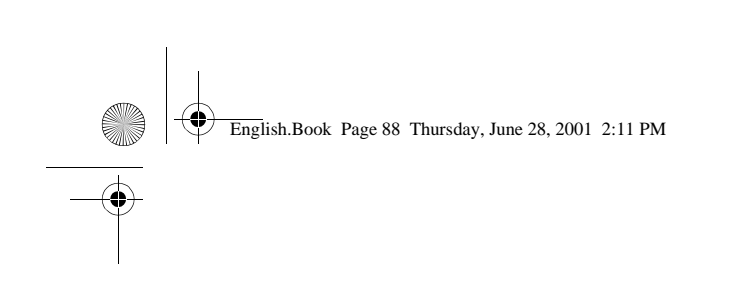

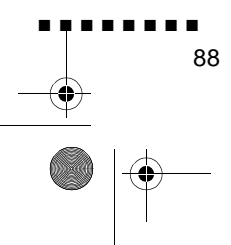

Maailmanlaajuiset takuuehdot

 $\begin{array}{c|c|c|c} \multicolumn{3}{c|}{\theta} & \multicolumn{3}{c|}{\theta} & \multicolumn{3}{c|}{\theta} & \multicolumn{3}{c|}{\theta} & \multicolumn{3}{c|}{\theta} & \multicolumn{3}{c|}{\theta} & \multicolumn{3}{c|}{\theta} & \multicolumn{3}{c|}{\theta} & \multicolumn{3}{c|}{\theta} & \multicolumn{3}{c|}{\theta} & \multicolumn{3}{c|}{\theta} & \multicolumn{3}{c|}{\theta} & \multicolumn{3}{c|}{\theta} & \multicolumn{3}{c|}{\theta} & \multicolumn{3}{c|}{\$